مروري ابتدايي بر حملات رايج عليه شبكه هاي بيسيم

قسمت اول : حملات عليه پروتكل هاي امنيتي شبكه

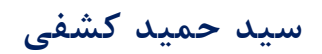

# **Hamid@OISSG.org**

# **مهر ماه 1388**

نگارش 1.1

# فهرست مطالب :

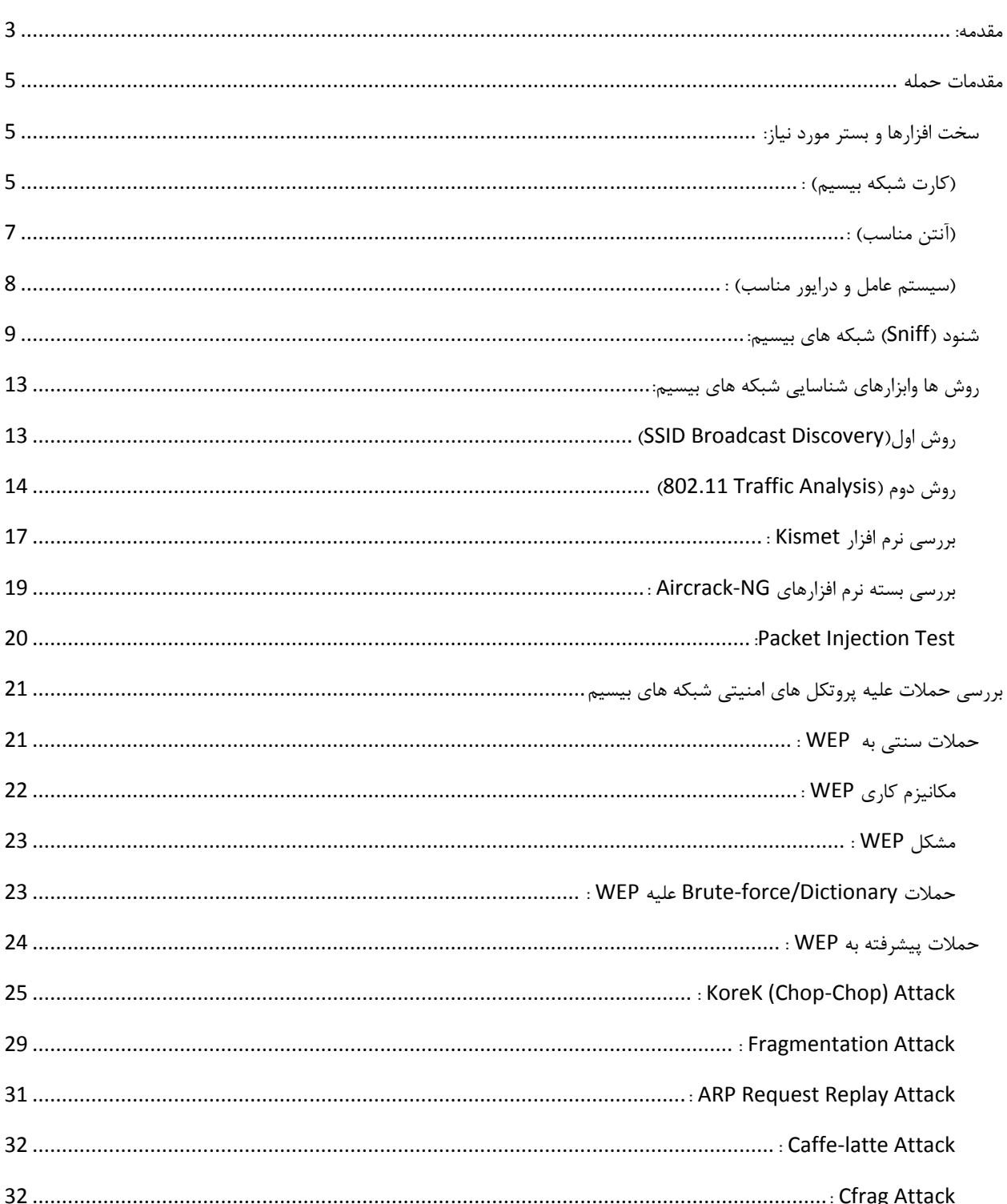

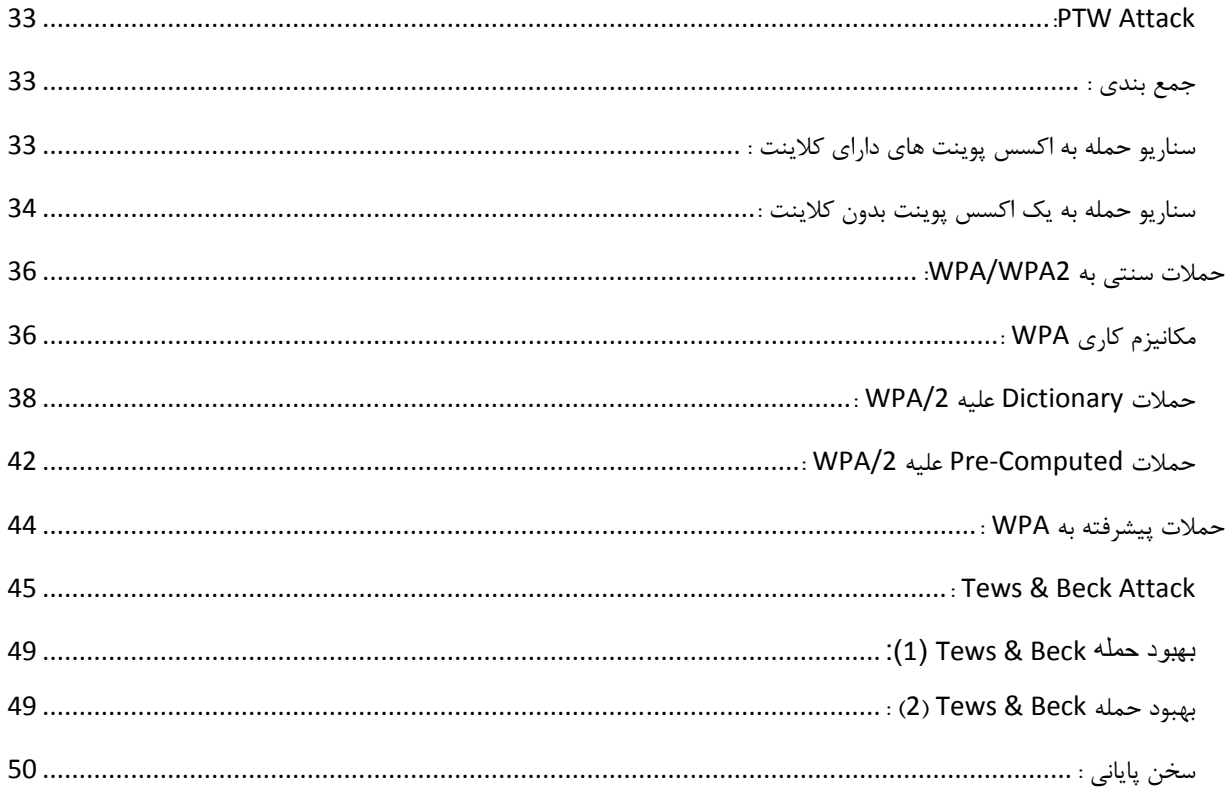

#### **مقدمه:**

سالها از زمان همه گير شدن و عموميت پيدا كردن استفاده از تكنولوژي شبكه هاي بيسيسم در سطح كاربران گذشته است و از آن زمان نيز ده ها تكنيك و روش حمله به سطوح و بخش هاي مختلف اين تكنولوژي بصورت عمومي منتشر شده است. هدف اغلب اين حملات و تكنيك ها در نهايت افشاي اطلاعات و ترافيك شبكه و يا حصول دسترسي غير مجاز به شبكه هاي حفاظت شده، به هر منظور مي باشد. جالب اينجاست كه با گذشت مدت زمان بسيار طولاني از اولين تحقيقات آكادميك در اين زمينه و تكميل و پياده سازي عملي حملات كشف شده، و افزايش چشمگير سطح آگاهي كاربران در خصوص تهديدات موجود عليه اين بستر هنوز هم شبكه هاي راه اندازي شده بصورت نا امن بر بستر بيسيم به وفور مشاهده شده و هنوز هم حلقه شكسته شده از زنجيره امنيت در بسياري از سازمان ها و ارگان هاي خصوصي و دولتي داراي اطلاعات حساس كه مورد نفوذ قرار ميگيرند، بستر شبكه بيسيم مي باشد. اين مورد بخصوص در كشور ما نمود بسيار بيشتري داشته و قابل لمس تر است، بطوري كه تجربه شخصي نويسنده در سال هاي اخير نشان داده كه بسياري از دريافت كننده گان سرويس هاي امنيتي كه اتفاقاً اهميت زيادي نيز به موضوع كنترل دسترسي به شبكه داده و هزينه هاي گزافي براي سرويس ها، نرم افزارها و سخت افزارهاي امنيتي پرداخت مي كنند، علي رغم آگاهي از خطرات هنوز هم نسبت به تهديدات موجود عليه شبكه هاي بيسيم بسيار آسيب پذير هستند.

تحقيقات در خصوص شناسايي نقاط ضعف و روش هاي حمله به شبكه هاي بيسيم كماكان ادامه داشته و همواره شاهد اين موضوع هستيم كه با معرفي يك تكنولوژي و پروتكل امنيتي جديد براي اين بستر كه در پي تحقيقات آكادميك مربوط به مشكلات امنيتي تكنولوژي هاي قديمي تر بوده، روش هاي عملي (Practical (استفاده از اين ضعف هاي امنيتي نيز با يك فاصله زماني كشف و پياده سازي شده و در قالب كد ها و ابزارهايي منتشر ميگردند.

در يك بررسي فني-آماري كه بصورت تحقيق ميداني در سال 1387 در سطح شهر تهران بانجام رسيده مشخص شد كه از مجموع حدود 5000 شبكه هاي بيسيم فعال شناسايي شده در دوره بررسي، %43 از شبكه ها بصورت كاملآ نا امن (عدم استفاده از هرگونه رمزنگاري در بستر شبكه) راه اندازي شده و از مجموع شبكه هايي كه از روش هاي رمزنگاري استاندارد بستر استفاده كرده بودند نيز، %42 از شبكه ها از پروتكل هايي استفاده كرده اند كه از نظر امنيتي منسوخ شده و براحتي مورد حمله واقع مي شوند. پس در مجموع در حدود %85 از شبكه هاي شناسايي شده در آن دوره بررسي نسبت به تهديدات امنيتي سطح پايين (از نظر دانش فني مورد نياز براي حمله) آسيب پذير بودند و تنها 15٪ از كل شبكه هاي بيسيم شناسايي شده از پروتكل هاي امنيتي در سطح قابل قبول (در زمان انجام بررسي) استفاده كرده اند ! اين آمار خود به تنهايي گوياي وضعيت موجود و لزوم توجه بيشتر به اين مقوله است. نتايج و جزئيات كامل بررسي مذكور بصورت عمومي منتشر نشده و در اختيار عموم قرار نخواهد گرفت.

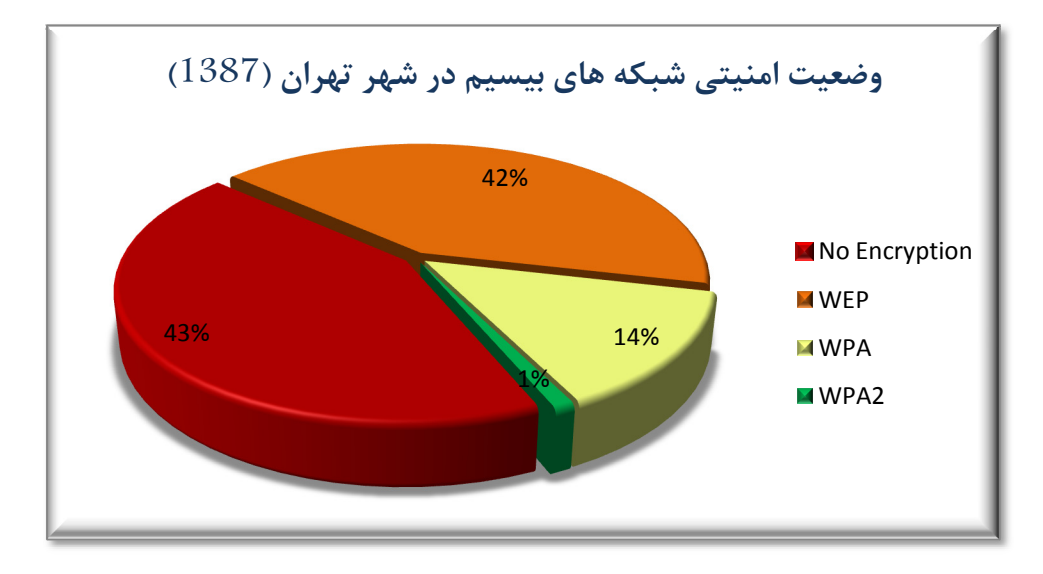

در اين مقاله سعي شده است تا با مروري بر روش هاي عمومي شناخته شده براي حمله به بسترهاي شبكه بيسيم، ضمن آگاه كردن خواننده از تهديدات موجود و برطرف كردن برخي از ذهنيت هاي اشتباه كه در خصوص امنيت شبكه هاي بيسيم وجود دارد، وي را با به روش ها، تكنيك ها و ابزارهاي اوليه ارزيابي امنيتي يك شبكه مبتني بر تكنولوژي بيسيم آشنا سازد. اين مقاله به هيچ عنوان يك منبع و مجموعه كامل

و يا پيشرفته از اين اطلاعات نبوده و تشريح كامل اين مبحث خارج از حوصله آن مي باشد. سعي نويسنده بر اين بوده است تا با گردآوري منابع و مطالب مختلف در اين مقاله، نقطه شروعي را براي آغاز تحقيقات و فراگيري جزئيات بيشتر در اختيار خواننده قرار دهد. لازم به ذكر مي باشد كه فرض نويسنده بر اين بوده كه مخاطب مقاله آشنايي اوليه و كافي با تكنولوژي ها, پروتكل ها و اصطلاحات مورد استفاده در شبكه هاي بيسيم داشته و ديد اوليه ايي در مورد مسائل پايه شبكه و سيستم عامل, امنيت آنها و رمزنگاري دارد.

# **مقدمات حمله**

# **سخت افزارها و بستر مورد نياز:**

اولين قدم براي ارزيابي شبكه هاي بيسيم فراهم كردن بسترهاي سخت افزاري مورد نياز مي باشد. انتخاب و استفاده از سخت افزارهاي مناسب و صحيح از اين جهت داراي اهميت مي باشد كه در بسياري از حملات كه مبتني بر نرم افزارهاي خاص منتشر شده مي باشند، پشتيباني از سخت افزارهاي مختلف محدود بوده و اگرچه پروژهاي كد باز (Source Open (متعددي براي پشتيباني از سخت افزارهاي شبكه هاي بيسيم وجود دارند اما هنوز هم انتخاب پلتفورم مورد استفاده و سخت افزارهاي پشتيباني شده بدليل محدوديت در استفاده از Driver‐Device هاي خاص مشكل بسياري از افرادي است كه بدون تجربه قبلي اقدام به شروع يادگيري مطالب در اين زمينه مي كنند. در صورتي كه پيش از اين از كارت خود در محيط لينوكس استفاده كرده و با موفقيت كارت و ابزارهاي رايج ارزيابي امنيت شبكه بيسيم را راه اندازي كرده و از آنها براي اتصال به شبكه بيسيم استفاده كرده ايد مي توانيد بخش اول اين مقاله را ناديده بگيريد.

**(كارت شبكه بيسيم) :** اولين آيتم از سخت افزارهاي مورد نياز، يك كارت مناسب براي دريافت سيگنال شبكه هاي بيسيم مي باشد. فراگير شدن استفاده از كامپيوترهاي قابل حمل در بسياري از موارد اين نياز اوليه را رفع كرده است بطوري كه عمومĤ كارت هاي نصب شده برروي نوت بوك هاي موجود در بازار مبتني بر چيپ ست هايي هستند كه جوابگوي نيازهاي اوليه ما مي باشند. اگرچه كارت هاي تعبيه شده در نوت بوك ها (كه بر روي اسلات هاي pci‐Micro / pci‐Mini (سيستم نصب شده در موارد و استفاده اوليه كارآمد بوده و به شما اجازه استفاده از بسياري از ابزارها را مي دهند، اما در شرايط واقعي حملات و استفاده حرفه ايي بسياري از اين كارت هاي داخلي محدوديت ها و مشكلات زيادي را سبب خواهند شد. اولين نكته منفي در استفاده از كارت هاي تعبيه شده در نوت بوك ها ضعف آنها در دريافت سيگنال مي باشند، بطوري كه در شرايط واقعي يك حمله در محيط خارج از آزمايشگاه ميزان سيگنال دريافتي به اندازه كافي قوي نبوده و شما را ملزم به قرار گرفتن در يك محدوده فيزيكي بسيار نزديك به شبكه هدف مي نمايد كه در بسياري از موارد امكانپذير نيست. علت اين ضعف در اغلب موارد ضعف خود كارت بيسيم و يا برند آن كارت نيست. تمامي كارت هاي بيسيم عرضه شده در بازار در هر شكلي، مي بايست از يك استاندارد مشخص براي حداقل و حداكثر ميزان توان توليدي پيروي كنند. بطور مثال اكثر كارت هاي بيسيم نصب شده بر روي نوت بوك ها داراي توان خروجي بين 50 تا 200 ميلي وات مي باشند. البته در صورت تمايل شما به خريد كارت هاي PCI‐Mini مدل هايي با توان خروجي بسيار بالاتر مانند 300 400, 600, و حتي 1000 ميلي وات نيز در دسترس هستند. در مورد كارت هاي PCMCIA با كيفيت نيز توان خروجي عمومآ بين 300 تا 500 ميلي وات است. حتي توان 100~200 ميلي وات نيز در بسياري از موارد و در صورت برقرار بودن ساير نيازمندي ها كافي است, اما اشكال كار در جاي ديگريست. مشكل اصلي كارت هاي داخلي نوت بوك ها عدم وجود آنتن مناسب و قوي تعبيه شده در سيستم است. در بهترين حالت نوت بوك شما ممكن است مجهز به يك آنتن خارجي با گيرندگي 3 تا 4 دسي بل باشد كه اين ميزان در مورد آنتن هاي داخلي (كه عمومĤ در كنار و داخل قاب LCD تعبيه شده اند) با فرض با كيفيت بودن آنها حتي كمتر از اين ميزان است. مشكل دوم زماني بروز خواهد كرد كه شما قصد استفاده از يك آنتن خارجي را براي كارت هاي داخلي نوت بوك ها داشته باشيد. برخلاف تصور عموم كارت هاي داخلي نيز امكان اتصال آنتن هاي خارجي را به شما مي دهند. اشكال كار اينجاست كه براي دستيابي به سوكت اتصال آنتن و

جايگزين كردن سيم آنتن داخلي مي بايست اولآ نوت بوك باز شده (خدا حافظ گارانتي!) و ثانياً محلي جديد براي عبور كابل آنتن خارجي و سوكت مربوط به آن بر روي بدنه نوت بوك فراهم شود و اين كار هم در اكثر مواقع مساوي است با سوراخ كردن بدنه نوت بوك با مته، در صورتي كه اصلآ جاي خالي براي اين سوراخ وجود داشته باشد. كمتر كسي حاضر به تقبل اين دردسر و ريسك است. بنا بر اين در صورت نا كافي بودن قدرت گيرندگي آنتن چاره ايي جز استفاده از كارت هاي جانبي Express PCI/PCMCIA ويا USB نيست.

در صورت تصميم به استفاده از كارت هاي جانبي اولويت اول مجددآ امكان استفاده از آنتن جانبي بر روي كارت مي باشد. در صورتي كه قادر به تهيه كارت جانبي كه سوكت اتصال آنتن بر روي آن بصورت استاندارد تعبيه شده است را نداريد بهتر است پول خود را هدر ندهيد چون در صورت استفاده از آنتن خود كارت (اگر بتوان اصلآ آنرا آنتن ناميد) تغيير چنداني را مشاهده نخواهيد كرد. در صورتي كه تصميم به هك كردن كارت و اضافه كردن سوكت آنتن گرفته باشيد نيز مجددآ سر و كار شما با ابزارآلات خواهد بود. جداي از اين موضوع كارتهايي كه بصورت پيشفرض سوكت اتصال آنتن خارجي ندارند، داراي توان خروجي كمتري نسبت به انواع داراي سوكت هستند و امكان استفاده از آنتن هاي قوي (High-Gain) براي آنها وجود ندارد. در نهايت انتخاب شما مي بايست محدود به كارت هاي با چيپ ست مشخص باشد. كارت هاي مجهز به چيپ هاي Atheros و پس از آن برندهاي Orinoco و Intel به ترتيب بهترين گزينه هاي عمومي و در دسترس موجود در بازار هستند. هر سه برند به خوبي توسط درايور هايي مانند MadWifi كه در ادامه بيشتر در مورد آن توضيح داده خواهد شد پشتيباني شده و اكثر كارت هاي مبتني بر اين سه چيپ و برند بدون مشكل خاصي توسط سيستم عامل شناسايي مي گردند. بنا بر اين در صورتي كه نوت بوك شما مجهز به كارت داخلي از سري Intel مي باشد (در صورت عدم لزوم استفاده از آنتن خارجي) شما با مشكل خاصي روبرو نخواهيد شد. حتي در صورت متفاوت بودن چيپ كارت شما با مدل هاي ياد شده نيز شما با صرف چند دقيقه وقت براي جستجو براحتي قادر به يافتن دستورالعمل هاي لازم براي راه اندازي كارت خود در محيط لينوكس خواهيد بود. مطمئن باشيد در اين زمينه خاص شما و مشكل شما اولين مورد اتفاق افتاده نيست و قبلآ توسط ديگران تجربه شده است. در خلال جستجو براي كارت و درايورهاي سازگار (براي بررسي هاي امنيتي شبكه بيسيم، و نه كاربري معمولي) از دو مورد غافل نشويد؛ اولآ امكان فعال كردن حالت Promiscuous) كه در مورد كارت هاي بيسيم به آن Mode Monitor گفته مي شود) و ثانيĤ امكان Injection Packet. در مورد هر دو امكان در ادامه مقاله به تفضيل توضيحاتي داده خواهد شد. كارت هاي بيسيم تحت نام هاي تجاري بسيار متنوع در دسترس هستند اما با مرور مشخصات فني آنها مي توانيد نوع چيپ مورد استفاده را مشخص كنيد. اين چيپ استفاده شده در كارت است كه ملاك پشتيباني نرم افزاري از كارت است و نه لزومĤ برند و مارك شركت توليد كننده يك كارت. همچنين هر خانواده از چيپ ها نيز خود داراي كد هاي مشخص بوده كه در انتخاب كارت و مقايسه آن با ليست سخت افزارهاي پشتيباني شده توسط نرم افزار يا درايور مي بايست به آن دقت كرد. خود من هميشه از كارت هاي مبتني بر Atheros استفاده كرده و نتايج قابل قبولي را نيز گرفته ام. Ubiquity يكي از برند هاي معتبر است كه كليه كارت هاي آن مبتني بر چيپ هاي Atheros بوده و كارت هاي متنوع براي انواع درگاه ها را توليد مي كند. Ubiquity تنها شركت توليد كننده كارت هاي بيسيم مبتني بر Atheros نيست، اما يكي از بهترين هاي اين دسته از كارت ها مي باشد. كارت هايي كه من براي بررسي هاي مختلف بسته به نياز از آنها استفاده مي كنم كارت تمامي .باشند مي SR71‐X مدل PCIExpress كارت و SRC Long‐range مدل PCMCIA كارت ،Intel‐PRO 2200 مدل Mini‐pci كارت هاي ياد شده band‐Multi بوده و از پروتكل هاي G/B/A پشتيباني مي كنند. كارت X‐71SR همچنين يكي از معدود كارت هاي قابل اطمينان range‐Long است كه از تكنولوژي n802.11 نيز پيشتيباني مي كند. براي دسترسي به ليستي از كارت ها و برند ها و آگاهي از جزئيات آنها مي توانيد به آدرس هاي زير مراجعه كنيد:

http://aircrack‐ng.org/doku.php?id=compatible\_cards

http://www.seattlewireless.net/index.cgi/HardwareComparison

http://madwifi‐project.org/wiki/Compatibility

**(آنتن مناسب) :** دومين مورد در اختيار داشتن يك آنتن مناسب براي اتصال به كارت مي باشد. در صورتي كه شما از كارت هاي جانبي استفاده كنيد برخي از اين كارت ها در بسته بندي خود يك يا دو عدد آنتن را نيز عرضه مي كنند. قدرت اين آنتن ها بين 5 تا 7 دسي بل مي باشد كه براي مصارف داخلي و عمومي كافي است. اين كه چه نوع آنتن براي كار شما مناسب است ارتباط مستقيم با كاربرد و روش استفاده شما از آنتن دارد. آنتن هاي موجود در دو دسته كلي جاي مي گيرند. دسته اول آنتن هاي چند جهتي (Omni (و دسته دوم آنتن هاي جهت دار (Directional (مي باشند. تفاوت اصلي اين دو دسته در زاويه پوشش و ديد آنتن مي باشد. در صورتي كه هدف شما بررسي عمومي و در فواصل نسبتاً نزديک است بطوري که آنتن بدون نياز به تنظيم و قرار گرفتن در زاويه و جهت خاص قادر به دريافت سيگنال باشد، استفاده از آنتن هاي Omni مناسب تر است. يك مثال اين كاربرد استفاده از آنتن هاي Omni براي انجام Survey‐Site و يا انجام Driving‐War است. آنتن هاي Omni قادر به دريافت سيگنال با زاويه ديد 360 درجه مي باشند. آنتن هاي نوع Directional) مانند ديش ها و آنتن هاي پارابوليك) همانطور كه از نام آنها پيداست زماني كاربرد دارند كه هدف شما تمركز بر روي سيگنال هاي دريافتي از يك زاويه ديد خاص باشد و قصد تمركز بر روي يك هدف مشخص را داشته باشيد. زاويه ديد اين دسته از آنتن ها محدود بوده و از 45 درجه در فاصله نزديك و كمتر از 10 درجه در فواصل طولاني تجاوز نمي كند. همچنين ديد مستقيم براي استفاده از حداكثر توان دريافتي آنتن لازم است. درمورد آنتن هاي Directional منظور از "فاصله نزديك" فاصله ايي كمتر از يك كيلومتر و از "فاصله طولاني" منظور مسافتي بيش از 3-2 كيلومتر است. متذكر مي شوم كه هيچ يك از اين اعداد و تخمين ها دقيق و علمي نبوده و محاسبه ميزان دقيق اين اعداد وابستگي مستقيم به شرايط جغرافيايي، سخت افزار و كيفيت ساخت تجهيزات دارد. مزيت آنتن هاي Directional نسبت به نوع Omni قدرت بالاي دريافت سيگنال و در نتيجه برد بسيار بيشتر مي باشد. ساختار آنتن هاي Omni ميزان حساسيت آنها را نيز تحت تĤثير قرار مي دهد و در قبال زاويه ديد گسترده شما حساسيت را از دست خواهيد داد. بهترين انوع آنتن هاي Omni كه براي عموم قابل تهيه هستند داراي ميزان Gain در حدود 15 دسي بل مي باشند كه در مقايسه با اعداد بين 24 تا 30 دسي بل براي آنتن هاي قوي از نوع Directional بسيار كمتر است. اين كاربري شماست كه مشخص مي كند از كدام نوع آنتن استفاده كنيد. در صورتي كه كاربري شما از آنتن ثابت نبوده و در موارد و شرايط مختلف قصد استفاده از آنرا داريد انواع Omni با gain بين 9 تا 12 مناسب هستند. آنتن هايي كه در بسته بندي كارت ها عرضه مي شوند معمولآ داراي gain 5 تا 7 دسي بل هستند. در صورت نياز به استفاده از آنتن هاي Directional با قيمت متعادل مي توان براحتي آنتن هايي با gain بين 12 تا 17 دسي بل دست يافت كه براي كار شما كاملآ مناسب هستند. هزينه براي آنتن هاي پارابوليك و يا ديش با gain هاي 20 دسي بل يا بالاتر تنها زماني معقول است كه هدف شما پوشش فواصل طولاني (بيش از 2-3 كيلومتر) باشد و علاوه بر اين سخت افزار كارت شما نيز توان و قدرت كافي براي استفاده از چنين آنتني را داشته باشد. اتصال يك آنتن 20 دسي بلي به يك كارت 100 ميلي واتي تنها دامنه دريافت سيگنال شما را افزايش ميدهد و كارت توان كافي براي ارسال سيگنال تا فاصله طولاني را نخواهد داشت. در بسياري از حملات عليه شبكه هاي بيسيم قابليت ارسال سيگنال به هدف نيز ضروري مي باشد و در مواردي شدت سيگنال ارسالي از كارت شما ملاك موفقيت در حمله خواهد بود. به اين نكته نيز توجه داشته باشيد كه افزايش كيفيت وgain آنتن ها از هر نوع, رابطه مستقيم و آزار دهنده ايي با قيمت آنها دارد! بطور مثال متوسط قيمت يك آنتن پارابوليك dBi24 حدودآ دو برار نمونه dBi 15 آن است، يا در مورد آنتن هاي Omni يك آنتن dBi 15 نزديك به سه برابر نمونه dBi 9 آن قيمت دارد. در حال حاضر براي تهيه يك نمونه از آنتن هاي پارابوليك قوي در محدوده dBi 20 مي بايست حداقل پنجاه هزار تومان هزينه كرد كه اين رقم براي آنتن هاي در محدوده dBi 30 به بيش از يكصد هزار تومان مي رسد. پس تنها زماني كه واقعاً به آنتن هاي قوي نياز داريد براي آنها هزينه كنيد. انتخاب برند هاي معروف براي آنتن ها شما را ملزم به پرداخت هزينه هاي زياد و بي جهت مي كند. شركت هاي داخلي ايراني نيز محصولات مناسبي را با قيمت هاي كمتر از مشابه خارجي ارائه مي كنند كه با كمي جستجو در اينترنت مي توانيد بسياري از اين شركت هاي ارائه دهنده تجهيزات شبكه هاي بيسيم را پيدا كنيد.

معمولآ سوكت هاي مورد استفاده در آنتن هاي جانبي بطور مستقيم قابل اتصال به كارت هاي بيسيم نيستند. بدين منظور شما مي بايست در زمان خريد آنتن به نوع سوكت نصب شده بر روي كابل اتصال آن و همچنين نوع سوكت اتصال آنتن بر روي كارت خود دقت كرده و در صورت نياز اقدام به تهيه كابل هاي رابط و تبديل نماييد. طول كابل هاي رابط نيز بر حسب نوع و كيفيت كابل استفاده شده اثر مستقيم و محسوسي بر كيفيت دريافت سيگنال خواهد داشت. هرچه ميزان طول كابل رابط افزايش يابد ميزان نويز و افت سيگنال نيز افزايش مي يابد. با توجه به گران قيمت بودن كابل هاي رابط با كيفيت و همچنين در نظر گرفتن مشكل افت سيگنال كه عنوان شد، مي بايست سعي در كوتاه نگاه داشتن طول كابل ها نمود. بعنوان مثال افت سيگنال و ميزان نويز در استفاده از كابل هاي با كيفيت با طول كمتر از سه متر نا محسوس است. علاوه بر خود كابل كيفيت و نحوه اتصال سوكت ها به خود كابل نيز بسيار موثر مي باشند.

**(سيستم عامل و درايور مناسب) :** سومين آيتم نيازمندي هاي ما و شايد مشكل ساز ترين آنها، سيستم عامل مناسب براي كار است. بگذاريد در همين ابتدا خيال شما را از اين بابت راحت كنم؛ در صورتي كه قصد كار بطور جدي و حرفه ايي در اين زمينه را داريد سيستم عامل هاي مايكروسافت را فراموش كنيد. بهترين گزينه ممكن سيستم عامل لينوكس مي باشد و تقريبĤ تمام نرم افزارهاي شناخته شده و ابزارهاي كارامد در اين زمينه نيز مبتني بر لينوكس هستند. پس در صورتي كه با اين سيستم عامل آشنا نيستيد بجاي صرف وقت براي جستجوي مشابه ويندوزي نرم افزارها، وقت خود را صرف ياد گرفتن كار با سيستم عامل لينوكس كنيد. در موارد معدودي نيز كه شما قادر به استفاده از سيستم عامل ويندوز هستيد، الزام استفاده از سخت افزارهاي خاص و انحصاري يك شركت/محصول در كنار نرم افزار مربوطه وجود دارد. يكي از شركت هاي عرضه كننده درايورهاي خاص بمنظور استفاده در ارزيابي شبكه هاي بيسيم از طريق سيستم عامل ويندوز شركت WildPackets است كه درايورهاي اين شركت نيز دامنه بسيار محدودي از كارت ها را پشتيباني مي كند. در خانواده جديد سيستم عامل هاي مايكروسافت از جمله Vista و Seven تغييرات و قابليت هاي جديدي مشاهده مي شود اما امكانات اضافه شده هنوز براي كارامد فرض كردن ويندوز در اين شاخه كافي نيستند!

در برخي موارد خاص مانند كارت هايي كه به خوبي توسط درايور هاي استاندارد پشتيباني نمي شوند و يا حملات خاص، شما نياز به Patch كردن سورس كد كرنل لينوكس را داريد. اينكه از كدام نسخه لينوكس استفاده شود اهميت چنداني ندارد زيرا بسياري از وابستگي هاي نرم افزاري مربوط به درايورهاي كارت ها در سطح كرنل لينوكس است كه در همه نسخه هاي لينوكس تقريبĤ يكسان است. از نگارشي استفاده كنيد كه فكر مي كنيد با آن راحت تر هستيد و آزادي عمل بيشتري در مديريت نرم افزارها به شما مي دهد. Ubuntu, Debian, RedHat مي توانند انتخاب هاي مناسبي باشند. همچنين توجه داشته باشيد كه كرنل سيستم عامل لينوكس را بروز كرده تا بتوانيد از آخرين نسخه هاي درايور ها و سخت افزارهاي پشتيباني شده بهره ببريد. در صورتي كه تنها دليل استفاده شما از لينوكس ارزيابي امنيتي بوده و كاربري خاص ديگري براي آن نداريد، ميتوانيد از توزيع هاي از پيش سفارشي شده ويژه اين كار استفاده كنيد. بدون شك نام BackTrack را شنيده ايد. بهترين و بي دردسر ترين گزينه نيز همين مي باشد. اما BackTrack تنها توزيع امنيتي زنده (Distribution Live (نيست. بطور مثال Slitaz يك نمونه سفارشي شده براي استفاده بر روي نت بوك هاست(NetBook (كه اكثر نرم افزارهاي ذكر شده در اين مقاله بصورت پيش فرض بر روي آن نصب شده و درايورهاي مورد نياز نيز در بسته سيستم عامل گنجانده شده است. در قابليت ها و امكانات BackTrack و تنوع نرم افزارهای آن شکی نیست، اما توزیع هایی مانند [Slitaz](http://www.slitaz.org/en/)' با حجمی کمتر از 70 مگابایت (در مقایسه با بیش از 1 گیگابایت حجم یک ايميج BackTrack يا نگارش هاي همسان آن) ممكن است شما را به فكر فرو برد. مزيت استفاده از اين توزيع هاي آماده و زنده عدم نياز به صرف وقت براي نصب درايور ها و نرم افزارها و درگير شدن با مشكلات خاص مراحل اين كار است. در صورت تمايل به سفارشي كردن يك سيستم عامل براي بررسي امنيتي شبكه هاي بيسيم نيز متن ها و راهنماهاي بسياري نوشته شده كه با كمي جستجو مي توان آنها را يافت.

متن راهنماي آورده شده در سايت Wirelessdefence.org<sup>2</sup> يكي از اين نمونه هاست. اين مقاله مراحل نصب نرم افزارهاي مورد نياز را پوشش نمي دهد و فرض بر اين است كه شما مشكلي در نصب و را اندازي نرم افزارهايي كه به آنها اشاره مي شود نداريد.

# **شنود (Sniff (شبكه هاي بيسيم:**

در صورتي كه شما پيش از اين بر روي بستر شبكه هاي معمولي تجربه ايي در خصوص مانيتور كردن ترافيك شبكه و شنود آن داشته باشيد، تمام تجربه هاي قبلي شما با كمي تغيير جزئي در بستر شبكه هاي بيسيم نيز معتبر بوده و قابل استفاده است. بحث شنود شبكه هاي بيسيم به خودي خود كار پيچيده و خاصي نيست اما در اين بستر بدليل عموميت استفاده از رمزنگاري براي ارتباطات و لزوم استفاده از درايورهاي خاص ظاهر كار كمي پيچيده تر بنظر ميرسد. پروتكل هاي ارتباطي اصلي شبكه در اين بستر نيز مبتني بر تكنولوژي و پروتكل هاي Ethernet است با اين تفاوت كه كليه اين ارتباطات سطح شبكه در دل پروتكل هاي استاندارد 802.11 گنجانده مي شود. بدين ترتيب شما علاوه بر بسته هاي ارسالي مربوط به فريم هاي Ethernet و بسته هاي پروتكل هايي مانند ... ,ICMP ,UDP ,TCP فريم هاي كنترلي و بسته هايي مربوط به خود پروتكل 802.11 را نيز مشاهده خواهيد كرد. در بستر بيسيم نيز همانند شبكه هاي اترنت اصل در قابليت شنود پكت ها از لينك، امكان فعال كردن حالت Promiscuous در كارت شبكه است. در مورد كارت هاي بيسيم به اين حالت عمومĤ Monitor Mode و يا RFMON گفته مي شود. در سيستم عامل لينوكس بدليل پشتيباني كامل از امكانات بسياري از كارت ها فعال كردن اين حالت براي كارت هاي بيسيم به راحتي فعال كردن آن براي يك كارت شبكه معمولي مي باشد اما در سيستم عامل ويندوز اين كار نوعي معضل نرم افزاري حساب مي شود. اينكه كارتي قابليت فعاليت در حالت mode Monitor را دارد يا نه بجز در موارد خاصي، وابستگي مستقيم با امكانات ارائه شده توسط درايور كارت دارد. هيچ يك از توليد كننده گان كارت هاي بيسيم معمولي، اين قابليت را بصورت استاندارد در بسته نرم افزاري درايور (عرضه شده براي ويندوز) ارائه نمي كنند و هر آنچه در دسترس است حاصل فعاليت گروه هاي آزاد و كد باز است كه بصورت درايور هاي جانبي مورد استفاده قرار مي گيرد. MadWifi يك نمونه از اين درايور هاي جانبي است. در مورد سيستم عامل ويندوز نيز مشكل دقيقاً در همين نقطه بروز مي كند. تابحال شخص يا گروهي درايوري جانبي براي ارائه امكانات كامل كارت بيسيم (از جمله امكان كار در حالت mode monitor (بصورت آزاد و غير تجاري منتشر نكرده است. در نتيجه در سيستم عامل ويندوز شما از اين امكانات و قابليت ها محروم هستيد و به همين علت نيز استفاده از سيستم عامل لينوكس براي اين منظور همواره توصيه شده و گاهي تنها راه است. تعدادي از شركت هاي تجاري البته درايورهاي اختصاصي براي استفاده در كنار محصولات نرم افزاري خاص خود توليد كرده اند و به فروش مي رسانند. در اغلب موارد اين درايورها تنها از سخت افزار خاصي كه توسط آن شركت توليد شده پشتيباني كرده و براي استفاده توسط نرم افزارهاي انحصاري ارائه شده بعنوان محصول تجاري شركت قابل استفاده هستند. خلاصه همه اين موارد اين است كه در صورت انتخاب سيستم عامل ويندوز براي بستر نرم افزارهاي شنود ترافيك شبكه بيسيم، تنها راه شما استفاده از محصولات سخت افزاري و نرم افزاري تجاري وغير آزاد مي باشد. برخي از كاربران به اشتباه بسته نرم افزاري و درايور WinPcap را بدين منظور معرفي مي كنند اما حتي درايور مجازي ارائه شده توسط WinPcap نيز در محيط ويندوز كارت را بصورت واقعي در حالت Promiscuous قرار نمي دهد و شما تنها قادر به دريافت پكت هاي مربوط به سيستم خود و يا پكت هاي Broadcast مي باشيد. علاوه بر اين با توجه به اينكه WinPcap در سيستم عامل ويندوز و در بستر شبكه بيسيم، پروتكل اترنت را براي كاربر شبيه سازي مي كند، شما قادر به دريافت پكت هاي خام كنترلي خود پروتكل 802.11 نخواهيد بود و در واقع پكت ها مطابق استاندارد اترنت در اختيار شما قرار مي گيرد. اين امر بخصوص در زماني كه هدف شما از شنود ترافيك آناليز فعاليت ها و مشكلات در سطح شبكه (بيسيم) باشد نا كارآمدي درايور WinPcap را نشان مي دهد. درايور هاي تجاري ارائه شده در قالب بسته هاي نرم افزاري آناليز ترافيك شبكه بيسيم تحت ويندوز اين مشكل را ندارند. خود شركت پشتيبان پروژه WinPcap البته يك كارت جانبي USB بعنوان سخت افزار ضميمه WinPcap دارد كه تنها توسط اين كارت<sup>٢</sup> سخت افزاري خاص و انحصاري شما قادر به استفاده از WinPcap در

ويندوز براي شنود ترافيك شبكه بيسيم هستيد. بدين ترتيب با وجود اين سخت افزار، حتي نرم افزار Wireshark نيز بخوبي در محيط ويندوز كار خواهد كرد. اين سخت افزار جانبي جزو معدود بسته هاي نرم افزاري/سخت افزاري است كه در سيستم عامل ويندوز قابليت توليد و تزريق پكت (Packet Injection) در بستر شبكه بيسيم را نيز مي دهد. اما آيا شما حاضر به پرداخت هزينه ايي بين سيصد تا پانصد دلار (بسته به مدل انتخابي) براي اين بسته هستيد؟ من ترجيح مي دهم اين مقدار پول را براي خريد يك كارت بيسيم جانبي خوب ( حدود -100 \$150) و چند مدل آنتن و كابل رابط (در نهايت \$200) هزينه كنم و در سيستم عامل لينوكس از قدرت بالاي خروجي كارت و آنتن ها لذت ببرم. بجز محصول ياد شده از شركت CACE، شركت WildPackets نيز محصولي قدرتمند (از نظر قابليت هاي نرم افزاري) براي سيستم 4 عامل ويندوز ارائه مي كند. محصول OmniPeek) و پيش از اين نرم افزار AiroPeek (اين شركت علاوه بر خود نرم افزار يك بسته درايور اختصاصي تجاري نيز عرضه مي كند كه از چيپ ست هاي معتبري مانند Atheros و در نتيجه كارت هاي مبتني بر آن پشتيباني مي كند. <u>OmniPeek</u>" تا آنجا كه من اطلاع دارم تنها محصولي است كه درايور هاي تجاري ارائه شده در كنار آن، منحصرآ بر روي سخت افزار خاص شركت توليد كننده كار نكرده و مي توان از اين درايور ها براي راه اندازي ساير كارت ها و در خارج از محيط نرم افزار نيز استفاده كرد. علاقه شديد مردم در ايران به قوانين كپي رايت البته آنها را بطور قطع از تهيه و استفاده غير قانوني از اين درايورها منع ميكند! با كمي جستجو مي توان بسته هاي نرم افزاري و سخت افزاري تجاري متعددي را پيدا كرد كه قابليت هايي مشابه OmniPeek ارائه مي كنند اما، محدوده قيمتي همه اين محصولات غالبا بالاي يک هزار دلار مي باشد. باز هم هزينه! <u>CommView-Wifi</u>' يکي ديگر از نرم افزارهاي قدرتمند تحت سيستم عامل ويندوز براي تحليل ترافيک شبکه بيسيم مي باشد. ليستي از سخت افزارهاي پشتيباني<sup>٬</sup> شده توسط اين نرم افزار توسط توليد كننده آن در دسترس است. در مورد CommView-Wifi شما اين شانس را داريد كه با استفاده از ابزار تست<sup>^</sup> كه در اختيار شما قرار داده شده از سازگاري سخت افزار كارت خود با اين نرم افزار و درايور اختصاصي آن اطمينان حاصل كنيد. دامنه پوشش سخت افزاري درايور عرضه شده با اين نرم افزار محدود تر از بسته درايور شركت WildPackets مي باشد.

مايكروسافت در اين مدت البته قدم هاي مثبتي را برداشته است. با عرضه نسخه هاي جديد (نسخه 6) توابع` برنامه نويسي NDIS، قابليت فعال كردن Mode Monitor در اختيار قرار داده شده است. اين امكان در نسخه هاي سيستم عامل هاي Vista و Seven گنجانده شده است. اما يك نكته وجود دارد. NDIS تنها يك رابط براي فعال سازي و استفاده از اين قابليت است. شما همچنان به درايور يا نرم افزاري احتياج داريد كه اين قابليت را بكار گيرد. در صورتي كه شما همچنان تمايل (يا اجبار!) به استفاده از سيستم عامل ويندوز را داريد مقاله ايي<sup>. י</sup> كه توسط Inguardians در اين خصوص نوشته شده، در كنار ابزارهاي اختصاصي توليد شده توسط همين تيم، مي تواند منبع مناسبي براي فراگيري روشهاي استفاده ار قابليت هاي ارائه شده در سيستم عامل هاي جديد مايكروسافت (و امكانات جديد NDIS (باشد. بخش 5.1 اين مقاله توضيحاتي را در خصوص نحوه فعال كردن Mode Monitor در ويندوز ارائه مي كند.

با فرض حل شدن مشكلاتي كه تا اينجا در مورد سيستم عامل ويندوز مطرح شد، پس از راه اندازي موفقيت آميز كارت و فعال كردن حالت Mode Monitor، قدم بعدي تحليل پكت هاي دريافتي است كه اين كار معمولآ توسط نرم افزار Sniffer مورد استفاده شما بانجام مي رسد. بسته به ديدگاه شما از تحليل (رفع مشكل شبكه، و يا استخراج اطلاعاتي مانند كلمات عبور و...) نرم افزارهاي مختلفي را نيز مي توان استفاده كرد. اولين و بهترين انتخاب ها براي اين منظور براي بسياري از كاربران بي شك بسته هاي نرم افزاري Wireshark و TCPdump هستند. لازم به تذكر است كه TCPDump يك Sniffer معمولي بوده و بطور كامل از 802.11 پشتيباني نمي كند در نتيجه قادر به تحليل پكت هاي مربوط به فريم هاي كنترلي پروتكل 802.11 نيست اما براي تحليل ترافيك در سطح اترنت بسيار كارآمد است.

پيش از اين گفته شد كه مشكل اصلي در تحليل ترافيك شبكه هاي بيسيم براي بسياري از كاربران، وجود يك لايه رمزنگاري (تحت پروتكل هايي مانند 2WPA,WPA,WEP و...) حفاظت كننده از پكت هاست. در صورتي كه شما قادر به شنود ترافيك يك شبكه بيسيم باشيد حتي در صورت آگاهي از كليد مورد استفاده براي رمزنگاري (Pre-shared key) نرم افزارهايي مثل Dsniff, CAIN و يا پروتكل آنالايزرهايي

مانند نرم افزار Wireshark بصورت پيش فرض قادر به تحليل ترافيك رمز شده توسط پروتكل هاي حفاظتي ذكر شده نمي باشند. بدين منظور و با فرض اينكه دسترسي شما به ترافيك مجاز بوده و بنا بر اين از كليد رمزنگاري آگاهي داريد، اولين قدم رمزگشايي ترافيك خام است. در صورت عدم آگاهي از كليد رمزنگاري با دنبال كردن بخش هاي بعدي مقاله روش هايي براي بدست آوردن و استخراج اين كليد معرفي خواهد شد كه مي توان از آنها استفاه كرد. تمامي نرم افزارهايي كه از آنها ياد شد(CommView,OmniPeek,WireShark (امكان رمزگشايي ترافيك را به شما مي دهند اما براي اين منظور شما مي بايست ابتدا كليد هاي مورد استفاده براي رمزنگاري را در اختيار نرم افزار قرار دهيد. نحوه معرفي كليد بسته به محيط نرم افزارهاي مختلف متفاوت است. با توجه به تمركز مقاله بر استفاده از ابزارهاي آزاد، نحوه انجام اين كار در محيط نرم افزار Wireshark توضيح داده خواهد شد. لازم به تذكر است كه نرم افزار TCPdump بصورت مستقيم و كامل از 802.11 پشتيباني نكرده و بنا بر اين امكان رمزگشايي WPA,WEP و يا 2WPA توسط آن وجود ندارد. در صورت تمايل به استفاده از نرم افزارهاي تحت كنسول، مي توان از Tshark ) نسخه تحت كنسول Wireshark (و تنظيمات مربوط به آن استفاده كرد.

در صورتي كه ترافيك توسط WEP) و در نتيجه الگوريتم رمزنگاري 4RC (رمز شده باشد، آگاهي از كليد رمزنگاري در هر شرايطي كفايت مي كند، يعني شما در هر موقعيت و وضعيتي ترافيك رمز شده را شنود كنيد قادر به رمزگشايي آن خواهيد بود. بطور مثال در صورتي كه در ميان يك نشست (Session (شما به ترافيك دسترسي پيدا كنيد و از آن لحظه به بعد ترافيك را شنود كنيد مشكلي نخواهيد داشت. در مورد پروتكل WPA و 2WPA اين مورد صادق نيست و امكان رمزگشايي ترافيك ملزم به فراهم بودن شرايط خاص و چند نكته مهم اما ساده است. بر خلاف الگوريتم قديمي WEP در الگوريتم هاي جديد (2WPA,WPA و ساير الگوريتم هاي ارائه شده مبتني بر روش اعتبار سنجي EAP مثل LEAP Cisco (از كليد رمز نگاري بصورت مستقيم و آني براي رمز كردن پكت ها استفاده نمي شود. بلكه كليد رمزنگاري در واقع يكي از پارامترهاي ورودي به پروسه رمزنگاري استفاده شده بوده و بر اساس اين كليد رمزنگاري و تركيب آن با پارامترهايي ديگري، داده رمزنگاري شده توليد و ارسال مي شود. اين امر شما را ملزم به اين مي كند كه در صورت نياز به شنود ترافيك بين اكسس پوينت و يك ايستگاه كاري حتمأ از ابتداي برقراري ارتباط اين دو، يعني زماني كه ايستگاه كاري اصطلاحاً به اكسس پوينت متصل شده و Associate مي شود، ترافيك را شنود و ذخيره كرده باشيد. بدين ترتيب در صورتي كه شما مانند مثال قبل در ميانه يك نشست شنود خود را آغاز كنيد قادر به رمز گشايي ترافيک آن نشست نخواهيد بود. درک علت اين موضوع مستلزم مطالعه <u>جزيات پروتكل EAPOL</u>' (EAP) و آشنايي با نحوه عملكرد اين پروتكل در مرحله Handshake و رمز كردن ترافيك و اعتبار سنجي است. در چنين شرايطي شما تنها قادر به رمزگشايي ترافيك كلاينتي خواهيد بود كه در زمان Associate شدن آن به اكسس پوينت در حال شنود بوده ايد. نكته آخر اينكه با توجه به اينكه در /2WPA به ازاي هر كلاينت يك كليد رمزنگاري جديد توليد و صادر مي شود شما تنها قادر به رمزگشايي ترافيك آخرين كلاينت Associate شده در خلال شنود خود خواهيد بود مگر آنكه بسته هاي مربوط به هر نشست بطور مجزا تحليل و رمزگشايي شود. اين محدوديت در واقع بدليل محدوديت امكاناتي است كه اكثر نرم افزارهاي جاري رمزگشايي /2WPA در اختيار قرار مي دهند.

همه شرايط و مكانيزم هاي كاري كه در مورد WPA توضيح داده شد مربوط به حالتي مي باشد كه از روش اعتبار سنجي Shared Pre Key استفاده شده باشد. پروتكل EAP روش هاي متعددي را براي اعتبار سنجي در اختيار قرار مي دهد كه رايج ترين آن براي استفاده در بستر بيسيم، TLS‐EAP مي باشد. شنود و رمزگشايي ترافيك بدست آمده از يك اكسس پوينت كه در حالت Enterprise براي اعتبار سنجي تنظيم شده است (روش PSK همان حالت معمولي يا Personal است) بدليل متفاوت بودن پروسه اعتبارسنجي و رمز كردن ترافيك، مستلزم پياده سازي حملات پيچيده تري است كه از حوصله اين مقاله خارج مي باشد و گذشته از اين فراهم شدن شرايط حمله به WPA براي شنود در اين حالت كاري نيز هميشه امكانپذير نيست، زيرا در اين حالت بخشي از اطلاعات مورد نياز براي حمله و رمزگشايي (بعنوان مثال كليد خصوصي استفاده شده توسط كلاينت در زمان اعتبارسنجي مبتني بر TLS‐EAP (مي بايست از سيستم هاي مسئول اعتبارسنجي در شبكه و يا كلاينت مورد نظر استخراج گردد. بمنظور رمزگشايي ترافيك شنود شده در محيط نرم افزار Wireshark كافيست كليد هاي رمزنگاري مربوطه (زماني كه اكسس پوينت براي اعتبارسنجي با Key‐Shared‐Pre يا PSK WPA/WEP تنظيم شده باشد) كه قبلآ بدست آمده به نرم افزار معرفي شود. بدين منظور از منو < Protocols > Preferences > Edit و از ليست پروتكل هاي موجود، 802.11 IEEE را انتخاب كرده و در بخش مربوطه كليد را وارد مي كنيم. فراموش نكنيد كه گزينه "Decryption Enable "در اين پنجره انتخاب شود. براي وارد كردن كليد فرمت هاي مختلفي توسط نرم افزار پشتيباني ميشود كه درشرايط مختلف مي توانيد از هريك استفاده كنيد. Wireshark تا 64 كليد رمزنگاري مختلف را بطور همزمان كنترل كرده و در صورت تعدد نشست هاي رمزنگاري شده و همچنين كليد هاي مختلف براي هر يك، بصورت خودكار كليد صحيح را انتخاب كرده و نشست را رمزگشايي مي كند. در وب سايت نرم افزار نيز نحوه انجام اين كار توضيح<sup>17</sup> داده شده است.

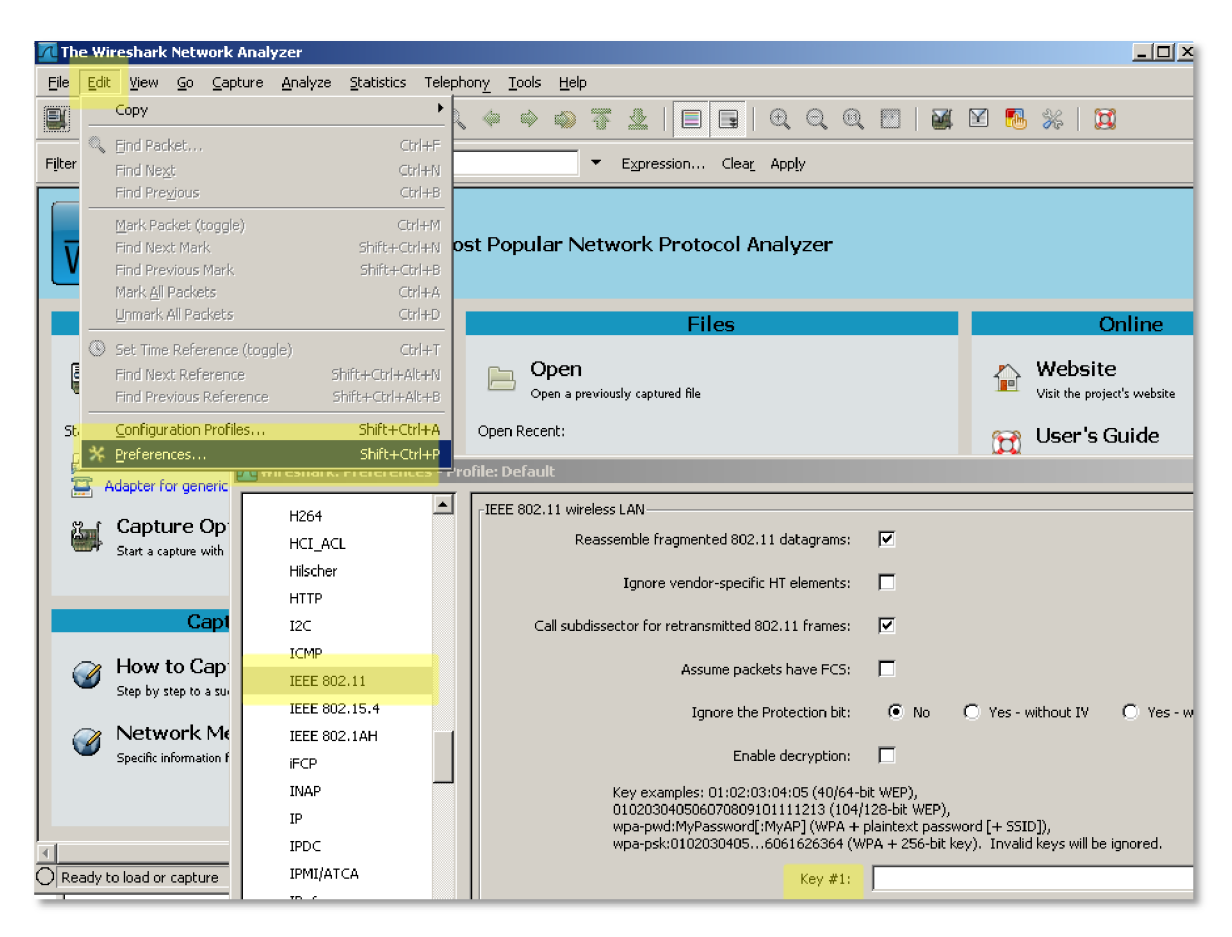

پس از رمزگشايي شدن بسته ها شما براحتي قادر به استفاده از ساير نرم افزارهاي تحليل ترافيك و يا Sniffer هاي ويژه ارزيابي امنيتي (مانند Dsniff ,Ettercap ,CAIN (خواهيد بود. در خصوص نرم افزار CAIN اگرچه خود اين نرم افزار بصورت مستقيم شنود و تحليل ترافيك شبكه بيسيم را پشتيباني مي كند اما قابليت رمزگشايي خودكار فايل هاي PCAP ورودي را ندارد. اگرچه خود اين نرم افزار گزينه هايي براي شكستن كليد هاي رمزنگاري مورد استفاده در WEP و كلمات رمز WPAرا داراست اما تنها در صورتي كه خود نرم افزار نشست را شنود كرده باشد (بطور مثال با استفاده از سخت افزار انحصاري AirCap شركت CACE (قادر به رمزگشايي ترافيك و استخراج ساير اطلاعات از آن خواهد بود. بدين منظور كافيست نشست هاي رمزگشايي شده مجددآ با فرمت استاندارد PCAP ذخيره شده و در ساير نرم افزارها مورد استفاده قرار گيرند. با توجه به اينكه بسياري از نرم افزارهاي تحليل و Sniffer عمومي از WPA/WEP پشتيباني نمي كنند، اجراي پروسه رمزگشايي و

ذخيره مجدد پكت ها بصورت رمزگشايي شده الزاميست. در محيط لينوكس نيز ابزارهايي براي رمزگشايي در دسترس هستند. ابزار AirCrack-NG٬ از مجموعه ابزارهاي بسته AirCrack-NG يكي از اين گزينه هاست. مكانيزم كاري اين ابزار نيز مشابه موارد توضيح داده شده بوده و همان شرايط و پيش نيازها در مورد آن صدق مي كند. اين ابزار در محيط كنسول قابل استفاده مي باشد. AirDecap پس از رمزگشايي فايل حاوي پكت ها كه قبلآ ذخيره و در اختيار آن قرار داده شده (تحت فرمت استاندارد PCAP (يك فايل جديد حاوي پكت هاي مذكور اما بصورت رمزگشايي شده توليد مي كند. استفاده از اين ابزار بسيار ساده است.براي رمز گشايي يك نشست WEP كافيست آنرا بصورت زير اجرا كنيد :

#### airdecap-ng -w 11A3E229084349BC25D97E2939 wep.cap

دقت كنيد كه كليد رمزنگاري WEP مي بايست بصورت هگز (Hexadecimal (به ابزار داده شود. در صورت در اختيار نداشتن مقدار هگز كافيست از يكي از ابزارهاي محلي و يا آنلاين تبديل ASCII به Hex استفاده كنيد. بمنظور رمزگشايي يك نشست /2WPA ابزار بصورت زير مورد استفاده قرار مي گيرد:

airdecap-ng -e 'the ssid' -p passphrase tkip.cap

در مورد /2WPA پيش از اين گفته شد كه كليد رمزنگاري تنها پارامتر و ورودي مورد استفاده براي پروسه و الگوريتم رمزنگاري نيست. بجز پكت هاي اوليه رد و بدل شده در عمليات Handshake كه وجود آنها براي رمزگشايي الزاميست (تعداد آنها چهار پكت مي باشد كه در واقع چهار پكت اول هر ارتباط مبتني بر /2WPA مي باشند) ، SSID يا همان نام شبكه بيسيم كه ترافيك آن شنود شده نيز مي بايست به ابزار داده شود. علت نياز به آگاهي از SSID، استفاده از اين عبارت بعنوان Seed در كنار كليد اصلي رمزنگاري براي توليد بسته هاي رمزنگاري شده است. دقت كنيد كه براي رمزگشايي از SSID استفاده مي شود كه يك رشته متني (ASCII (شامل نام شبكه است و با BSSID كه مك آدرس اكسس پوينت مي باشد نبايد اشتباه گرفته شود.

# **روش ها وابزارهاي شناسايي شبكه هاي بيسيم:**

مطالبي كه پيش از اين عنوان شد، مربوط به زماني مي باشد كه شما قصد شنود و تحليل ترافيك يك شبكه تحت كنترل يا شناخته شده را داريد. روش هاي شنود شبكه هاي بيسيم لزومĤ با روش هاي كشف شبكه هاي بيسيم يكسان نيستند. اگرچه اساس ابزارهاي كشف شبكه هاي بيسيم نيز همگي مبتني بر شنود ترافيك هستند و از ابزارهاي شنودي كه نام برده شد براي كشف شبكه هاي بيسيم نيز مي توان استفاده كرد، اما بهتر آن است كه بمنظور افزايش دقت و سرعت روند كشف از ابزارها و روش هاي خاص اين كار استفاده شود. بعنوان مثال استفاده از Wireshark براي صرفاً كشف شبكه هاي بيسيم در يك منطقه اگرچه امكانپذير است اما انجام آن مستلزم صرف زمان زياد براي استخراج اطلاعات از بسته هاي خام 802.11 شنود شده و تحليل آنها است.بطور كلي به دو روش مختلف مي توان شبكه هاي فعال بيسيم را شناسايي كرد.

**روش اول(Discovery Broadcast SSID (**تكيه بر اطلاعاتي است كه هر اكسس پوينت در حالت تنظيمات پيش فرض Broadcast مي كند، كه همان نام شبكه يا SSID مي باشد. Broadcast كردن اطلاعات اكسس پوينت در واقع با هدف سهولت اتصال و استفاده از آن صورت مي گيرد و فعال بودن آن به نوعي يك ضعف امنيتي براي شبكه بيسيم حساب مي شود. از جمله اطلاعات Broadcast شده مي توان به نام شبكه، مك آدرس اكسس پوينت، كانال فركانسي مورد استفاده، نوع پروتكل، نوع مكانيزم اعتبارسنجي و رمزنگاري و اطلاعات مربوط به شدت سيگنال اشاره كرد. اكسس پوينت ها دائمآ در حال ارسال اين اطلاعات بنا به درخواست هاي كلاينت ها، در محدوده پوشش راديويي خود هستند و يك اكسس پوينت عمومĤ 10 بار در ثانيه اين اطلاعات را منتشر مي كند. به اين اطلاعات كه هر اكسس پوينت بصورت خودكار دائمĤ در حال ارسال آنهاست اصطلاحĤ Beacon گفته مي شود. مشابه همين عمل در سمت كلاينت هاي در حال جستجو براي يك شبكه بيسيم نيز رخ مي دهد. بدين ترتيب ابزارهايي كه از اين روش استفاده ميكنند كاملآ Passive و نا محسوس عمل نمي كنند. ابزارهاي مبتني بر اين روش در فاصله هاي زماني بسيار كوتاه (هر از چند ثانيه) اقدام به ارسال درخواست هايي مي كنند كه اصطلاحĤ Probe ناميده مي شوند. هر اكسس پوينت در صورتي كه اين Probe را دريافت كند و Broadcast SSID بر روي آن غير فعال نشده باشد، جواب probe را ارسال كرده و بدين ترتيب خود را به كلاينت در حال جستجو معرفي مي كند. نرم افزار در اين روش دائمĤ در حال ارسال probe بر روي كانال هاي مختلف فركانسي و همچنين شنود Beacon هاي دريافتي مي باشد. در نهايت نرم افزار قادر به كشف اكسس پوينت هايي كه به Probe پاسخ داده اند يا Beacon ارسال كرده، و همچنين كلاينت هايي كه probe را ارسال كرده اند خواهند بود.

**روش دوم (Analysis Traffic 802.11 (**شناسايي، تحليل ترافيك شنود شده است. در اين حالت حتي اگر اكسس پوينت اطلاعاتي را Broadcast نكند و بصورت امن پيكرده بندي شده باشد باز هم اطلاعات مربوط به آن از طريق پكت هاي كنترلي و ارتباطي 802.11 كه كلاينت هاي متصل به آن اكسس پوينت ارسال مي كنند قابل كشف است. نكته در اين روش اين است كه كشف چنين اكسس پوينت هايي منوط به فعال بودن آنها و ارسال يا دريافت ترافيك به آنها توسط يك كلاينت است. هرچه پكت هاي بيشتري به اكسس پوينت فرستاده شود و نشست هاي بيشتري شنود شود، اطلاعات بدست آمده نيز كامل تر خواهند بود. بطور مثال در اين حالت براي كشف روش و الگوريتم رمزنگاري شنود حداقل چند پكت رمزنگاري شده الزامي مي باشد و شنود پكت هاي كنترلي و سيگنالينگ 802.11 به تنهايي كفايت نمي كند. در مثال ديگر، در صورت غير فعال بودن Broadcast SSID كافيست شما در زمان Associate شدن يك كلاينت به اكسس پوينت مورد نظر در حال شنود ترافيك باشيد. بدين ترتيب SSID اكسس پوينت مربوطه كشف خواهد شد حتي در صورتي كه از رمزنگاري در بستر شبكه استفاده شده باشد. بمنظور پوشش كليه كانال هاي فركانسي 802.11 و شناسايي شبكه هاي فعال در هر كانال، ابزار مي بايست دائمĤ به كانال هاي مختلف سوئيچ كرده و اطلاعات آنها را تحليل كند زيرا امكان دريافت وشنود اطلاعات از تمامي كانال هاي فركانسي در يك لحظه (توسط سخت افزارهاي عمومي و معمولي در دسترس) وجود ندارد.

ابزارهاي متعددي در سيستم عامل هاي مختلف بدين منظور توليد شده اند كه هر يك ويژگي ها و امكانات خاص خود را دارند، و همگي روش اول شناسايي را پشتيباني مي كنند. اما تمامي ابزارهاي كشف الزاماً روش دوم شناسايي را پشتيباني نمي كنند. نرم افزار NetStumbler در محيط ويندوز و نرم افزار Kismet در محيط لينوكس شناخته شده ترين ابزارهاي كشف شبكه هاي بيسيم مي باشند اما ده ها ابزار مشابه ديگر براي هر دو خانواده سيستم عامل وجود دارد. Kismet بي ترديد كامل ترين و بهترين ابزار براي اين منظور بوده و بعنوان يك استاندارد 14 شناخته مي شود. در بسياري از مقالات و كتاب هايي كه سعي در معرفي ابزارهايي براي سيستم عامل ويندوز مي نمايند، NetStumbler تنها و بهترين گزينه موجود معرفي مي شود. چندين سال از آخرين بروز رساني اين ابزار گذشته است و در اين دوره تغييراتي نيز بوجود آمده. بطور مثال NetStumbler در محيط سيستم عامل هاي جديد مايكروسافت (Seven & Vista (به درستي عمل نمي كند. از زمان معرفي اين ابزار براي سيستم عامل ويندوز، نرم افزارهاي متعدد ديگري با كاربري مشابه توليد و منتشر شده اند كه برخي از آنها نيز كارايي بهتري نسبت به مشابه قديمي خود دارند. <u>InSSIDer</u> یکی از بهترین نمونه های این ابزارها می باشد که قابلیت های آن مشابه NetStumbler بوده و در محيط سيستم عامل هاي جديد نيز بخوبي كار مي كند. اين ابزار البته از توابع ارائه شده توسط سيستم عامل و درايور كارت براي شناسايي استفاده مي كند كه به معني عدم توانايي در بكار گيري روش دوم شناسايي است. ابزار ديگري كه در صورت كمبود امكانات سخت افزاري و نرم افزاري مي توان از آن بعنوان يک حد اقل ياد کرد، <u>Vistumbler</u>' مي باشد که عمل کشف شبکه هاي بيسيم را با استفاده از

توابع خود سيستم عامل ويندوز و از طريق ابزار 'netsh 'كه در خود سيستم عامل هاي جديد مايكروسافت ارائه شده انجام مي دهد و كافيست كارت شبكه بيسيم شما توسط سيستم عامل شناسايي شده باشد. از ابزارهاي كارامد براي سيستم عامل ويندوز Wireless <u>است</u> كه ابزار استاندارد مورد استفاده وزارت دفاع امريكا براي شناسايي شبكه هاي بيسيم است. <sup>17</sup> Discovery Device (Flying Squirrel) اين ابزار البته بصورت عمومي در دسترس نمي باشد. <u>Eeye Wifi Scanner او ي</u>ا <mark>Robota<sup>19</sup> A</mark>IRE نيز نمونه هاي ديگري از اين ابزارها براي سيستم عامل ويندوز مي باشند. يكي از ويژگي ها و امكانات جالب توجه نرم افزارهاي كشف شبكه هاي بيسيم قابليت آنها در استفاده از اطلاعات GPS براي ثبت موقعيت جغرافيايي شبكه هاي شناسايي شده است. تركيب اطلاعات ارائه شده توسط ابزاري مثل NetStumbler يا Kismet با نقشه ها و تصاوير ماهواره ايي براي هر كسي تجربه ايي جالب و البته بسيار كاربردي است.

همانند ابزارهاي شنود، ابزارهاي كشف نيز بمنظور قابليت استفاده از همه ويژگي هاي خود نياز به استفاده از كارت بيسيم در حالت monitor mode دارند و در صورتي كه اين حالت كاري كارت در دسترس نباشد، تنها قادر به شناسايي و تحليل اطلاعات مربوط به ايستگاه هاي كاري و اكسس پوينت هايي مي باشند كه Broadcast اطلاعات توسط آنها غير فعال نشده باشد. پس پشتيباني از روش دوم كشف شبكه هاي بيسيم در سيستم عامل ويندوز مجددآ منوط به در دسترسي بودن حالت mode monitor كارت است. همانطور كه ديديد عملآ هيچ يك از ابزارهاي آزاد و غير تجاري در دسترس براي ويندوز روش دوم كشف شبكه هاي بيسيم را پشتيباني نمي كنند. باز هم ويندوز ايجاد مشكل كرد!

در سيستم عامل لينوكس ( و خانواده UNIX مانند OSX (مشكلات و محدوديت هاي ويندوز وجود ندارد. بنابر اين ابزارهاي تحت اين سيستم امل نيز بسيار كارامد تر و قدرتمند تر خواهند بود. 2016-<u>Kismet , Airodump-NG و Airodump-NG و Aismet م</u>مه نمونه هايي از ابزارهاي برتر و شناخته شده در سيستم عامل لينوكس هستند كه مي توان از آنها براي كشف شبكه هاي بيسيم استفاده كرد، و البته تنها ابزارهاي موجود نيستند. تعدد نمونه ابزارهاي مشابه براي كشف شبكه هاي بيسيم در محيط لينوكس بسيار بيشتر از ويندوز است برخي از آنها از ابزارهاي ياد شده بعنوان هسته كاري خود استفاده كرده و قابليت يا ويژگي را به نرم افزار اصلي اضافه كرده اند. تمركز اين مقاله بر استفاده از Kismet وAiroDump براي كشف و شناسايي مي باشد.

حتي در سيستم عامل لينوكس نيز همه ابزارهاي كشف ذكر شده بصورت پيش فرض و بدون تنظيمات و فراهم بودن پيش نياز ها قادر به ارائه سرويس و عرضه قابليت هاي خود نيستند. در سيستم عامل لينوكس نيز لزوم استفاده از كارت در حالت mode monitor وجود دارد منتها مشكل تجاري بودن درايور ها و محدود بودن دامنه سخت افزاري پشتيباني شده توسط اين درايورها در لينوكس وجود ندارد. پروژه או<mark>MadWifi ك</mark>ه نام آن در بخش هاي قبلي مقاله آورده شد يكي از بهترين و كامل ترين پروژه هاي كد باز درايور كارت هاي بيسيم در محيط سيستم عامل لينوكس مي باشد. قابليت ها و پشتيباني گسترده از اين پروژه سبب شده تا بسياري از ابزارهاي بررسي و شناسايي شبكه بيسيم، آنرا بعنوان يك درايور استاندارد و پيش فرض حساب كرده و از آن استفاده كنند. يكي از قابليت هاي بسيار جالب كه اين درايور در اختيار قرار مي دهد، تعريف چندين اينترفيس شبكه مجازي مبتني بر يك كارت سخت افزاري مي باشد. بدين ترتيب شما مي توانيد همزمان از چند اينترفيس با تنظيمات متفاوت استفاده كنيد. مثلآ يك اينترفيس براي اتصال به اينترنت از طريق بيسيم، و اينترفيس دومي براي شنود پكت ها كه در حالت mode monitor قرار دارد. در شرايط و درايور هاي معمولي يك كارت نمي تواند بطور همزمان هم در حالت Promiscuous قرار داشته و هم به شما امكان برقراري ارتباط با اكسس پوينت و شبكه را بدهد. قابليتي مشابه آنچه در حال حاضر در ng‐Madwifi پياده سازي شده در سطح كرنل در ويندوز Seven نيز گنجانده شده است (تحت نام <mark>VirtualWiFi</mark> ) اما بدليل اينكه هنوز توليد كننده ها درايوري براي آن عرضه نكرده اند اين قابليت غير فعال و در عمل غير قابل استفاده است. البته تكنولوژي پياده سازي شده در ويندوز با ديد ديگري عرضه شده و هدف آن قابليا اتصال همزمان به دو اكسس پوينت (تبديل يك كارت سخت افزاري به دو كارت مجازي و مستقل از هم) بوده است. بسته هاي درايور ديگري نيز براي لينوكس در دسترس هستند كه در حال حاضر اغلب آنها در بسته كرنل لينوكس گنجانده شده اند و براي استفاده از آنها كافيست نسخه كرنل مورد استفاده در بر گيرنده آنها باشد. از اين دسته درايور ها ميتوان به درايور هاي مربوط به كارت هاي Intel اشاره كرد كه با نام IPW ) مثلآ 3945ipw (شناخته مي شوند، و يا درايور استاندارد كارت هاي بيسيم مبتني بر چيپ ست هاي Atheros كه درايور آنها با نام k5Ath و يا k9Ath شناخته مي شود. همه درايورهاي ياد شده قابليت فعال كردن حالت Monitor mode را بصورت يك قابليت استاندارد در اختيار قرار مي دهند، درست بر خلاف درايور هاي استاندارد ويندوز كه هيچ يك اين قابليت را بصورت استاندارد عرضه نمي كنند، اما قابليت Injection Packet در درايورها مجددآ نياز به بررسي و گاهĤ patch كردن سورس كد درايورها يا كد كرنل لينوكس را دارد.

در صورتي كه كارت شما بصورت پيش فرض توسط سيستم عامل شناسايي نشده است (اما اطمينان داريد كه جزو سخت افزارهاي سازگار است) ممكن است ماژول كرنل مربوط به درايور كارت مورد نظر بصورت خودكار توسط سيستم بارگذاري نشده باشد. در چنين شرايطي ميتوانيد درايور مربوطه را توسط دستور 'modprobe 'بارگذاري كنيد. بطور مثال براي آگاهي از ليست درايور هاي موجود و فعال شده در كرنل براي سري كارت هاي Intel ميتوانيد از دستور 'ipw grep | l –modprobe 'استفاده كنيد و يا در صورت وجود درايور مربوط به كارت شما در سيستم اما بارگذاري نشدن آن بصورت خودكار، آن را توسط دستور 'ipwraw modprobe 'بارگذاري كنيد. اين دستور درايور خام مربوط كارت هاي Intel را فعال مي كند. در مورد برخي از سري هاي كارت هاي اينتل درايوري كه كرنل بصورت پيش فرض براي راه اندازي كارت استفاده مي كند با ابزارهايي مانند Kismet يا ابزارهاي بسته NG‐Aircrack همخواني ندارد. در چنين شرايطي اين درايور مي بايست ابتدا غير فعال شده و سپس كارت با درايور مربوطه مجددآ راه اندازي گردد. بطور مثال سري3940 كارت هاي اينتل داراي اين مشكل مي باشند و با درايور پيش فرض 3945ipw راه اندازي مي شوند. براي غير فعال كردن اين درايور از دستور r –modprobe' '3945ipw استفاده شده و پس از آن درايور سازگار با دستور 'ipwraw modprobe 'راه اندازي مي شود. جزئيات بيشتري در اين خصوص و براي مواردي كه نياز به استفاده از يك درايور خاص بوده و يا كارت شما به درستي توسط سيستم شناسايي نمي شود در وب سايت <mark>Wiki '</mark>' و فروم'<sup>'</sup> مربوط به BackTrack آورده شده است.

يك راه ديگر نيز براي مديريت درايورهاي مربوط به كارت هاي شبكه بيسيم در سيستم عامل لينوكس و جود دارد و آن هم استفاده از اسكريپت ارائه شده در بسته نرم افزاري ng‐Aircrack مي باشد. اسكريپت ng‐Airdriver به شما اين امكان را مي دهد كه براحتي ليستي از ماژول ها و درايورهاي كرنل مربوطه را مشاهده كرده، آنها را نصب و بارگذاري كنيد و يا آنها را غير فعال كنيد. براي بسياري از افراد كه آشنايي كافي با جزئيات درايورها و نحوه مديريت آنها ندارند، اين اسكريپت مي تواند بسيار كارآمد و مفيد باشد. پيشنهاد مي شود حتمĤ توضيحات مربوط به اين ابزار و نحوه استفاده از آن را در وب سايت نرم افزار مطالعه كنيد.

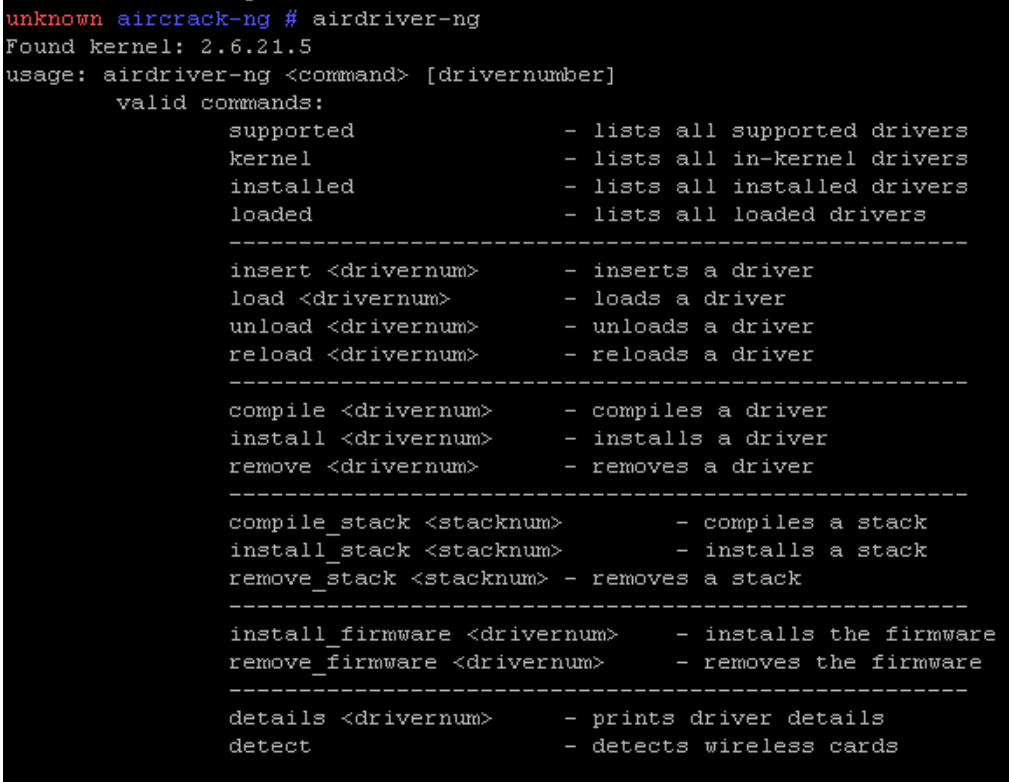

**بررسي نرم افزار Kismet :** شايد عنوان كردن قابليت هاي اين ابزار در قالب بخش خلاصه ايي از يك مقاله صحيح نباشد زيرا معرفي كامل اين نرم افزار و آشنايي با تمام قابليت ها و جزئيات آن خود نيازمند نگارش يک متن مفصل است، كه البته قبلاً تحت عنوان مستندات<sup>۲۸</sup> اين پروژه تا حد زيادي بانجام رسيده است. اساس كار Kismet بصورت كلاينت سروري مي باشد. بدين معني كه هسته اصلي نرم افزار كه وظيفه تحليل و ثبت اطلاعات را دارد در پس زمينه اجرا شده و بخش رابط كاربري نرم افزار بصورت مجزا ميتواند اجرا شده و با هسته يا همان Daemon نرم افزار Kismet ارتباط برقرار كند. سرور و كلاينت مي توانند بر روي دو سيستم كاملآ مجزا و در محيط شبكه هم اجرا شوند و با يكديگر ارتباط برقرار كنند اما عمومĤ هر دو بخش بر روي يك سيستم مورد استفاده قرار مي گيرند. اين ويژگي سبب شده تا پروژه هاي متعددي با تمركز بر روي افزايش كيفيت و كارايي رابط كاربري Kismet بوجود آيد، بدون اينكه توليد كننده رابط كاربري خود را درگير پيچيدگي هاي سرور يا هسته نرم افزار نمايد. <u>Q-Kismet ي</u>ک نمونه جالب از اين پروژه ها مي باشد که البته تمامي قابليت هايي که رابط كاربري استاندارد Kismet ارائه مي دهد در آن پياده سازي نشده است.

پروژه Kismet در حال حاضر داراي دو شاخه كد اصلي مي باشد و شاخه جديد تر كه در واقع پياده سازي جديد و كاملآ بازنويسي شده كد قديمي مي باشد تحت نام core‐New Kismet در دسترس است كه البته هنوز تحت توليد بصورت فعال بوده و بصورت رسمي تحت يك نسخه پايدار (Stable release) منتشر نشده است. پشتيباني از Kismet سنتي كماكان بصورت زنده ادامه دارد و بروز رساني مي شود.

در صورتي كه در محيط (4)Backtrack قصد بررسي اين نرم افزار را داريد يك اسكريپت wrapper عمل اجراي سرور و كلاينت را براي شما انجام خواهد داد. كافيست در محيط كنسول سيستم عامل، دستور 'kismet 'را اجرا كنيد تا به رابط كاربري و در پس زمينه آن سرويس Kismet دست يابيد. در حالت پيش فرض بر روي نوت بوك ها اين اسكريپت ممكن است به درستي عمل نكرده و سرويس پس زمينه اجرا نگردد. علت آن نامگذاري هاي متفاوت درايورها بر روي اينترفيس هاي شبكه بيسيم است. بسته به نوع كارت شما ممكن است اين نام متفاوت باشد و نام اينترفيس مورد نظر با نامي كه بصورت پيش فرض در فايل پيكره بندي Kismet آورده شده، همخواني نداشته باشد. فايل پيكره

**مروري بر حملات رايج عليه شبکه هاي بيسيم**

بندي از مسير ' conf.kismet/etc/local/usr/ 'قابل دسترسي مي باشد و مرجع بخش سرور نرم افزار براي دريافت تنظيمات است. در صورت بروز مشكل در اجراي اين اسكريپ wrapper مي بايست يا فايل پيكره بندي را ويرايش كرده و يا سرور Kismet را با پارامترهاي لازم از خط فرمان فراخواني كنيم. در Kismet نام و نوع اينترفيس ورودي براي دريافت و شنود پكت ها تحت عنوان 'Source Capture' شناخته مي شود. جزئيات كامل مربوط به پيكره بندي source Capture در مستندات نرم افزار در بخشي به همين نام آورده شده است، اما بطور خلاصه Kismet براي استفاده از يك اينترفيس بايد نام آن و همچنين نوع درايور راه انداز آن را بداند. نام اينترفيس مشخص بوده و با اجراي دستور 'ifconfig 'مي توان از آن آگاه شد. در كارت هاي مبتني بر چيپ Atheros نام گذاري معمولا بصورت ... 1,ath 0,ath مي باشد. در صورت استفاده از درايور Madwifi نام گذاري بسته به نوع كارت ممكن است بصورت ...1,wlan 0,wlan باشد. نوع درايور مورد استفاده و نام اختصاري آن بر طبق نامگذاري هاي Kismet را نيز مي توانيد در مستندات نرم افزار مشاهده كنيد. پس از مشخص شدن اين دو مورد مي توان به دلخواه فايل پيكره بندي را تغيير داده (روش پيشنهادي) يا هر بار سرور نرم افزار را از طريق خط فرمان با پارامترهاي لازم فراخواني كرد. در فايل پيكره بندي اين تنظيمات در قسمت '=source 'معرفي مي شوند. براي آگاهي از تنظيمات جاري فايل پيكره بندي كافيست دستور زير را اجرا كنيد :

# known ~ # cat /usr/local/etc/kismet.conf |grep source= source=sourcetype, interface, name[, initialchannel] source=none,none,addme

همانطور كه مشاهده ميكنيد ترتيب و نحوه معرفي نيز آورده شده است. منظور از sourcetape نام اختصاري (Alias (است كه Kismet از آن براي معرفي نوع درايور استفاده مي كند، مثلا Interface .madwifi نامي است كه درايور به سخت افزار شما اختصاص داده است، مثلآ 0wlan و در نهايت name عنواني است كه در رابط كاربري نرم افزار، براي نشان دادن نام اينترفيس به شما از آن استفاده مي شود. با ويرايش اين خط از فايل پيكره بندي، در صورت صحيح بودن ساير تنظيمات در فايل ميتوان سرور Kismet را بدون پارامتر خاصي از طريق خط فرمان و دستور 'server\_kismet 'اجرا كرد. در صورت تمايل به اجراي سرور توسط پارامترهاي مربوط به source Capture اجراي kismet\_server بصورت زير و مطابق روش تعريف در فايل پيكرده بندي خواهد بود. دقت كنيد كه سوئيچ C– با حروف كوچك تايپ شده است. همچنين در صورت تمايل مي توانيد با اضافه كردن سوئيج daemonize –براي سرور مشخص كنيد كه پس از اجرا كار خود را در پس زمينه ادامه دهد و ديگر در محيط كنسول گزارشي ارئه ندهد.

> kismet\_server –c driver type,interface name, custom name unknown ~ # kismet\_server -c madwifi,wlan0,card1

پس از اجراي سرور و يا اجراي آن بصورت daemonized شما كافيست رابط كاربري را با دستور 'client\_kismet 'اجرا كنيد تا به خروجي هاي سرور Kismet دست يابيد. دقت كنيد كه سرور يا كلاينت Kismet براي ادامه كار خود نيازي به دسترسي root ندارند و اجراي Kismet نيز با سطح دسترسي root از نظر امنيتي توصيه نمي شود. نكته ديگر اينكه در شرايط معمولي و در صورت عدم وجود مشكل در درايور و يا سازگار نبودن كارت و درايور با حالت Promiscuous كه در لينوكس اصطلاحĤ mode Monitor خوانده مي شود، خود Kismet بصورت خودكار كارت را در حالت mode Monitor قرار خواهد داد. در صورتي كه از Madwifi استفاده مي شود مي توان يك اينترفيس مجازي جديد تعريف كرده، آنرا در حالت mode Monitor قرار داده و به Kismet معرفي كرد. در صورت نياز به فعال كردن اين حالت براي كارت بصورت دستي، مي توان از ابزار ng‐airmon كه جزو بسته NG‐Aircrack است استفاده كرد. در بخش بعدي مقاله در اين مورد توضيحاتي ارائه خواهد شد.

Kismet قابليت بسيار جالبي دارد و آن امكان معرفي و استفاده همزمان از چند اينترفيس براي شنود است. اين قابليت بخصوص در زمان Driving‐War كه قصد شما مانيتور كردن چندين كانال فركانسي و دامنه باند است كاربرد پيدا مي كند. قبلآ گفته شد كه كارت در آن واحد تنها قادر به مانيتور كردن يك باند و محدوده فركانسي مي باشد. بنا بر اين در زماني كه كارت شما در حال شنود كانال 6 محدوده فركانسي باند G است، اگر سيگنالي از يك كانال ديگر حتي بر روي همين باند وجود داشته باشد كارت شما و در نتيجه Kismet آنرا دريافت نخواهد كرد. اين مورد بخصوص در زمان متحرك بودن سيستم شنود (driving‐war (و با توجه به اينكه شما تنها چند ثانيه ممكن است در محدوده پوشش راديويي اكسس پوينت هايي كه در حال عبور از نزديكي آنها هستيد قرار داشته باشيد، نمود پيدا مي كند و منجر به از دست دادن و ثبت نشدن اطلاعات برخي از اكسس پوينت ها شود. در زمان driving‐war من سعي ميكنم حداقل از دو اينترفيس و كارت بصورت همزمان استفاده كنم. يكي كارت داخلي خود نوت بوك و ديگري كارت(هاي) جانبي اضافه شده به سيستم. در صورتي كه سيستم مورد استفاده براي شنود و كشف تحرك چنداني ندارد يا سرعت تحرك بسيار كم است (مانند تحرك بدون وسيله نقليه) نيازي به استفاده از چند كارت بصورت همزمان وجود ندارد.

**بررسي بسته نرم افزارهاي NG‐Aircrack :** مجموعه ابزارهاي ارائه شده در بسته NG‐Aircrack شايد كامل ترين بسته ابزار براي پياده سازي حملات بر روي شبكه هاي بيسيم بوده و برخي از ابزارهاي اين مجموعه نيز از نظر كارايي منحصر بفرد مي باشند. اين مقاله پوشش دهنده و معرف كليه ابزارهاي بسته نبوده و در هر بخش تنها ابزاري كه متناسب با آن است مورد بررسي قرار مي گيرد. ليست `` كامل ابزارهاي اين بسته بهمراه توضيحاتي در مورد هر ابزار و كاربرد آن در وب سايت ng‐Aircrack آورده شده است. همچنين Wiki كامل اين بسته نرم افزاري توضيحات بسيار كامل و جامعي را از مراحل اوليه نصب تا كاربري پيشرفته ابزارها در اختيار قرار مي دهد.

دراين بخش از مقاله دو ابزار NG‐Airmon و NG‐AiroDump مورد بررسي قرار مي گيرند. آوردن نام ابزار NG‐Airodump در ليست معرفي ابزارهاي شناخته شده و كار آمد براي كشف شبكه هاي بيسيم، شايد طبقه بندي درستي نباشد و بسياري اين ابزار را در كنار ابزار اصلي ng‐aircrack بعنوان بسته حمله به WPA/WEP بشناسند. اما در واقع NG‐Airodump در كنار Kismet جزو معدود ابزارهايي هستند كه بطور عيني قابليت تشخيص و كشف شبكه هاي وايرلس به روش كاملآ غير فعالانه (Passive (و از طريق تحليل پكت هاي دريافتي را دارند. در صورتي كه هدف شما از استفاده از Airodump تنها كشف شبكه هاي وايرلس باشد كافيست ابتدا كارت را در حالت Monitor Mode قرار داده و سپس ابزار را اجرا كنيد. بمنظور كنترل وضعيت كارت ابزار NG‐Airmon در بسته Aircrack وجود دارد كه به سادگي امكان تغيير وضعيت كارت و ساختن اينترفيس هاي جديد (مطابق قابليت درايور MadWifi كه پيش از اين عنوان شد) را به شما مي دهد. با فرض اينكه اينترفيس كارت شبكه بيسيم شما 0wlan است، براي فعال كردن حالت mode Monitor كافي است دستور ng‐airmon' '0wlan start را اجرا كنيد. پس از اجرا گزارشي از وضعيت كارت نيز به شما نشان داده خواهد شد. براي غير فعال كردن حالت monitor mode كافيست دستور '0wlan stop ng‐airmon 'اجرا گردد. در شرايط استفاده از madwifi در صورتي كه شمل اقدام به فعال كردن اين حالت كنيد بجاي تغيير حالت اينترفيس اصلي، يك اينترفيس مجازي كه در حالت monitor قرار دارد با نام جديد ساخته خواهد شد كه از اين اينترفيس بجاي wlan0 بايد استفاده كنيد. براي حذف اينترفيس نيز كافيست دستور airmon-ng stop {new interface '{n name}. اجرا كنيد. مثلآ اگر اينترفيس جديد با نام ath0 ايجاد شده باشد؛ 'airmon-ng stop ath0'. حال مي توانيد ابزار NG‐Airodump را فعال كرده و خروجي هاي آن را مشاهده كنيد. كافيست دستور '0ath ng‐airodump 'را اجرا كنيد. ابزار بصورت خودكار شنود را آغاز كرده و دائمĤ به كانال هاي مختلف سوئيچ مي كند. در زمان اجرا بخش پايين گزارش مربوط به ليست كلاينت هاي كشف شده و Probe هاي ارسالي آنهاست و اينكه هر كلاينت به كدام اكسس پوينت Associate شده. در صورتي كه قصد شنود ترافيك بر روي باند خاصي (G/B/A (و يا كانال خاصي را داريد و احساس مي كنيد سوئيچ كردن بين كانال ها موجب از دست رفتن پكت هايي مي شود كه به آنها نياز داريد، توسط پارامترهاي اضافه مي توانيد ng‐Airmon را تنظيم كنيد. مثلآ در صورتي كه قصد شما فقط بررسي باند A باشد

دستور اجرا 'a band –0ath ng‐airodump 'خواهد بود. بدين ترتيب ابزار فقط بين كانال هاي فركانسي مربوط به باند a802.11 سوئيچ خواهد كرد. در صورتي كه قصد شما شنود بر روي يك يا چند كانال خاص باشد دستور اجراي ابزار 'airodump-ng ath0 –channel' '6,11 خواهد بود. بدين ترتيب ابزار فقط بين دو كانال 6 و 11 سوئيچ كرده در نتيجه امكان از دست دادن يك probe يا پكت كاهش مي يابد. بصورت پيش فرض ng‐Airodump تنها كانال هاي مربوط به فركانس Ghz 2.4 را مانيتور مي كند (n/g/b802.11 (كه در صورت نياز مي توان آن را محدود تر يا بيشتر كرد. توضيحات كامل و جامع مربوط به اين ابزار در صفحه Wiki مربوط لبه آن آورده شده است. توصيه همواره بر استفاده از Kismet مي باشد اما در شرايطي كه قصد شما آگاهي سريع و بي دردسر از محيط اطراف در زمان Surveyباشد و يا تنها قصد بدست آوردن اطلاعاتي مانند MAC Client ,BSSID,SSID و شدت سيگنال را پيش از شروع يك حمله داريد، فكر نمي كنم ابزاري بي دردسر تر و سريع تر از Airodump وجود داشته باشد. حتي دستور 'iwconfig 'لينوكس نيز براي اين كاربرد خروجي آشفته ايي دارد. NG‐Airodump داراي يك فرمت خروجي اختصاصي بصورت فايل XML يا CSV در كنار فايل PCAP است، همانند آنچه در Kismet وجود دارد. علاوه بر آنچه در زمان اجراي ابزار مشاهده مي شود، كليه اطلاعات بدست آمده از شبكه ها و اكسس پوينت ها در اين فايل استاندارد نيز ذخيره مي شود. اين خروجي به فايل بصورت پيش فرض فعال نبوده و براي استفاده از آن مي بايست از سوئيچ beacons– استفاده شود. آگاهي از اطلاعاتي كه Airodump يا Kismet در مورد يك شبكه در اختيار قرار مي دهند براي پياده سازي هر نوع حمله به شبكه هدف ضروري مي باشد.

**Test Injection Packet:** پيش از آشنايي با جزئيات حملات و نحوه انجام آنها ذكر يك نكته ديگر الزاميست. قبل از انجام يك حمله موفقيت آميز لازم است ما از كاركرد صحيح سخت افزارها (آنتن، كارت شبكه) و نرم افزارهاي مورد استفاده خود (درايور نصب شده، كاركرد سيستم عامل) براي حمله اطمينان حاصل كنيم. يك اشكال شايع كه بسياري از كاربران را به اشتباه مي اندازد اين فرض غلط است كه چون كارت شبكه بيسيم آنها در لينوكس (يا ويندوز) شناسايي شده و امكان اتصال به شبكه بيسيم توسط آن بررسي و تأييد شده، بنا بر اين براي حمله نيز آماده است. درايوري كه به شما اجازه اتصال به شبكه مي دهد ممكن است لزوماً به شما امكان انجام Packet Injection را ندهد. در بخش هاي قبلي روش ها و ابزارهايي براي راه اندازي كارت شبكه بيسيم در محيط ويندوز معرفي شد كه حتي قابليت Mode Monitor را نيز در اختيار قرار مي دهند. اما هيچ يك از اين روش ها (بجز موارد خاص تجاري) هنوز امكان توليد و تزريق پكت هاي خام را در اختيار قرار نمي هدند. جداي از اين موضوع ممكن است قدرت سيگنال دريافتي و ارسالي نيز كافي نباشد، يعني علي رغم قابليت دريافت سيگنال توسط كارت شما (بدليل قوي بودن منبع ارسال) ممكن است سيگنال هاي ارسالي از كارت شما آنقدر قوي نباشد كه به اكسس پوينت برسد. همانطور كه گفته شد قابليت ارسال پكت در انجام بسياري از حملات به شبكه هاي بيسيم الزامي است. براي اطمينان از هر دو مورد ذكر شده لازم است قبل از انجام حمله به يك شبكه، اين موارد بخصوص قابليت دريافت سيگنال هاي ارسالي ما توسط اكسس پوينت كنترل شود. ابزار ng‐Aireplay در بسته Aircrack با اضافه كردن قابليت تست به نرم افزار كار بررسي اين موارد را بسيار آسان كرده است.

انجام تست توسط سوئيچ "9‐" و يا "test "‐‐فعال مي شود. در حالت پيش فرض اجرا و در صورتي كه ng‐Aireplay بدون هيچ تنظيم خاصي براي تست اجرا شود("0wlan 9‐ ng‐aireplay("، ابزار به جستجوي اكسس پوينت هاي فعال بر روي كانال هاي مختلف پرداخته و بر روي هر اكسس پوينت تست هايي را انجام مي دهد. در صورت نياز مي توان ابزار را تنظيم كرد تا تست را تنها براي يك اكسس پوينت خاص بانجام رساند. نحوه فراخواني ابزار براي اين كار بدين صورت است :

# aireplay‐ng ‐9 ‐e AP‐name ‐a 00:de:ad:ca:fe:00 ath0

نحوه انجام بررسي توسط ابزار بدين صورت است كه پس از جستجو و شناسايي اكسس پوينت ها از طريق دريافت Beacon هاي ارسالي از آن كه دائمĤ در حال انجام است و يا دريافت پاسخ از اكسس پوينت كه به beacon Broadcast هاي كلاينت داده مي شود، 30 بار به اكسس پوينت Probe فرستاده مي شود. Probe هاي ارسالي از اكسس پوينت تقاضاي ارائه اطلاعاتي درباره خود مي كنند. با ارسال يك Probe توسط ابزار اولآ قابليت ارسال (Injection Packet (كنترل مي شود، ثانيĤ در صورت دريافت جواب از اكسس پوينت مي توان مطمئن شد كه سيگنال ارسالي از سمت ما آنقدر قوي بوده است كه به اكسس پوينت رسيده و او را وادار به ارسال پاسخ كند. دليل تكرار اين عمل نيز تخمين كيفيت ارتباط بر اساس تعداد درخواست هاي رسيده و پاسخ داده شده است. بنابر اين ابزار از هر دو روش كشف و شناسايي اكسس پوينت ها كه پيش از اين مورد بحث قرار گرفت استفاده مي كند. قابليت مشخص كردن نام و BSSID اكسس پوينت امكان بررسي و تست اكسس پوينت هاي مخفي شده كه Broadcast SSID بر روي آنها غير فعال شده را نيز به ما مي دهد. جزئيات كامل در خصوص نحوه انجام تست و حالت هاي مختلف تست توسط Aireplay-ng –test در صفحه wiki مربوط به ابزار<sup>۲۱</sup> در دسترس است.

با آشنا شدن با روش ها و چند ابزار براي كشف و شناسايي شبكه هاي بيسيم در يك محدوده، حال ميتوان اقدام به بررسي دقيق تر هر يك از شبكه هاي كشف شده و بررسي نوع حملات امكانپذير براي هر يك نمود. چند مورد از رايج ترين حملات عليه شبكه هاي بيسيم مورد بررسي قرار گرفته و ابزارهايي نيز براي پياده سازي اين حملات معرفي خواهد شد.

# **بررسي حملات عليه پروتكل هاي امنيتي شبكه هاي بيسيم**

# **حملات سنتي به WEP :**

WEP، يا به اختصار WEP، يكي از پروتكل هاي امنيتي قديمي مي باشد كه سالها پيش (1997) بمنظور رفع 33 Privacy . برخي از ضعف هاي جدي امنيتي پروتكل 802.11 IEEE ارائه شده و بسرعت مورد استقبال قرار گرفت. استفاده از WEP ساده ترين راه محافظت از پروتكل 802.11 براي جلوگيري از حملات شنود بود زيرا خود پروتكل 802.11 بصورت استاندارد پكت ها را اصطلاحĤ‐ Clear text منتقل كرده و منتشر مي كند. بنا بر اين هر كسي كه در محدوده پوشش راديويي قرار داشته باشد براحتي قادر به شنود كليه ترافيك رد و بدل شده از طريق بستر شبكه بيسيم خواهد بود، درست مثل اينكه سيستم هاي متصل به اكسس پوينت از طريق يك هاب به هم مرتبط شده باشند و هر كسي بدون نياز به دسترسي فيزيكي نيز بتواند به آن هاب متصل شده و اطلاعات را شنود كند. با گذشت چند سال از بكار گيري WEP متخصصين رمزنگاري تحقيقات علمي و عملي مختلفي را بر روي مكانيزم و الگوريتم رمزنگاري مورد استفاده در WEP انجام دادند كه منجر به شناسايي ضعف هاي امنيتي جدي برو روي الگوريتم رمزنگاري WEP شد. شروع انتشار عمومي نتايج تحقيقات مربوط به سال 2001 بود كه جرقه بسياري از حملات practical به اين پروتكل نيز در همان زمان زده شد. يكي از جامع ترين تحقيقات انجام شده در مورد مشكلات WEP مقاله ايي <sup>۲۰</sup>بود كه در سال 2001 در IEEE منتشر شده و چندين حمله تئوري ممكن به 8<u>RC4 ر</u>ا تشريح كرده و مورد بررسي قرار داد. مطالب اوليه و تئوري هاي مطرح شده در اين مقاله نقطه شروع و شكل گيري بسياري از حملات پيشرفته بود كه در سالهاي بعد منتشر شد. در حال حاضر تقريبĤ 16 روش و تكنيك مختلف حمله به WEP بصورت تئوري مطرح شده و شناخته شده است. بيش از نيمي از اين حملات هنوز بصورت عملي و Practical قابل انجام نبوده و يا ابزاري براي پياده سازي اين حملات بصورت عمومي منتشر نشده است. اغلب ابزارهايي نيز كه براي حمله به WEP در سال هاي بين 2001 تا 2006 منتشر شد در واقع پياده سازي عملي همان مفاهيمي بوده است كه تحقيقات آن در سال 2001 و پس از آن بصورت تئوري بانجام رسيده بود. قلب پروتكل WEP و هسته اصلي رمزنگاري اطلاعات در آن مبتني بر الگوريتم رمزنگاري 4RC مي باشد و تمركز بسياري از حملات تئوريك و عملي شده عليه WEP نيز مبتني بر ضعف هاي امنيتي كشف شده در همين الگوريتم است. اساس كار همه حملات سنتي عليه WEP در يك نقطه مشترك مي باشد و آن هم تكيه بر آناليز پكت هاي رمز شده، شناسايي نقاط تكرار (Collision (در الگوريتم و داده هاي رمز شده و جمع آوري تعداد زيادي از اين پكت هاي خاص براي تحليل نهايي است كه در نهايت منجر به كشف كليد مورد استفاده براي رمزنگاري مي گردد. درك جزئيات اين حملات تئوري و عملي نيازمند آگاهي از نحوه كاركرد WEP، و شناخت الگوريتم 4RC مي باشد. در عين حال بدليل وجود ابزارهاي متعدد كه اين حملات را بصورت عملي پياده سازي كرده اند، استفاده عملي از اين حملات براي شخصي كه آگاهي از جزئيات تئوري كار ندارد نيز ميسر شده است. همانطور كه ذكر شد ريشه و اساس همه حملات تحليل بسته هاي رمز شده به روش هاي گوناگون و سعي در استخراج كليد رمزنگاري (WEP Key (است. تكنيك و ابزارهاي هاي مختلفي كه براي پياده سازي وجود دارند همگي در واقع روش هايي هستند براي بدست آوردن تعداد

**مروري بر حملات رايج عليه شبکه هاي بيسيم**

بيشتري پكت رمز شده در كوتاه ترين زمان ممكن و همچنين شرايط كاري مختلف. نقطه پاياني كار همه اين ابزارها و تكنيك ها به ضعف الگوريتم 4RC و شكستن آن ختم مي شود.

**مكانيزم كاري WEP :** اگر بخواهيم به زبان بسيار ساده مكانيرم كاري WEP و رمزنگاري در آن را تشريح كنيم مي توان آنرا اينطور بيان كرد؛ WEP براي حفظ محرمانگي (Confidentiality (داده هاي انتقالي از الگوريتم رمزنگاري 4RC و براي كنترل صحت داده ها (Integrity) از روش كنترلي 78-CRC\*<sup>7</sup> استفاده مي كند. WEP استاندارد براي رمزنگاري از يک كليد رمزنگاري 40 بيتي استفاده مي كند. با توجه به اينكه RC4 يک الگوريتم رمزنگاري خطي (<sup>rv</sup>Stream Cipher") مي باشد، بجز خود كليد رمزنگاري به يک رشته ورودي تصادفي ديگر نيز براي انجام فرايند رمزنگاري نياز است. در WEP اين رشته توليد شده كه 24 بيت طول دارد به كليد اصلي اضافه شده و چرخه رمزنگاري بانجام مي رسد. اين رشته اضافه شده به كليد اصلي Vector Initialization يا به اختصار IV خوانده مي شود. پس از اين بارها اين عبارت را طول انجام حملات خواهيد شنيد. به همين دليل است كه WEP استاندارد WEP bit64 نيز خوانده مي شود (bit64=40+24(. پس از گذشت مدتي از معرفي WEP استاندارد، كوتاه بودن طول كليد رمزنگاري و بالا بودن شانس شكسته شدن آن در موارد استفاده حساس، WEP ارتقاع يافته و رمزنگاري با يك كليد 104 بيتي كه مجددآ يك IV با طول 24 بيت به آن اضافه مي شود تحت عنوان WEP bit128 مورد استفاده قرار گرفت. براي استفاده از WEP bit64 كاربر در صورت تمايل به استفاده از كليد رمز بصورت معمولي (ASCII (مي بايست عبارتي با طول 5 كاراكتر، و در صورت استفاده از WEP bit128 عبارتي با طول 13 كاراكتر (26 بيت هگز) را انتخاب كند. WEP bit256 نيز توسط برخي از توليد كنندگان پشتيباني شده و پياده سازي شده است. اگر چه افزايش طول كليد شانس موفقيت حمله براي شكستن كليد را كمتر مي كند، اما طول محدود كليد تنها مشكل WEP نبوده است.

بمنظور اعتبارسنجي براي كنترل دسترسي و استفاده از اكسس پوينت، دو روش اعتبارسنجي در كنار WEP قابل استفاده است كه Open Authentication System و Authentication Key Shared هستند. در روش OPEN، كاربر عملآ براي associate شدن به اكسس پوينت نيازي به آگاهي از كليد صحيح WEP نداشته و هر كلاينتي مي تواند به اكسس پوينت متصل شود. در مرحله بعد از association يعني شروع رمزنگاري و برقراري ارتباط در سطح شبكه است كه آگاهي از كليد صحيح WEP الزامي مي باشد. پس در اين روش عملآ مفهوم اعتبارسنجي معني واقعي خود را ندارد.

در روش .Auth Key Shared از كليد WEP براي اعتبارسنجي كلاينت و صدور اجازه اتصال به شبكه استفاده مي شود. اين اعتبارسنجي در 4 مرحله انجام مي شود كه به ترتيب زير است :

- -1 كلاينت درخواست اعتبارسنجي را به اكسس پوينت ارسال مي كند
- -2 اكسس پوينت يك عبارت (challenge (را بصورت شفاف (text‐clear (براي كلاينت ارسال مي كند
	- -3 كلاينت مي بايست اين عبارت را با كليد WEP رمز كرده و به اكسس پوينت بازگرداند
- -4 اكسس پوينت عبارت رمز شده دريافتي از كاربر را با كليد خود رمزگشايي كرده و در صورت تطبيق آن با عبارتي كه در مرحله 2 ارسال كرده، نتيجه اعتبار سنجي موفقيت آميز بوده است.

پس از اعتبار سنجي، ادامه ارتباط و ارسال ترافيك بين كلاينت و اكسس پوينت بصورت رمز شده ادامه مي يابد. در نگاه اول ممكن است از نظر امنيتي روش Key Shared امن تر بنظر برسد زيرا در روش Open عملآ اعتبارسنجي قبل از شروع رمزنگاري استفاده نمي شود، اما قضيه كاملآ برعكس است. بدليل اينكه در روش Key Shared شانس شنود مراحل اعتبارسنجي و آگاهي از يك عبارت و مقدار رمزشده آن با كليد رمزنگاري وجود دارد، حمله براي كشف كليد رمزنگاري استفاده شده در همين ابتدا امكان پذير مي شود. زيرا از سويي شما مقدار challenge را مي دانيد و از سوي ديگر كلاينت، مقدار رمز شده Challenge با كليد رمزنگاري را براي اكسس پوينت ارسال مي كند كه باز هم شما قادر به شنود آن خواهيد بود. با دانستن عبارت text‐clear و مقدار رمز شده آن دستيابي به كليد مورد استفاده براي رمزنگاري امكانپذير خواهد شد.

**مشكل WEP :** اما مشكل امنيتي WEP واقعĤ چيست؟! همانطور كه گفته شد WEP از 4RC براي رمزنگاري استفاده مي كند كه يك stream cipher است. در خصوص اين نوع از الگوريتم هاي رمزنگاري، امنيت الگوريتم منوط به **عدم** استفاده از نقطه شروع يكسان براي آغاز پروسه رمزنگاري است. به زبان بسيار ساده تر، بخشي از نقطه شروع رمزنگاري در 4RC همان كليد رمزنگاري WEP و رشته تصادفي 24 بيتي (IV (هستند كه پيش از اين به آنها اشاره شد. اشكال كار اينجاست كه در حجم ترافيك بالا و مدت زمان طولاني، 24 بيت طول استاندارد IV براي توليد اعدادي كه به اندازي كافي تصادفي باشند كافي نيست. با توليد تعداد بسيار زيادي پكت رمزنگاري شده و در نتيجه توليد يك IV براي هر پكت، در نهايت كليه مقادير قابل استفاده براي IV مصرف شده و پس از آن يك IV مجددآ تكرار شده و از آن براي رمزنگاري استفاده مي شود. به چنين IV هاي توليد شده ايي اصطلاحĤ IV Weak گفته مي شود. اين به معني يك تهديد جدي براي 4RC و امنيت آن است ! اين دقيقĤ همان چيزي است كه محققان براي حمله به WEP ) و 4RC (به دنبال آن مي گشتند. مدتي پس از انتشار مقاله مربوط به ضعف هاي امنيتي 4RC كه به آن اشاره شد، تيم ديگري از محققان روش هايي را براي منطبق كردن اين ضعف ها با WEP و بررسي امكان سو استفاده از مشكلات RC4 با استفاده از ساختار و مكانيزم كاري پروتكل 802.11 و WEP در طي مقاله ايي<sup>۳۸</sup> منتشر كردند. پس از اين تكليف حملات و هدف اوليه آنها مشخص تر بنظر مي رسد؛ پيدا كردن روش هايي براي بدست آوردن IV هاي تكراري بيشتر و بيشتر تا زماني كه تعداد اين IV هاي تكراري براي انجام analyze statistical لازم براي حمله به 4RC و بدست آوردن كليد رمز كافي باشد. اما يك مشكل بزرگ بر سر راه اين كار و جمع آوري تعداد IV Weak لازم وجود داشت. چرخه تكرار (collision (IV ها و توليد شدن بسته هاي رمزنگاري شده آنقدر كند است كه در روش ها و شرايط سنتي، بسته به ترافيك شبكه گاهي ممكن بود اين انتظار براي جمع شدن تعداد IV Weak لازم به چند روز و آناليز ميليون ها پكت برسد! در حمله هاي ابتدايي عليه WEP و بوسيله كد ها و ابزارهاي اوليه حمله، براي شكستن يك كليد 64 بيتي WEP جمع آوري 4 تا 10 ميليون پكت و آناليز آنها براي استخراج تعداد IV Weak مورد نياز الزامي بود. حتي در يك شبكه بسيار پر ترافيك بيسيم اين كار به ساعت ها زمان نياز دارد. بخش نهايي حمله كه مربوط به 4RC و شكستن آن است پس از جمع آوري تعداد IV Weakهاي كافي تنها به چند دقيقه زمان نياز دارد.

اولين پياده سازي حملات تئوري مطرح شده عليه WEP در سال 2001 و در قالب ابزاري بنام <mark>WEPcrack لا</mark>لمحتصورت عمومي منتشر شد. در قالب <sup>40</sup> WEPcrack اولين ابزار پياده سازي حمله به WEP نبود بلكه تحقيقي كه توسط متخصص امنيتي بنام Stubblefield Adam مقاله ايي منتشر شد اولين پياده سازي Practical حمله بود، اما كد ابزار وي بصورت عمومي منتشر نشد. چند روز پس از انتشار را بصورت عمومي منتشر كرد كه در مقايسه با WEPcrack پياده سازي بهتر و بهينه <sup>41</sup> WEPcrack، گروه امنيتي Shmoo ابزار AirSnort تري از حمله WEP را در اختيار قرار گذاشت و به همين دليل بسياري AirSnort را بعنوان اولين ابزار اين حمله شناختند. اين ابزارها همگي از روش حمله ايي كه بنام Attack FMS شناخته شده استفاده مي كردند. AirSnort براي انجام حمله خود به جمع آوري 4 تا 6 ميليون پكت داده از شبكه بيسيم هدف احتياج داشت. Hulton David) kari1H (در سال 2002 با انتشار يك تكنيك حمله عملي جديد تر در قالب يک مقاله™ وابزاري كه مبتني بر آن تكنيک بود (dwepcrackكه يكي از ابزارهاي بسته bsd-airtools است) ميزان پكت هاي مورد نياز براي حمله را كاهش داد بطوري كه با اين روش جديد تنها به 500 هزار تا 2 ميليون پكت براي انجام حمله نياز بود.

**حملات Dictionary/force‐Brute عليه WEP :** روش ها و حملات ذكر شده تا اين مرحله همگي جزو خانواده حملات Statistical Analysis يا اصطلاحĤ Attacks Statistical قرار مي گيرند. ديدگاه ديگري نيز براي حمله به WEP وجود دارد كه شايد اولين راه حل نيز

بنظر برسد؛ انجام حملات Attack Dicrionary و يا force‐Brute براي كشف كليد WEP. از سويي شاهد آن هستيم كه در موارد زيادي كلمه ايي كه بعنوان كليد WEP انتخاب شده از نظر كيفيت بسيار بد بوده و به نوعي كلمه ايي قابل حدس مي باشد. بنا بر اين شانس اينكه كليد WEP توسط يك فايل ديكشنري معمولي بدست بيايد زياد است. از سويي در صورتي كه بوسيله Attack Dictionary به نتيجه نرسيم، با توجه به طول 64 بيتي و يا 128 بيتي كليد WEP، زمان پردازش و محاسبه براي كنترل همه حالت هاي ممكن بسيار زياد مي باشد و در مورد كليد هاي با طول بيش از bit64 عملآ غير قابل استفاده. با اين حال اين روش حمله به WEP گاهي ممكن است تنها راه ممكن باشد. شرايطي را فرض كنيد كه به هر دليل ممكن شما امكان جمع آوري تعداد پكت هاي لازم براي انجام Attack Statistical را نداريد و يا بمنظور حفظ اختفا در طول حمله، قصد بدست آوردن كليد WEP بصورت كاملآ غير فعالانه (Passive (را داريد. در حمله به WEP به اين روش در اختيار داشتن حتي يك پكت رمزنگاري شده براي شروع كار كافي است و در طول حمله (بر خلاف روش هاي Statistical) نیازی به ارسال پکت از سوی حمله کننده نیست. دو ابزار WepLab<sup>\*\*</sup> و WepAttack أ' از جمله ابزارهایی هستند که از این روش حمله پشتيباني كرده و به شما امكان انجام آنرا مي دهند. ابزار ng‐Aircrack نيز اگرچه بيشتر بعنوان ابزاري براي Statistical Attacks به WEP شناخته شده اما قابليت انجام Attack Dictionary را نيز دارد. براي استفاده از اين روش حمله كافيست با روش ها و ابزارهاي معرفي شده در بخش "شنود شبكه هاي بيسيم" همين مقاله چند پكت رمزشده توسط WEP را بدست آورده و در اختيار نرم افزار قرار دهيد. در صورتي كه شما خوش شانس باشيد، با يك حمله Attack Dictionary ممكن است در مدت زمان كوتاهي به نتيجه برسيد و ديگر نگران درگير شدن با ابزارهاي Attack Statistical نباشيد! با توجه به نياز به قدرت پردازشي بسيار بالا در اين روش حمله، برخي ايده استفاده از روش هاي پردازشي سريعتر را در ابزارهاي خود پياده كرده اند. در مواردي كه قدرت پردازشي پردازنده يك كامپيوتر به تنهايي جوابگوي نياز محاسباتي نباشد، راه حل استفاده از Computing Distributed) استفاده از پردارنده هايي چند كامپيوتر بصورت موازي) و يا بگار گيري تكنولوژي FPGA به ذهن مي رسد. در خصوص WEP نيز همين رويكرد در تعدادي از ابزارهاي حمله وجود دارد. ‐JC W<u>EPcrack</u>® یک نمونه از ابزارهایی است که به روش Distributed اقدام به حمله به WEP می کند. 4<sup>6</sup>S<u>WEPcrack ابز</u>ار دیگری از همان برنامه نويس است كه تكنيك هاي حمله موجود در ابزار Aircrack) نسخه قديمي ابزار، و نه نسخه NG‐Aircrack (از جمله حمله KoreK را براي استفاده بر روي FPGA پياده سازي كرده است. استفاده از FPGA در چنين حملاتي سرعت را بطور چشمگيري (در اين مورد حداقل 20 برابر) افزايش مي دهد. Pico-WEPCrack كه در كنار JC-WEPcrack عرضه شده، بجاي استفاده از روش Distributed از قدرت پردازشي FPGA براي كار خود استفاده كرده است.

همانطور كه قابل حدس است، روش هاي سنتي حمله به WEP بسيار زمانبر و مشكل بوده و دردسرهاي خاص خود را دارند. با توجه به قديمي بودن اين تكنيك ها وابزارهاي مربوطه در اين مقاله از ذكر جزئيات عملي انجام اين حملات صرف نظر شده و تنها بمنظور ايجاد پيش زمينه و آگاهي لازم به آنها اشاره شد. در حال حاضر روش ها و تكنيك هاي مختلفي براي بهبود روال حمله, كوتاه تر و بهينه تر كردن زمان و هزينه (محاسباتي) لازم براي انجام روش هاي ذكر شده كشف و پياده سازي شده كه در بخش بعدي مقاله مورد بررسي قرار خواهند گرفت.

#### **حملات پيشرفته به WEP :**

حال كه از مفهوم و كليات مشكلات امنيتي 4RC و WEP آگاه شديد مي توان با پيش زمينه ذهني بهتري ابزارها و روش هاي حمله امروزي و مدرن براي حمله به WEP را مورد بررسي قرار داده و از ميزان بهبود كيفيت حملات نسبت به روش هاي قديمي آگاه شد. در بخش قبلي ديديم كه در بهترين حالت شنود و جمع آوري حداقل 500 هزار پكت الزامي بود. فراموش نكنيد كه بسياري از اين اعداد كه در مقاله يا متن معرفي ابزار عنوان شده اعدادي هستند كه در شرايط آزمايشگاهي و نه واقعي بدست آمده اند. در حمله به يك شبكه و هدف واقعي حتي جمع آوري اين تعداد پكت نيز ممكن است به چندين ساعت زمان احتياج داشته باشد. در سال 2004 محققي با نام مستعار KoreK روش حمله جديدي را براي حمله به WEP ابداع و آنرا منتشر كرد. ابزاري كه وي براي پياده سازي حمله خود منتشر كرد <sup>v</sup>C<u>hop‐chop٬</u> نام داشت و به همين دليل اين روش حمله در بسياري از منابع به اسم Attack‐Korek و يا Attack chop‐Chop نيز شناخته مي شود. اين تكنيك حمله KoreK تعداد پكت هاي لازم براي شكستن WEP را به 300,000 كاهش داد. اگر چه اين عدد در مقايسه با حداقل 4 ميليون پكت در روش هاي اوليه حمله بسيار چشمگير است، اما اين باعث نشد محققين روش هاي بهتري را ابداع نكنند. اساس و روش كار حمله Korek كمي پيچيده است. اگر بخاطر داشته باشيد گفتيم كه WEP براي حفظ محرمانگي داده ها از 4RC و براي كنترل صحت داده هاي دريافتي از الگوريتم 32‐CRC استفاده مي كند. نقطه ضعف مورد استفاده KoreK براي حمله نيز پياده سازي نا امن 32‐CRC در WEP است كه بنام ۱<mark>٬۲۸ شناخته می شود.</mark>

**Attack) Chop‐Chop (KoreK :** روال حمله Korek را به زبان بسيار ساده اينطور ميتوان شرح داد كه؛ ابتدا يك پكت رمز شده شنود مي شود. سپس يك بايت از پكت تغيير داده شده و با توجه به اينكه Integrity هر پكت بوسيله 32‐CRC كنترل مي شود، مقدار hash CRC قبلي (اصلي) پكت بدليل تغيير ما غير معتبر خواهد بود. بنابراين مي بايست اين مقدار مجددآ محاسبه شده و در پكت درج شود. در شرايط عادي اين كار بسيار ساده است، اما با توجه به اينكه ما متن و محتوايي كه قرار است از آن Hash CRC توليد كنيم را نمي دانيم، اين كار مشكل و پيچيده مي شود و نكته حمله Korek نيز در همين قسمت كار است، يعني روشي براي تغيير محتواي بسته هاي رمز شده با WEP در عين حفظ Integrity آنها و البته بدون نياز به آگاهي از كليد رمز نگاري و يا محتواي رمز شده. با توجه به اينكه ICV درج شده در بسته در واقع خروجي يك الگوريتم XOR است بنا بر اين با روش هاي آزمايش و خطا شانس حدس زدن مقدار صحيح از طريق force‐Brute وجود دارد. گفته شد كه ما تنها يك بايت از پكت را تغيير داده و ICV جديد را بر اساس آن محاسبه ودر پكت درج مي كنيم. شانس اينكه حدس ما و ICV محاسبه شده درست باشد 1 در 255 ( حالت ها و مقدار هاي ممكن براي يك بايت تغيير داده شده) است. پس از توليد پكت ويرايش شده با ICV جديد، اين پكت به اكسس پوينت ارسال مي گردد. بر طبق استاندارد WEP و كنترل 32‐CRC اگر مقدار محاسبه شده ما اشتباه بوده باشد پكت ناديده گرفته شده و Drop مي شود اما اگر حدس ما در محاسبه درست بوده باشد، اكسس پوينت آن پكت را پس از دريافت از ما، به شبكه ارسال خواهد كرد. با توجه به اينكه حمله كننده در حال شنود ترافيك مي باشد، ارسال اين پكت خاص توسط اكسس پوينت را شناسايي كرده و تشخيص مي دهد. بدين ترتيب بدون آگاهي از مقدار واقعي كليد رمزنگاري WEP ما موفق به حدس يك بايت از محتواي پكت رمز شده گشتيم. همين روال و چرخه ذكر شده براي تك تك بايت هاي پكت مد نظر ما تكرار مي شود با ذكر اين نكته كه هر بار پس از دريافت پكت معتبر تشخيص داده شده از نظر اكسس پوينت، پكت ارسالي از آن براي حدس بايت بعدي و تكرار چرخه مورد استفاده قرار مي گيرد. در نهايت ما كل آن پكت را بدون در اختيار داشتن كليد رمزنگاري، رمزگشايي كرده و مي توانيم از محتويات آن آگاه شويم. در واقع خود اكسس پوينت بايت به بايت پكت را براي ما رمزگشايي كرده است. براي آگاهي از جزئيات فني و كامل اين حمله ميتوانيد به مستند ارائه شده در بسته نرم افزار Chop-Chop و يا مقاله ايي<sup>۲۹</sup> كه به تشريح روش كار آن پرداخته مراجعه كنيد. با توجه به استفاده از تئوري اين حمله در بسياري از حملات جديد، توصيه مي شود حتمĤ جزئيات كامل اين روش حمله مطالعه گردد.

در نگاه اول حمله KoreK ممكن است چندان هم كاربردي بنظر نرسد، با توجه به اينكه در هر حمله شما تنها قادر به رمزگشايي محتواي يك پكت هستيد. همچنين حدس بايت به بايت محتواي يك پكت بسيار زمانبر و كند است مخصوصĤ اگر حجم محتواي پكت زياد باشد. پس حمله KoreK چطور تا اين حد مي تواند به ما كمك كند؟ جواب اين است كه عمومĤ از خود حمله KoreK به تنهايي براي حمله به يك شبكه بيسيم محافظت شده توسط WEP استفاده نمي شود. بلكه از آن براي بهبود سرعت انجام نوع ديگري از حملات استفاده مي شود كه در ادامه مورد بررسي قرار مي گيرند. حمله Korek در برخي شرايط خاص تنها راه شروع حمله براي استخراج كليد رمزنگاري WEP مي باشد و در صورت عدم استفاده از آن، حمله اصلي ممكن است بسيار زمانبر و در اغلب موارد حتي غير ممكن گردد. از جمله اين شرايط خاص مي توان به زماني اشاره كرد كه اكسس پوينت هيچ كلاينتي كه به آن متصل شده باشد نداشته و ترافيك زيادي نيز توليد نمي كند كه بتوان بصورت غير فعالانه اقدام به جمع آوري IV Weak ها در زمان معقول كرد.

گفتيم كه حمله Korek بايت به بايت محتويات پكت را رمزگشايي مي كند. بنابر اين حمله در خصوص پروتكل هايي كه حجم پكت هاي آنها كوچك است كارايي داشته و برخي از پروتكل ها نيز داراي محتواي تقريبآ مشخصي بوده و در پكت هاي ارسالي قسمت زيادي از محتوا همواره ثابت و قابل پيشبيني است. يكي از مناسب ترين گزينه ها براي حمله، پروتكل ARP و پكت هاي توليد شده آن هستند. زيرا اولآ داراي حجم كم و محتواي قابل پيشبيني هستند و ثانيĤ ماهيت اين پروتكل و نحوه كار آن به ما امكان پياده سازي حملات Spoofing را نيز در سطح شبكه مي دهد. تا اين قسمت از مطلب را در ذهن خود حفظ كنيد. از سوي ديگر مطرح شد كه مشكل اصلي حمله به WEP در روش هاي سنتي اين است كه حمله كننده مي بايست آنقدر منتظر بماند تا IV Weak ها و تعداد پكت هاي داده لازم جمع آوري شوند و سپس اقدام به حمله Statistical به 4RC شود. در يك شبكه شلوغ و پر ترافيك نيز اين كار به ساعت ها زمان نياز دارد، چه رسد به يك شبكه معمولي و يا كم ترافيك! يكي از راه حل هايي كه براي اين مشكل بنظر رسيده و مورد استفاده قرار ميگيرد، وادار كردن سيستم هاي متصل به شبكه ( اكسس پوينت و كلاينت هاي متصل به آن) به توليد ترافيك بيشتر است. يكي از موثر ترين روش ها براي انجام اين كار، پياده سازي حملات Spoofing ARP است بطوري كه يك درخواست ARP جعل شده از جانب يكي از كلاينت هاي شبكه به اكسس پوينت ارسال شده و آنرا وادار به پاسخ دادن به آن كند. اما با توجه به وجود WEP چطور مي توان چنين بسته ايي را بصورت معتبر توليد كرد؟ اگر ما از كليد رمزنگاري براي توليد يك بسته معتبر اطلاع داشتيم، ديگر نيازي به حمله به شبكه نبود! حالا وقت آن است كه مجددآ به تئوري مطرح شده در مورد Korek بازگرديد. بكمك حمله Korek ميتوان براحتي يك پكت WEP را شنود كرده، محتواي آنرا رمزگشايي كرده و پس از آن پكت جديدي را با محتواي دلخواه توليد و ارسال كرد، بدون اينكه نيازي به آگاهي از كليد رمزنگاري WEP باشد. اين دقيقĤ همان چيزي است كه به آن نياز داشتيم! شايد تصور كنيد كه بدون حمله KoreK نيز تشخيص بسته هاي ARP) با توجه به اينكه Header پكت هاي ارسالي در شبكه هاي بيسيم رمزنگاري نمي شوند) و ارسال مجدد آنها به اكسس پوينت امكانپذير است. درست. اما اولآ شما قادر به تغيير محتواي آنها نيستيد و ثانيĤ اگر كلاينتي در شبكه وجود نداشته باشد كه شما درخواست ARP او را جعل و مجددآ ارسال كنيد (سناريو اكسس پوينت بدون كلاينت) ممكن است انتظار شما براي جمع آوري IV Weak بيش از حد طولاني شود. از سوي ديگر در صورت وجود مكانيزم امنيتي WEP Dynamic كه كليد WEP را پس از گذشت مدت زمان و شرايط خاص بصورت Dynamic تغيير مي دهد، طولاني شدن زمان انتظار مساوي است با تغيير كليد WEP ايي كه شما در حال جمع آوري IV براي شكستن آن بوده ايد. اين حمله روشي است كه به شما امكان مقابله با WEP Dynamic را نيز مي دهد زيرا زمان حمله آنقدر كوتاه است كه شانس شما براي رمزگشايي يك پكت قبل از تغيير كليد WEP بصورت خودكار بسيار بالاست و تقريبĤ هميشه به نتيجه مي رسد.

براي انجام حمله Korek مي بايست ابتدا كارت در حالت Monitor قرار گرفته و اطلاعات اوليه در خصوص اكسس پوينت مورد نظر بدست آيد. براي اين كار مي توان از ابزار ng‐Airmon براي تغيير حالت كارت و سپس از ابزار ng‐Airodump براي شنود و استخراج اطلاعات و در نهايت از ابزار ng‐Aireplay براي حمله استفاده كرد. ng‐Aireplay علاوه بر اينكه تمام قابليت هاي نرم افزار اصلي chopchop را در بر دارد، برخي از قابليت هاي آن و همچنين روش حمله را نيز بهبود بخشيده و مجددآ پياده سازي كرده است. در صورتي كه كلاينت ديگري بجز حمله كننده در حال استفاده از اكسس پوينت باشد مي توان از ترافيك توليد شده توسط آن و مك آدرس سيستم مورد نظر استفاده كرد، در غير اينصورت مي بايست قبل از حمله KoreK با استفاده از حمله <u>Fake Authentication <sup>ه</sup> ن</u>فوذگر سيستم خود را به اكسس پوينت متصل و معرفي كند تا اكسس پوينت به وي اجازه ارسال پكت بدهد. انجام حمله Authentication Fake پيش نياز انجام بسياري از

**مروري بر حملات رايج عليه شبکه هاي بيسيم**

حملات به اكسس پوينت مي باشد. براي Assosiate شدن به يك اكسس پوينت و ارسال پكت به آن نيازي به دانستن اطلاعاتي در مورد شبكه هدف يا حتي كليد رمزنگاري نيست. كافيست با استفاده از قابليت مربوطه، ابزار ng‐Aireplay بصورت زير مورد استفاده قرار گيرد :

aireplay‐ng ‐1 5 ‐e name ‐a 00:14:6C:7E:40:80 ‐h 00:09:5B:EC:EE:F2 ath0

سويچ "1‐" معرف حمله Authentication Fake و "5" معرف تكرار حمله هر 5 ثانيه يكبار است. "e "‐معرف نام شبكه بيسيم و "a"‐ معرف مك آدرس اكسس پوينت (bssid (مي باشد. "h "‐نيز معرف مك آدرس سيستم شما و يا يك مك آدرس جعلي كه شما براي خود انتخاب كرده و توسط ابزارهايي مانند macchanger آنرا مورد استفاده قرار داده ايد. در صورت موفقيت آميز بودن حمله شما خروجي مشابه زير دريافت خواهيد كرد.

> 18:18:20 Sending Authentication Request 18:18:20 Authentication successful 18:18:20 Sending Association Request 18:18:20 Association successful :-)

*Spoofing Address MAC* **:** توصيه مي شود همواره براي حمله از مك آدرس هاي جعلي استفاده كنيد. همچنين در صورتي كه اين حمله به نتيجه نرسد، ممكن است علت آن استفاده از مكانيزم امنيتي *Filtering MAC* در اكسس پوينت باشد، كه در چنين شرايطي اكسس پوينت تنها به سيستم هاي داراي مك آدرس از پيش معرفي شده اجازه اتصال مي دهد. براي فرار از اين محدوديت بهترين <sup>و</sup> ساده ترين راه شنود ترافيك اكسس پوينت مد نظر <sup>و</sup> بدست آوردن چند مك آدرس از سيستم هايي است كه با موفقيت به اكسس پوينت متصل شده <sup>و</sup> پكت هاي اطلاعاتي (<sup>و</sup> نه فقط پكت هاي *Beacon* (ارسال كرده اند. در حمله *Spoofing .Add MAC* شما با تغيير مك آدرس كارت شبكه خود به يكي از آدرس هاي مجاز <sup>و</sup> تعريف شده در اكسس پوينت براحتي قادر به دور زدن اين محدوديت اعمال شده خواهيد بود. در سيستم عامل ويندوز اين كار مستلزم استفاده از ابزارها <sup>و</sup> برنامه هاي جانبي تهيه شده به همين منظور است، اما در سيستم عامل لينوكس در صورت عدم تمايل به استفاده از ابزارها <sup>و</sup> اسكريپت هاي آماده حتي بوسيله دستورات خود سيستم عامل نيز مي توان اين كار را انجام داد. تنها نكته اين است كه تغيير مك آدرس مي بايست قبل از اتصال (*Associate* شدن) به اكسس پوينت صورت گيرد.

پس از انجام موفقيت آميز Authentication Fake مي توان با دستور زير حمله KoreK را آغاز كرد:

aireplay‐ng ‐4 ‐h 00:09:5B:EC:EE:F2 ‐b 00:14:6C:7E:40:80 ath0

در اين مثال "4‐" ابزار را براي استفاده از حمله KoreK تنظيم ميكند، "h "‐معرف مك آدرس سيستم نفوذگر و يا يك كلاينت ديگر متصل به اكسس پوينت است. "b "‐مشخص كننده BSSID يا همان مك آدرس اكسس پوينت و در نهايت "0ath "نام اينترفيس مورد استفاده است. عمومĤ پس از مدت زماني كوتاه (و شايد طولاني، در يك شبكه بدون ترافيك!) ابزار به محض موفقيت در شنود يك پكت رمز شده با WEPبه شما پيغام داده و پيش از استفاده از آن پكت براي حمله از شما تĤييد مي گيرد. ممكن است سوال كنيد كه آيا زماني هم هست كه مي بايست پكتي را تآييد نكرد؟ بله. حمله مد نظر ما در مورد پكت هايي با حجم كم سرعت وكارايي بالايي دارد، پس بهتر است پكت انتخابي ما سايز كم و قابل قبولي داشته باشد ( بين 30 تا 80 بايت داده). در صورت شنود يك پكت ARP انتخاب ما نيز بي ترديد همان بسته است. پكت هاي ARP را از روي آدرس مقصد آنها كه FF:FF:FF:FF:FF:FF است مي توان شناسايي كرد. پس از آن ng‐Aireplay حمله را آغاز كرده و در نهايت دو فايل خروجي شامل پكت رمزگشايي شده و فايل ديگري با پسوند.xor حاوي PRGA مورد استفاده در رمزنگاري توليد مي كند كه ما در ادامه از آن براي توليد پكت هاي جديد استفاده خواهيم كرد. خروجي ابزار در اين روال بصورت زير است :

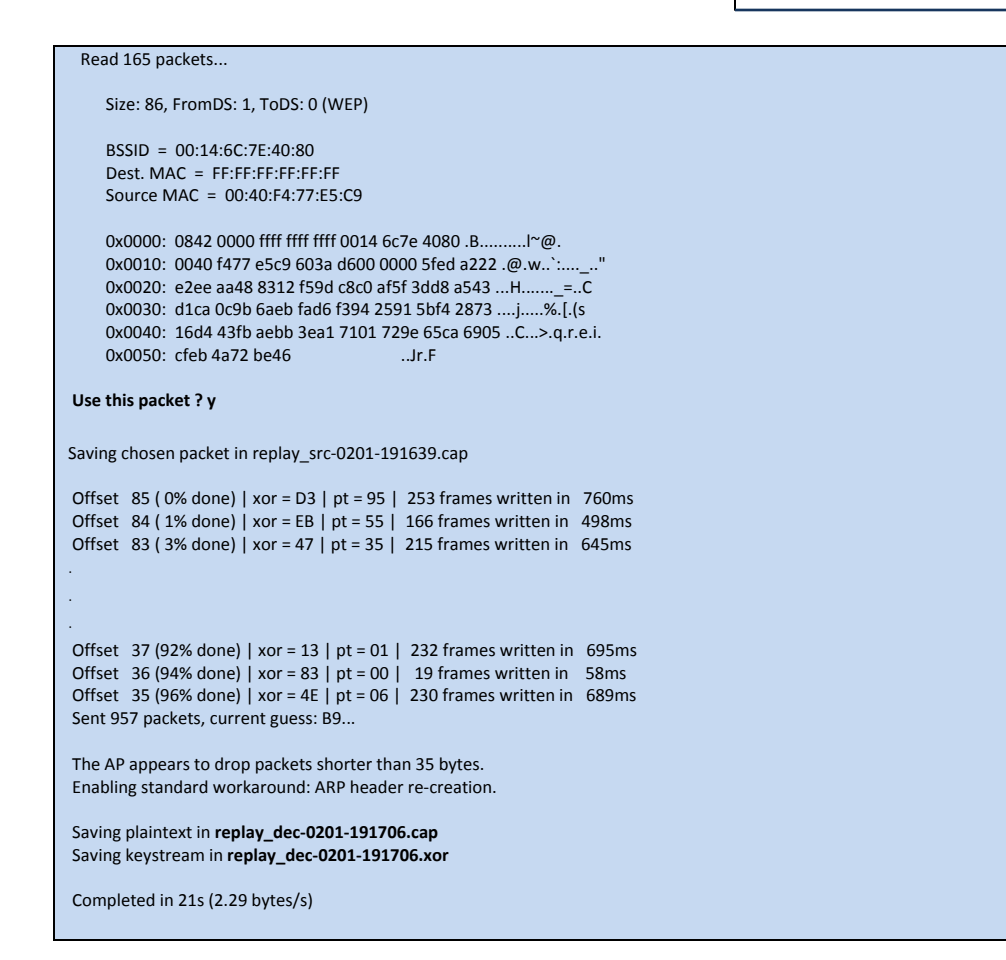

مرحله بعد در حمله، توليد يك پكت جديد با محتواي دلخواه براي ارسال به اكسس پوينت است، بدون اينكه ما از كليد WEP آگاهي داشته باشيم. خروجي مرحله قبل (فايل.xor (حاوي اطلاعات لازم براي انجام اين كار است. پكت توليد شده ما يك درخواست ARP خواهد بود كه به اكسس پوينت دائمĤ ارسال خواهد شد تا وي را مجبور به ارسال پاسخ و در نتيجه توليد بيشتر و بيشتر پكت (حتي در يك شبكه كاملآ خلوت) كند، و اين كار سبب خواهد شد تا ما در مدت زمان كوتاهي قادر به جمع آوري تعداد پكت ها و IV Weak هاي لازم با شيم. براي ساختن پكت جعلي جديد از ابزار ng‐packetforge بصورت زير استفاده مي شود :

#### packetforge‐ng ‐0 ‐a 00:14:6C:7E:40:80 ‐h 00:09:5B:EB:C5:2B ‐k 255.255.255.255 ‐l 255.255.255.255 ‐y replay\_dec‐0627‐ 022301.xor ‐w arp.cap

بدين ترتيب ما يك پكت جديد ARP توليد خواهيم كرد كه اكسس پوينت پس از دريافت، آنرا بصورت broadcast مجددآ ارسال خواهد كرد زيرا آدرس مقصد "k "‐پكت 255.255.255.255 تنظيم شده است. "a " ‐همانند قبل معرف مك آدرس اكسس پوينت و "h "‐معرف مك آدرس سيستم ما يا سيستمي كه در مراحل قبل از مك آدرس آن استفاده كرده ايم است. فراموش نكنيد كه مك آدرس مورد استفاده بعنوان كلاينت مي بايست مربوط به سيستمي باشد كه به اكسس پوينت متصل و Associate شده است. بمنظور ايجاد اين پكت توسط سويچ "y"‐ فايل.xor توليد شده در مرحله قبل مي بايست به ابزار معرفي شود. در نهايت پكت توليد شده در فايل cap.arp ذخيره خواهد شد.

ما اين پكت را به اكسس پوينت بارها ارسال كرده و به موازات آن توسط ابزار ng‐Airodump اقدام به شنود پكت هاي توليد شده و ذخيره آنها براي حمله statistical نهايي مي كنيم. ابتدا Airodump را توسط دستوري مانند مثال زير اجرامي كنيم :

#### Airodump‐ng –w output –channel 6 –bssid {AP MAC} ath0

كانالي كه ng‐Airodump بر روي آن شنود مي كند مي بايست كانالي باشد كه اكسس پوينت مورد نظر بر روي آن فعال است، همچنين بر خلاف حالت شنود پيش فرض كه Airodump بين كانال هاي مختلف پرش مي كند، بمنظور جلوگيري از از دست دادن پكت هاي دريافتي، كانال شنود توسط سوئيچ "channel "—ثابت مي شود. سوئيچ "bssid "—پكت هاي دريافتي را فيلتر كرده و تنها پكت هاي ارسالي از اكسس پوينت مورد نظر ما را ذخيره مي كند. در آخرين مرحله زمان ارسال پكت ساخته شده فرا مي رسد كه توسط ابزار ng‐Aireplay بصورت زير انجام مي شود. "2‐" براي ارسال پكت دلخواه بصورت Interactive استفاده شده و توسط "r "‐فايل حاوي پكت كه قبلآ توسط ابزار ng‐packetforge ساخته شد به ابزار تغذيه مي گردد.

#### aireplay-ng -2 -r arp.cap ath0

پس از اجراي اين دستور به موازات ng‐airodump خواهيم ديد كه تعداد پكت هاي داده ارسالي از اكسس پوينت به سرعت شروع به افزايش مي كنند بطوري كه در عرض چند دقيقه شما قادر به جمع آوري تعداد پكت هاي لازم براي استخراج كليد WEP خواهيد بود. جمع آوري حدودآ 20000 پكت داده (كه در واقع بيش از %90 اين پكت ها حاوي IV هاي مد نظر ما هستند) براي شكستن يك كليد bit64 كفايت مي كند. با جمع شدن اين تعداد پكت شما مي توانيد بدون نياز به متوقف كردن airodump، ابزار ng‐Aircrack را بر روي فايل خروجي توليد شده توسط airodump اجرا كنيد و در صورتي كه با گذشت چند دقيقه ابزار موفق به شكستن كليد نشد، اين كار را مجددآ پس از جمع آوري شدن چند هزار پكت ديگر تكرار كنيد. در شرايط ايده آل و در دسترس بودن تعداد كافي IV، عمل شكستن كليد توسط Aircrack-ng (در آخرين نسخه ابزار) تنها چند ثانيه طول خواهد كشيد. براي استفاده از آن كافيست ابزار Airodump-ng را بصورت " cap.output ng‐Aircrack " اجرا كرده و منتظر نتيجه بمانيد. "cap.output "همان فايل خروجي ابزار ng‐Airodump مي باشد كه در مسير جاري ذخيره مي شود.

نكته آخر اينكه هميشه امكان استفاده از حمله Korek وجود ندارد و برخي از اكسس پوينت ها نسبت به اين حمله آسيب پذير نمي باشند. در چنين شرايطي ميتوان امكان انجام حمله Fragmentation را بررسي كرد. يكي از روش هاي تدافعي اكسس پوينت ها براي مقابله با اين حمله، بلاك كردن كلاينت پس از تعداد مشخصي تلاش براي ارسال بسته هاي با CRC اشتباه است. ضعف هاي امنيتي كه KoreK بر آنها براي حمله استفاده مي كند در WPA تا حد زيادي مرتفع شده است. امكان انجام اين حمله بر روي WPA در بخش بعدي مقاله و حملات جديد عليه WPA مورد بررسي قرار خواهد گرفت و علت توضيح بيشتر در مورد اين حمله به نسبت ساير حملات در اين بخش مقاله، نياز به ارجاع به آن در بخش هاي بعدي بوده است.

**Attack Fragmentation :** در سال 2006 تكنيك حمله جديدي عليه WEP معرفي شد كه بخشي از نتايج حاصله از حمله از نظر كاربرد و كارايي مشابه حمله KoreK مي باشد اما روش انجام آن كاملآ متفاوت است. جزئيات اين حمله تحت مقاله ايي بنام " in nail final The wEP`s coffin منشر شد كه تكنيك ها و ايده هاي حمله جالبي در قالب آن، براي اولين بار منتشر شدند. با انجام حمله <sup>os</sup> Fragmentation مي توان يک بسته رمزنگاري شده توسط WEP را در مدت زمان بسيار كمتر نسبت به حمله KoreK رمزگشايي كرده و 1500بايت از PRGA استفاده شده براي رمزنگاري پكت را استخراج كرد. همچنين توسط اين حمله در شرايط خاص (كه فراهم كردن آن چندان هم مشكل نيست) امكان رمزگشايي پكت هاي WEP بصورت time‐Real فراهم مي شود. براي استفاده از اين تكنيك اكسس پوينت مي بايست به اينترنت دسترسي داشته و حمله كننده نيز يك سيستم تحت كنترل خود در اينترنت در اختيار داشته باشد كه اكسس پوينت بتواند با آن ارتباط برقرارا كند. حمله Fragmentation حتي بر روي اكسس پوينت هايي كه كليد WEP را بصورت Dynamic تغيير مي دهند نيز كارساز بوده و راهكار امنيتي WEP Dynamic كه برخي از توليد كننده گان براي پوشش دادن ضعف هاي امنيتي WEP معرفي كردند نيز در مقابل اين حمله آسيب پذير است. علت اين امر سرعت بالاي اين حمله در بدست آوردن PRGA پيش از اينكه كليد WEP بصورت dynamic تغيير كند است. اين حمله بر خلاف KoreK كه بر روي الگوريتم رمزنگاري و مشكل پياده سازي 32‐CRC تمركز داشت، بر روي ضعف هاي پياده سازي خود پروتكل 802.11 تكيه دارد و اساس آن بر ارسال درخواست هاي جعلي ARP و تحليل پاسخ هاي دريافتي از هدف براي استخراج PRGA است. علت استفاده از پكت هاي ARP مشخص بودن و قابل حدس بودن بخش زيادي از محتواي هر پكت است و اينكه تنها چند بيت از يك بسته ARP در حال تغيير مي باشد، و اين موضوع امكان پياده سازي حملات Attack text‐Plain به الگوريتم رمزنگاري را براي استخراج داده و PRGA مورد استفاده در رمزنگاري فراهم مي كند. منشĤ نام حمله نيز (سو)استفاده از مكانيزم Fragmentation پياده سازي شده در پروتكل 802.11 است. در صورتي كه با مفهوم Fragmentation آشنا نيستيد بطور خلاصه ميتوان آنرا روش و استانداردي براي شكستن (قطعه قطعه كردن) يك پكت و ارسال محتواي آن (Payload Packet (به مقصد در قالب چند پكت مجزا عنوان كرد، بطوري كه گيرنده اين چند پكت مجزا را پس از دريافت مجددآ با هم تركيب كرده و با كل آنها به ديد يك پكت واحد برخورد خواهد كرد. ضعف در پياده سازي Fragmentation در كنار استفاده از WEP در پروتكل 802.11 سبب مي شود كه حمله كننده بتواند با fragment كردن يك بسته رمز شده به قطعات 8 بايتي و ارسال حداكثر 16 بسته بدين صورت با يك IV واحد، موفق به تزريق 64 بايت داده شده و پس از تحليل پاسخ اكسس پوينت به اين پكت ها حداقل 8 بايت از PRGA مورد استفاده بدست خواهد آمد. ضعف پياده سازي fragmentation در 802.11 نيز در همين نكته است كه با هر يك از اين fragment هاي ارسالي بطور مجزا برخورد كرده و در پاسخ هاي ارسالي به ازاي هر يك از آنها يك IV جديد توليد كرده و پاسخ را رمزنگاري مي كند. براي شروع و انجام حمله Fragmentation دريافت حداقل و تنها يك پكت حاوي اطلاعات (و نه Beacon (از اكسس پوينت الزامي است. حتي در شرايط معمولي و حتي شبكه هاي بسيار كم ترافيك مانند شبكه هاي خانگي نيز زمان انتظار براي دريافت چنين پكتي بسيار كوتاه خواهد بود. اين حمله البته در مقايسه با KoreK نيازمندي هاي خاصي نيز دارد. بطور مثال تمامي پكت هاي ارسالي در طول حمله حتمĤ مي بايست به درستي توسط اكسس پوينت دريافت شده و نتيجه آنها شنود شود. گم شدن هر بسته به معني شكست خوردن كل حمله است، و اين به اين معني است كه براي انجام اين حمله داشتن ديد راديويي با كيفيت نسبت به اكسس پوينت الزامي مي باشد. همچنين Associate شدن به اكسس پوينت پيش نياز الزامي اين حمله است. در نهايت تعداد پكت هاي ارسالي براي انجام حمله Fragmentation عمومĤ بسيار بيشتر از حمله KoreK مي باشد، اگرچه در قبال اين مورد شما مزاياي بسيار زيادي نيز بدست خواهيد آورد كه توسط حمله Korek يا حملات ديگر به آنها دست نخواهيد يافت. براي آگاهي از اين جزئيات خواندن مقاله اصلي مربوط به حمله توصيه مي شود، زيرا مقاله مورد بحث گويا بوده و بر خلاف بسياري از مقالات مشابه براي عموم نيز تا حد زيادي قابل استفاده است. بنا بر اين نيازي به بازنويسي مقاله مذكور در قالب اين متن نيست.

روش استفاده از اين حمله نيز مشابه Korek است. پس از انجام مراحل اوليه از جمله Authentication Fake مشابه آنچه براي حمله KoreK توضيح داده شد، كافي است از ابزار ng‐Aireplay بصورت زير استفاده شود :

aireplay‐ng ‐5 ‐b 00:14:6C:7E:40:80 ‐h 00:0F:B5:AB:CB:9D ath0

فكر مي كنم توضيح زيادي لازم نباشد. "5‐" معرف حمله Fragmentation و "b "‐معرف مك آدرس اكسس پوينت مي باشد. خروجي اين حمله عينĤ مشابه KoreK بوده و فايلxor. حاوي PRGA استخراج شده در صورت موفقيت آميز بودن حمله توليد خواهد شد. پس از توليد اين فايل، روال استفاده از آنها براي توليد پكت جديد مشابه موارد توضيح داده شده براي حمله KoreK مي باشد. كافيست پكت جديد را توسط ng‐packetforge توليد كرده و با استفاده از 2‐ ng‐aireplay آنرا ارسال كنيم و به موازات آن توسط ng‐Airodump اقدام به شنود و ذخيره سيل پكت هاي توليد شده كنيم. خروجي اجراي حمله Fragmentation مشابه مثال زير مي باشد :

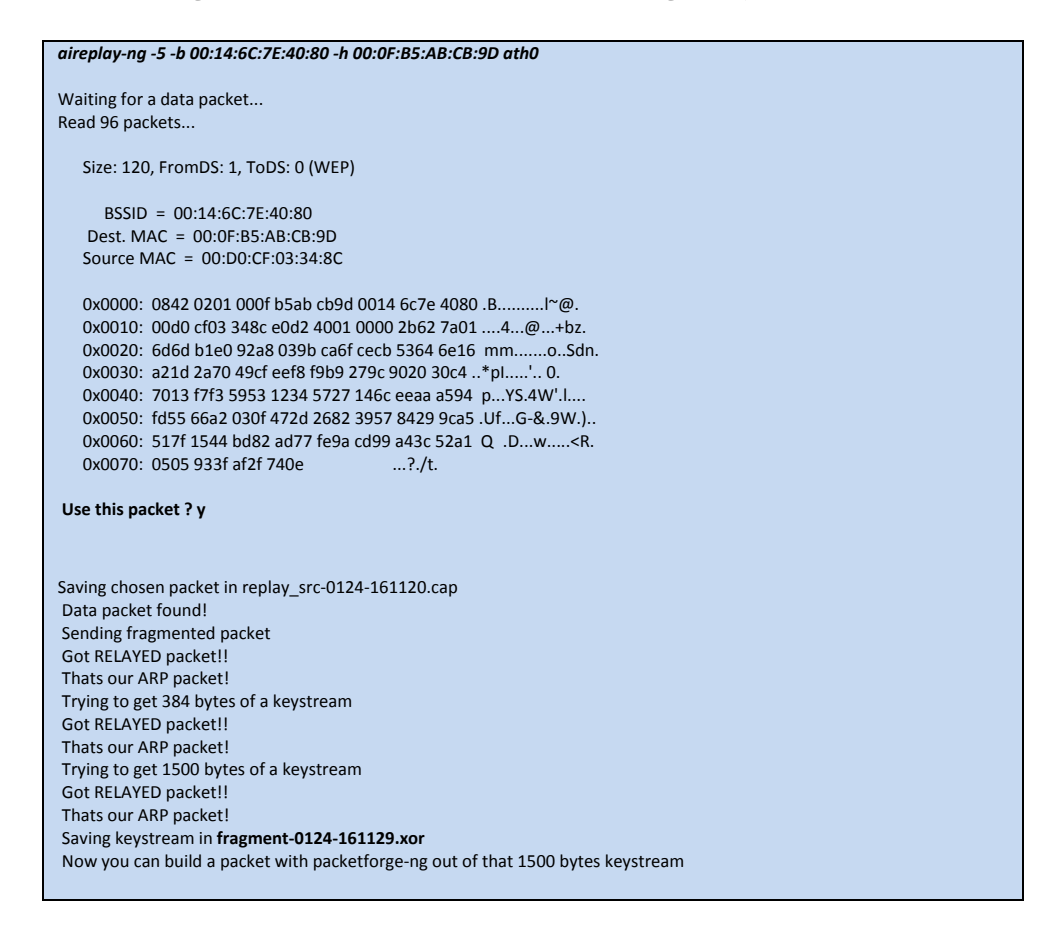

**Attack Replay Request ARP :** اين حمله شايد به نوعي موثر ترين و سريع ترين روش ممكن براي وادار كردن اكسس پوينت به توليد پكت هاي داده (و در نتيجه IV (بيشتر است تا بتوان با سرعت هر چه بيشتر تعداد پكت هاي لازم براي Attack Statistical به الگوريتم 4RC و شكستن كليد رمز WEP را بدست آورد. در شرايط مناسب سرعت تزريق پكت ها و وادار كردن اكسس پوينت به توليد پكت مي تواند به 500 پكت در ثانيه برسد (اين عدد وابستگي مستقيم به قدرت و كيفيت سيگنال و همچنين كارت مورد استفاده براي injection Packet دارد)، بنا بر اين شما قادر خواهيد بود در كمتر از 1 دقيقه تعداد پكت ها و IV Weak هاي لازم براي شكستن WEP را بدست آوريد! اساس كار <u>حمله ARP Request Replay</u>" در عين سادگي فوق العاده موثر است. روش كار بدين صورت است كه با شنود ترافيك، به محض دريافت يك بسته ARP از ترافيك شبكه آنرا مجددآ به اكسس پوينت ارسال مي كنيم. اين كار سبب مي شود اكسس پوينت نيز بسته دريافتي و تزريق شده را دوباره منتشر كند، البته با يك IV جديد. بنا بر اين با هر باز تكرار اين كار يك IV جديد بدست مي آيد. انجام اين چرخه ارسال مجدد تا زمان جمع آوري پكت ها و IV هاي لازم براي حمله به WEP ادامه مي يابد. ممكن است اين سوال براي شما مطرح شود كه در اين روش چطور بدون آگاهي از محتويات و جزئيات يك پكت رمز شده مي توان نوع آنرا تشخيص داد؟ جواب ساده است. در پروتكل 802.11 و در زمان استفاده از WEP تنها Payload پكت است كه رمز مي شود و عنوان (Header (پكت كه مشخص كننده ارسال كننده و دريافت كننده پكت است دست نخورده باقي مي ماند. با توجه به مقصد خاص مورد استفاده در پكت هاي ARP ) مك آدرس گيرنده پكت

**مروري بر حملات رايج عليه شبکه هاي بيسيم**

در arp همواره FF:FF:FF:FF:FF:FF است) و اين نكته كه حجم پكت هاي arp عمومĤ ثابت و برابر 36 بايت است، تشخيص اين پكت ها حتي در صورت استفاده از WEP نيز براحتي ميسر است. حتي مي توان اين پكت ها را بدون نياز به آگاهي از محتواي (Payload (رمز شده آنها تنها با تغيير آدرس فرستنده در header جعل كرده و مجددآ ارسال كرد.

سادگي مكانيزم اين حمله سبب سهولت انجام آن نيز مي شود. براي انجام اين حمله كافيست حمله كننده يا خود به اكسس پوينت متصل شود (با استفاده از حمله Authentication Fake كه مورد بررسي قرار گرفت) و يا با شنود ترافيك و بدست آوردن مك آدرس يك كلاينت فعال و متصل به اكسس پوينت، از آن براي حمله استفاده كند. حالت دوم داراي اولويت بوده و منجر به نتيجه بسيار بهتري خواهد شد زيرا در صورت عدم وجود ترافيك و كلاينت متصل به شبكه، و در نتيجه عدم وجود پكت هاي ARP ارسالي به اكسس پوينت، شما ناچار به استفاده از حمله Fragmentation و يا KoreK براي استخراج PRGA از يك پكت داده خواهيد بود( كه مي تواند از نوع ARP هم نباشد) و در نهايت توليد يك پكت ARP با استفاده از PRGA بدست آمده.

پس از انجام Fake Authentication و مجاز شدن براي ارسال پكت به اكسس پوينت، به موازات اجراي نرم افزار Airodump-ng براي شنود ترافيك و جمع آوري IV هاي توليد شده، كافيست ابزار ng‐Aireplay را بصورت زير مورد استفاده قرار دهيم :

#### aireplay‐ng ‐3 ‐b 00:13:10:30:24:9C ‐h 00:11:22:33:44:55 ath0

در اين حالت، "3‐" معرف حمله Reply Request ARP و "b "‐معرف مك آدرس اكسس پوينت (BSSID (مي باشد. "h "‐نيز در صورتي كه از Authentication Fake استفاده كرده باشيد مك آدرس سيستم شما، و در صورت هدف قرار دادن كلاينت هاي ديگر، مك آدرس كلاينتي است كه در حال حاضر به اكسس پوينت متصل است. با شروع Injection Packet توسط ng‐Aireplay نتيجه كار به وضوح در گزارشات خروجي ابزار ng‐Airodump قابل مشاهده خواهد بود. در نهايت و پس از جمع آوري تعداد لازم IV زمان استفاده از ابزار ng‐Aircrack فرا مي رسد. در شرايط واقعي و يك حمله در محيط بيرون اين حمله از ابتدا تا انتها و شكسته شدن كليد WEP ممكن است بين 5 تا 10 دقيقه زمان نياز داشته باشد، اگرچه در محيط آزمايشگاهي اين زمان ممكن است از يك دقيق تجاوز نكند. همچنين در صورت استفاده از كليد هاي 128 يا 256 بيتي شما نياز به جمع آوري IV هاي بيشتري داريد.يك كليد 128 بيتي براحتي و در عرض چند ثانيه با جمع آوري 40000 پكت داده قابل شكستن است.

روش هاي ديگري نيز براي شرايط متفاوت و مختلف مقابله با WEP وجود دشته و در ابزار ng‐Aireplay پياده سازي شده اند ( ‐Caffe attack Cfrag & attack latte (كه بدليل شباهت روال انجام آنها با موارد عنوان شده، تنها به معرفي و كاربرد آنها بسنده مي كنم.

**Attack latte‐Caffe :** در شرايط عادي براي انجام حمله مي بايست در محدوده پوشش راديويي اكسس پوينت و يك كلاينت متصل به آن قرار داشت تا بتوان حملات را انجام داد. بوسيله اين تكنيك حمله كه در ابزار ng‐Aireplay توسط سوئيچ "6‐" قابل استفاده است، ميتوان حمله و بدست آوردن IV هاي لازم براي شكستن WEP را حتي در صورتي كه فقط كلاينت متصل به اكسس پوينت در محدوده ما قرار داشته باشد انجام داد. يعني در اين حمله، نيازي به قابليت دريافت سيگنال از اكسس پوينت نيست و همين كه يك كلاينت متصل به آن در دامنه ديد راديويي ما باشد كفايت مي كند.

**Attack Cfrag :** هميشه هدف شما از شكستن WEP اتصال به اكسس پوينت نيست. در برخي موارد ممكن است هدف شكستن كليد WEP مورد استفاده بين دو كلاينت باشد كه با روش HOC‐Ad) اتصال مستقيم، بدون اكسس پوينت) به يكديگر متصل شده اند. در چنين حالتي بوسيله اين تكنيك حمله از پكت هاي IP و يا ARP ارسالي يك كلاينت پس از دستكاري، عليه خود آن استفاده مي شود تا بتوان وي را مجبور به توليد IV هاي بيشتر و لازم براي شكستن كليد WEP كرد. از اين روش همچنين مي توان براي حمله به اكسس پوينت هاي نرم افزاري و كلاينت هاي آن استفاده كرد. اين حمله در نرم افزار ng‐Aireplay توسط سوئيچ "7‐" فعال مي گردد.

**Attack PTW:** در سال 2007 يك بار ديگر امنيت WEP مورد چالش قرار گرفت و روش هاي حمله پيشين مورد بازبيني قرار گرفت تا شايد بتوان حملات بهينه تري را پياده سازي كرد. اگر به خاطر داشته باشيد عنوان شد كه نقطه شروع حملات به WEP مقاله ايي بود كه در سال 2001 در مورد مشكلات امنيتي RC4 منتشر شد. در سال 2004 متخصصي بنام Klein مقاله ايي<sup>46</sup> منتشر كرده بود كه روش هاي عنوان شده در حمله قديمي را بهبود بخشيده و راهكارهايي براي بهينه تر كردن آن، و استفاده از آن عليه WEP ارائه كرده بود. خود اين مقاله اگرچه بر روي مشكل 4RC تمركز كرده بود و امكان استفاده از حمله عليه WEP تنها بصورت يك تئوري در آن مطرح شده بود، اما سه محقق <sub>ر</sub>مزنگاري بنام هاي Pyshkin, Tews, Weinmann طي تحقيقاتي كه در سال 2007 نتايج<sup>۵۵</sup> آنرا منتشر كردند نشان دادند كه باز هم روش هاي بهينه تري براي پياده سازي تئوري هاي مطرح شده در تحقيق قبلي (در سال 2004) وجود دارد. جزئيات كار اين سه در قالب يك مقاله<sup>0۶</sup> و ابزاري بنام Aircrack-PTW منتشر شد. كد ابزار منتشر شده توسط اين اشخاص بعدآ با ابزار Aircrack-ng تلفيق شده و بعنوان يكي از حملات استاندارد در آن پياده سازي شد. اگر بخاطر داشته باشيد در بخش هاي قبلي همين مقاله عنوان شد كه پس از انجام حملاتي براي بدست آوردن IV هاي لازم، شكستن كليد رمزنگاري WEP با در اختيار داشتن حداقل 40000 پكت داده امكان پذير است. اين امكان و ويژگي در واقع به دليل پياده سازي همين حمله PTW در ابزار ng‐Aircrack مي باشد. اين حمله در زمان نگارش اين مقاله همچنان آخرين و بهينه ترين روش براي حمله به WEP محسوب مي گردد.

استفاده از حمله PTW البته هميشه امكان پذير نيست. حمله PTW تنها بر اساس تحليل پكت هاي ARP قابليت استخراج و شكستن كليد را دارد و بنا بر اين در صورت نياز به استفاده از اين حمله، عمل وادار كردن اكسس پوينت به توليد پكت ها و IV Weak هاي جديد مي بايست حتماً توسط روش هاي حمله مثل ARP Request Replay انجام گرفته باشد. همچنين حمله PTW تنها در صورتي قابل انجام است كه يك تعداد حداقل و مشخص از پكت هاي داده (از نوع ARP (در دسترس باشد.

ابزار ng‐Aircrack براي شكستن WEP در قالب حملات Statistical از تكنيك ها و روش هاي مختلفي استفاده مي كند كه در نسخه جاري نرم افزار، در صورت فراهم بودن شرايط، اولين اولويت استفاده از حمله PTW مي باشد، و در صورت عدم امكان استفاده از اين حمله، روش حمله FMS و KoreK مورد استفاده قرار خواهند گرفت. Attack KoreK در واقع خود شامل 17 تكنيك مختلف حمله مي باشد كه تمامي آنها در ابزار Aircrack-ng پياده سازي شده اند. براي آگاهي از جزئيات كامل اين ابزار و فراگيري نكات و قابليت هاي ابزار براي استفاده بهتر و بهينه تر از آن مي توانيد به صفحه<sup>%</sup> Wiki آن در وب سايت Aircrack-ng.org مراجعه كنيد.

**جمع بندي :** اگر بخواهيم خلاصه ايي را از مراحل حمله به يك شبكه محافظت شده توسط WEP بصورت عملي بيان كنيم، روال انجام حملات بصورتي كه در ادامه گفته مي شود خواهد بود.

**سناريو حمله به اكسس پوينت هاي داراي كلاينت :** در شرايطي كه اكسس پوينت مد نظر ما توسط WEP محافظت شده و در زمان بررسي ما يك يا چند كلاينت به آن متصل و در حال توليد ترافيك باشند روش حمله بطور خلاصه بشرح زير خواهد بود. با توجه به اينكه در بخش هاي قبلي مقاله در مورد پارامترها و سوئيچ هاي مورد استفاده ابزارها توضيحاتي داده شده، در اين بخش از تكرار آنها پرهيز شده است.

**مروري بر حملات رايج عليه شبکه هاي بيسيم**

**قدم اول:** شروع شنود ترافيك پس از شنايايي و استخراج مك آدرس هاي كلاينت (ها) و اكسس پوينت، و انتخاب كلاينتي كه در حال ارسال پكت هاي داده ( و نه فقط Probe (به اكسس پوينت است. فرض مي كنيم كه اكسس پوينت مد نظر داراي مك آدرس 11:22:33:44:55:66 و كلاينت انتخاب شده 11:22:33:11:22:33 است.

#### #Airmon‐ng start wlan0 6

پس از اجرا يك اينترفيس مجازي جديد با نام 0mon و يا 0Ath ايجاد مي شود كه در حالت mode monitor قرار دارد. كانال مورد استفاده توسط اكسس پوينت قبلآ شناسايي شده ( 6 channel (بنا بر اين در زمان ايجاد، اينترفيس جديد را بر روي اين كانال تنظيم كرديم. حال مي توان ابزار Airodump را اجرا كرده و آنرا براي تمركز بر روي اكسس پوينت مورد نظر ما تنظيم كرد :

#airodump‐ng ath0 –channel 6 –bssid 11:22:33:44:55:66 –a –w dump

**قدم دوم:** انجام حمله Authentication Fake. پيش از اقدام به Injection Packet مي بايست كلاينت ما خود را به اكسس پوينت معرفي كند، در غير اينصورت پكت هاي ارسالي ما توسط اكسس پوينت Drop خواهند شد.

#aireplay‐ng ‐1 0 –q 5 –e net‐name –b 11:22:33:44:55:66 ath0

**قدم سوم :** انجام حمله Replay Request ARP. دستور زير را اجرا كرده و منتظر شويد تا ابزار ng‐Aireplay پس از شنود يك پكت ARP مناسب از كلاينت مورد نظر شما كه آنرا به ابزار معرفي كرده ايد، Injection Packet را آغاز كند:

#aireplay‐ng ‐3 –b 11:22:33:44:55:66 –h 11:22:33:11:22:33 با شروع Injection Packet تا زمان جمع آوري حداقل 20000 پكت صبر مي كنيم. تعداد پكت هاي داده دريافتي از اكسس پوينت توسط ng‐Airodump كه قبلآ آنرا اجرا كرده ايم در حال گزارش شدن است.

**قدم چهارم :** پس از جمع آوري تعداد پكت هاي لازم، مي توان بدون نياز به متوقف كردن ng‐Aireplay اقدام به اجراي ng‐Aircrack كرد. در صورتي كه كليد پس از طي حداكثر 1 دقيق شكسته نشد، با كمي انتظار براي جمع آوري تعداد بيشتري پكت، ابزار را مجددآ اجرا مي كنيم. در صورت وجود تعداد پكت هاي لازم براي انجام حمله PTW كليد در عرض چند ثانيه شكسته شده و نمايش داده خواهد شد.

#### #aircrack‐ng dump.cap

**سناريو حمله به يك اكسس پوينت بدون كلاينت :** در صورتي كه با اكسس پوينتي روبرو شويم كه هيچ كلاينتي به آن متصل نيست و يا كلاينت داراي هيچ فعاليت ترافيكي قابل استفاده ايي نيست، براي شكستن كليد مي بايست از حمله KoreK و يا Fragmentation استفاده كرد. بسته به اكسس پوينت و آسيب پذير بودن آن شما مي بايست هر دو حمله را امتحان كنيد:

**قدم اول:** انجام حمله Authentication Fake. پيش از اقدام به Injection Packet مي بايست كلاينت ما خود را به اكسس پوينت معرفي كند، در غير اينصورت پكت هاي ارسالي ما توسط اكسس پوينت Drop خواهند شد.

#aireplay‐ng ‐1 0 –q 5 –e net‐name –b 11:22:33:44:55:66 ath0

**مروري بر حملات رايج عليه شبکه هاي بيسيم**

**قدم دوم:** انجام حمله KoreK و يا Fragmentation براي بدست آوردن PRGA. بدين منظور از ابزار ng‐Aireplay براي حمله KoreK بصورت زير استفاده مي كنيم. با فرض ايكنه شما پيش از حمله مك آدرس سيستم خود را به 11:22:11:22:11:22 جعل كرده اييد روال بصورت زير است. در غير اينصورت بجاي مك آدرس جعلي ذكر شده آدرس واقعي را جايگزين كنيد.

# aireplay‐ng ‐4 ‐h 11:22:11:22:11:22 ‐b 11:22:33:44:55:66 ath0

پس از پايان موفقيت آميز حمله، شما يك فايل با پسوند.xor ويك فايل با پسوند.cap خواهيد داشت. در صورت نتيجه بخش نبودن اين حمله، مي توان از حمله Fragmentation بروش زير استفاده كرد. در صورت اجراي موفقيت آميز اين حمله، PRGA در فايلي با پسوند.xor ذخيره مي گردد.

# aireplay‐ng ‐5 ‐h 11:22:11:22:11:22 ‐b 11:22:33:44:55:66 ath0

**قدم سوم :** با استفاده از PRGA بدست آمده بوسيله يكي از دو حمله مرحله قبل كه در فايل.xor ذخيره شده، ما يك پكت ARP جعلي مي سازيم. براي اينكار از ابزار Packetforge بصورت زير استفاده مي شود :

#packetforge‐ng ‐0 ‐h 11:22:11:22:11:22 ‐a 11:22:33:44:55:66 ‐k 255.255.255.255 ‐l 255.255.255.255 ‐y SAVED-FILE.xor -w arp.cap

**قدم چهارم:** براي جمع آوريIV Weak ها آماده مي شويم و سپس حمله را شروع مي كنيم.

#airodump‐ng ath0 –channel 6 –bssid 11:22:33:44:55:66 –a –w dump

**قدم پنجم :** در اين مرحله، پكت توليد شده در مرحله سوم، مورد استفاده قرار گرفته و بصورت مداوم به اكسس پوينت ارسال مي گردد. با شروع Injection Packet تا زمان جمع آوري حداقل 20000 پكت صبر مي كنيم. تعداد پكت هاي داده دريافتي از اكسس پوينت توسط ng‐Airodump كه قبلآ آنرا اجرا كرده ايم در حال گزارش است.

#aireplay‐ng ‐2 ‐r arp.cap ath0

**قدم ششم :** پس از جمع آوري تعداد پكت هاي لازم، بدون نياز به متوقف كردن ng‐Aireplay اقدام به اجراي ng‐Aircrack مي كنيم. در صورتي كه كليد پس از طي حداكثر 1 دقيق شكسته نشد، با كمي انتظار براي جمع آوري تعداد بيشتري پكت، ابزار را مجددآ اجرا مي كنيم. در صورت وجود تعداد پكت هاي لازم براي انجام حمله PTW كليد در عرض چند ثانيه شكسته شده و نمايش داده خواهد شد.

#aircrack‐ng dump.cap

# **حملات سنتي به 2WPA/WPA:**

با كشف روش هاي گوناگون براي حمله به WEP، نا امن بودن اين پروتكل بارها بصورت عملي به اثبات رسيد و با معرفي پروتكل WPA (Access Protected WiFi (استفاده از آن بعنوان جايگزيني امن و مناسب پيشنهاد شد. WPA بسياري از نقاط ضعفي كه در WEP از آنها براي حمله سو استفاده شده را مرتفع كرده و پياده سازي برخي از حملات موثر كه از آنها در بخش حملات مدرن ياد شد را عملآ غير ممكن و يا بسيار مشكل كرده است. اگر چه WPA جايگزين WEP شده و بر اساس مكانيزم هاي كاري پياده سازي شده و مورد استفاده در اين پروتكل امكان انجام حملات همانند آنچه در WEP شاهد آن بوديم وجود ندارد، اما در ادامه خواهيم ديد كه بدليل اشتباه در پياده سازي كامل و صحيح برخي موارد، حتي WPA نيز مي تواند آسيب پذير باشد. براي درك اينكه چرا حملات WEP بر روي WPA كارساز نيستند، و اينكه ابزارها و تكنيك هاي حمله موجود عليه WPA چگونه عمل مي كنند آگاهي از مكانيزم كاري WPA و تغييراتي كه در مقايسه با WEP در آن اعمال شده الزاميست.

**مكانيزم كاري WPA :** اساس كاري پروتكل امنيتي WPA در واقع بسيار شبيه به WEP مي باشد با اين تفاوت كه با اضافه كردن چندين راهكار امنيتي در لايه هاي مختلف سعي در امن سازي اين پروتكل نسبت به حملات رايج موجود براي WEP شده است. اساس رمزنگاري و امنيت در WPA همچنان مبتني بر4RC الگوريتم بوده و در WPA نيز همانگونه كه در بخش WEP گفته شد از IV در كنار كليد رمزنگاري اصلي براي انجام چرخه رمزنگاري استفاده شده است. روش كنترل Integrity پكت ها در WPA همچنان مبتني بر نوعي امن تر از 32CRC مي باشد (الگوريتم <mark>Michael<sup>%)</sup> كه يک مکانيزم امنيتي نيز به آن اضافه شده. همه موارد ذکر شده در WPAداراي پياده سازي بهتر و كامل</mark> تري نسبت به WEP مي باشند. بدين معني كه سعي شده نقاط ضعف هر يك از بخش هاي ياد شده از WEP كه مورد حمله قرار گرفته بود توسط روش هايي بهبود داده شده و مورد استفاده قرار گيرد. مجموعه اين تغييرات و موارد بهبود يافته در قالب يك پروتكل امنيتي جديد بنام Temporal Key Integrity Protocol) °<sup>1</sup> TKIP)عرضه و بعنوان مبنای كاری WPA مورد استفاده قرار گرفت. اگر بخواهیم بصورت خلاصه موارد تغيير يافته توسط TKIP را مرور كنيم مي توان آنها را در قالب سه تغيير كلي و اصلي معرفي كرد.

در اولين مورد بر خلاف WEP كه از يك رشته 24 بيتي بعنوان IV استفاده مي نمايد، TKIP در WPA از يك رشته 48 بيتي براي اين منظور استفاده مي كند. پس مشكل كوچك بودن دامنه اعداد تصادفي توليد شده بعنوان IV تا حد زيادي پوشش داده شده. علاوه بر اين در TKIP بر خلاف WEP، از كليد رمزنگاري بصورت مستقيم براي توليد Key Master مورد استفاده در پروسه رمزنگاري و الگوريتم 4RC استفاده نمي شود بلكه كليد رمزنگاري اوليه با يك رشته تصادفي 64 بيتي تركيب شده و از حاصل اين تركيب كليد نهايي رمزنگاري بدست مي آيد. روال توليد رشته تصادفي و تكميل پروسه رمزنگاري براي توليد كليد 256 بيتي نهايي در TKIP خود به نوعي يك مكانيزم امنيتي كمكي براي TKIP محسوب مي شود زيرا الگوريتم مورد استفاده بدين منظور از نظر پردازشي و محاسباتي يك الگوريتم بسيار سنگين و زمانبر مي باشد. بمنظور توليد كليد رمزنگاري در TKIP، پس از تركيب رشته رمز (با طول بين 8 تا 63 كاراكتر) كه كاربر مشخص كرده با رشته مشخص شده بعنوان SSID، مقادير ذكر شده بعنوان ورودي يك الگوريتم بنام 1SHA‐HMAC استفاده مي شوند و اين چرخه توليد رشته نهايي 4096 بار تكرار مي شود تا كليد نهايي محاسبه گردد. اي عمل در واقع شبيه 4096 بار محاسبه Hash 1SHA از يك عبارت تركيب شده با Seed است. مجموعه اين عمليات كه در طي آن كليد نهايي رمزنگاري WPA توليد مي شود تحت عنوان پروتكل 2BBPKDF شناخته مي شود. پروتكل 2BBPKDF در ابتداي هر اتصال (Authorization & Association (اجرا شده و پس از انجام آن در طول ارتباط از كليد 256 بيتي حاصل از آن براي رمزنگاري استفاده مي شود. از اين كليد رمزنگاري توليد شده بنام PMK ) Master Pairwise Key (نيز ياد مي شود. نكته ديگر اينكه در TKIP بدليل مكانيزم خاص پياده سازي شده كليد رمزنگاري (PMK (پس از تركيب با يك سري

متغيرهاي ديگر (مانند IV و Address Mac هاي دو سوي ارتباط) مورد استفاده قرار مي گيرد. به اين كليد رمزنگاري ثانويه و نهايي توليد شده PTK) Key Transient Pairwise(گفته مي شود. بكمك اين مكانيزم در عمل محتواي رمزنگاري شده دو داده يكسان توسط يك كليد نيز متفاوت خواهند بود. همچنين كليد رمزنگاري در هر نشست (به ازاي هر كلاينت) نيز بدليل متفاوت بودن پارامترهاي استفاده شده در توليد PMK متفاوت خواهد بود. اين خاصيت سبب مي شود تا هيچ يك از حملات رمزنگاري Attack Key Related كه بر روي WEPقابل استفاده بود عملآ كارساز نباشند.

 تغيير دوم در WPA كه در TKIP پياده سازي شده راهكار مقابله با حملات عليه Integrity پكت است، بطوري كه در TKIP در صورتي كه در يك نشست دو بار خطايي در Integrity پكت هاي ارسالي مشاهده شود هم اكسس پوينت و هم كلاينت بمدت 60 ثانيه ارسال و دريافت پكت ها را متوقف كرده و همچنين اكسس پوينت اقدام به توليد يك كليد رمزنگاري جديد (Keying‐Re (براي ادامه ارتباط مي نمايد. اين مكانيزم پياده سازي حملاتي مانند Chop‐Chop را كه عليه WEP كارساز بود بسيار مشكل مي كند زيرا با بروز خطاي دوم، كليد رمزنگاري توسط اكسس پوينت تغيير كرده و نفوذگر مي بايست حمله خود را مجددآ از سر گيرد، اگر چه خود اين مكانيزم امنيتي در TKIP به نوعي راهي را براي پياده سازي حملات DoS باز كرده است.

در نهايت سومين تغيير اساسي و مكانيزم امنيتي كه در TKIP پياده سازي شده، بمنظور مقابله با حملات Replay Request است. در اين مكانيزم با استفاده از نظارت و كنترل ترتيب (Sequence (پكت هاي ارسالي، در صورت مشاهده پكت هاي نا متعارف اين پكت ها از سوي اكسس پوينت reject مي شوند. اين يعني اينكه شما ديگر قادر به توليد و تزريق تعداد نا محدودي پكت به اكسس پوينت و وادار كردن آن به باز توليد آنها (WEP in Attack Replay Request ARP (نخواهيد بود. در WEP بدليل عدم كنترل Number Sequence پكت هاي ارسالي براي تكراري ويا نا مرتب بودن روال ارسال آنها، انجام اين روش حمله ميسر بود.

با توجه به اينكه نسخه اوليه WPA كه مبتني بر TKIP بود همچنان از الگوريتم هاي 4RC براي رمزنگاري و 32CRC براي كنترل صحت داده ها استفاده مي كرد، پروتكل جديدي بنام CCMP معرفي گرديد كه بر خلاف TKIP الگوريتم رمزنگاري AES جايگزين 4RC و 32CRC گرديد. CCMP كليه ضعف هاي امنيتي و حملات شناخته شده عليه WEP و TKIP را پوشش داده و در حال حاضر بعنوان تنها گزينه قابل اطمينان مطرح مي باشد. علت عدم ارائه CCMP در زمان تولد WPA شايد نيازمندي هاي سخت افزاري اين پروتكل مي باشد. استفاده از WPA بر روي اكسس پوينت ها و كارت هاي بيسيم كه پيش از اين فقط از WEP پشتيباني مي كردند تنها با يك بروز رساني نرم افزاري (Firmware Upgrade) ممكن مي شد. اما بدليل استفاده از AES در پروتكل CCMP، علاوه بر بروز رساني نرم افزاري استفاده از سخت افزارهاي بروز شده نيز الزاميست و قابليت استفاده از AES مي بايست در سخت افزار و چيپ اكسس پوينت و كارت شبكه بيسيم گنجانده شود. به همين دليل ابتدا TKIP معرفي شده و به مرور از سال 2003 به بعد توليد كننده گان سخت افزار پشتيباني از AES و CCMP را بعنوان استاندارد در محصولات خود گنجاندند.

**2WPA :** 2WPA نيز از اساسي مشابه WPA استفاده مي كند با اين تفاوت كه برخي قابليت هاي جديد و امن تر براي مديريت و كنترل كليد ها و همچنين اعتبارسنجي به آن اضافه شده است. CCMP و TKIP هر دو در 2WPAنيز پشتيباني مي گردند. اغلب تغييرات اعمال شده در 2WPA در مقايسه با WPA مربوط به افزايش كارايي و قابليت هاي Mobility پروتكل بوده است و به همين دليل از بحث در مورد آنها در اين مقاله صرف نظر گرديده است. نكته اصلي و تغيير مهم در 2WPA كه موجب ارتقاع امنيت در آن مي شود، پروتكل CCMP مي باشد كه در بخش قبل به آن اشاره شد. در نظر داشتن اين نكته الزاميست كه مدت تضمين اعتبار و امنيت WPA در زمان استاندارد شدن آن (سال 2004) تنها 5 سال اعلام گرديد و TKIP/WPA در واقع تنها يك فرجه زماني براي فراهم شدن شرايط لازم در شبكه هاي بزرگ و پياده سازي پروتكل و مكانيزم هاي امنيتي معرفي شده در استاندارد <u>802.11</u> بوده است. اصلي ترين مكانيزم امنيتي معرفي شده در 802.11 در واقع پروتكل امنيتي اعتبارسنجي 802.<u>1x <sup>28 م</sup>ي</u> باشد. 802.1x روشي بسيار كارامد و امن تر را در مقايسه با TKIPو يا CCMP در حالت كاري معمولي (Mode Personal (براي مديريت كليد هاي رمزنگاري فراهم مي آورد. اگرچه استفاده از پروتكل x802.1 سطح امنيت را در شبكه هاي بيسيم بسيار افزايش مي دهد اما خود اين مكانيزم نيز داراي ضعف هاي امنيتي خاص مي باشد كه امكان حمله و سو استفاده از آنرا فراهم مي آورد. پوشش اين حملات و تشريح تكنيك هاي حمله به يك شبكه محافظت شده توسط x802.1 خارج از حوصله اين متن مي باشد.

حال كه بخشي از جزئيات كاري پروتكل هاي /2WPA مورد بررسي قرار گرفت مي توان با ديد بهتري حملات موجود عليه آنرا مورد بررسي قرار داد و علت كارآمد بودن يا ناكارآمد بودن برخي حملات را شناخت.

**حملات Dictionary عليه /2WPA :** گفته شد كه بدليل تغييرات عمده اعمال شده در WPA توسط TKIP، بسياري از نكات و نقاط ضعفي كه از آنها براي حمله استفاده مي شد پوشش داده شده و انجام اين حملات را در شرايط واقعي بسيار مشكل و در برخي موارد كاملآ نا ممكن كرد. همانند زماني كه حمله موثري براي WEP كشف نشده بود، تا سال 2008 حملات سنتي از نوع Attack Dictionary تنها راه معرفي شده براي بدست آوردن كليد رمزنگاري /2WPA شناخته مي شد. اگر چه از سال 2008 تا كنون تحقيقات جديدي در مورد مشكلات امنيتي TKIP/WPA انجام و منتشر شده است اما اين تكنيك هاي حمله هنوز در مراحل اوليه خود بوده و آنطور كه بايد و مشابه WEP، بصورت عملي (Practical (كاربردي ندارند.

پيش از اين عنوان شد كه بر خلاف WEP كه در آن كليه پكت ها بصورت يكسان و با يك كليد مشخص رمزنگاري مي شوند در WPA به ازاي هر كلاينت و حتي هر پكت متغير هاي مورد استفاده در رمزنگاري تغيير مي كند. بنا بر اين مشابه آنچه در مورد WEP صادق بود نمي توان به صرف در اختيار داشتن يك پكت رمزنگاري شده اقدام به كشف كليد رمزنگاري كرد، زيرا حتي در صورت موفقيت آميز بودن حمله نيز شما تازه كليد رمزنگاري PTK را بدست آورده ايد كه خود اين كليد از كليد رمزنگاري اصلي (PMK (مشتق شده است. جداي از اين موضوع تعداد متغيرهايي كه براي محاسبه PTK لازم است بسيار بيشتر از PMK بوده و در نتيجه روال انجام حمله نيز پيچيده تر مي شود. بهترين راهي كه براي بدست آوردن مقدار PMK بنظر مي رسد، شنود شبكه و بدست آوردن PMK از ترافيك عبوري است. اگر بخاطر داشته باشيد گفته شد كه PMK در هر نشست تنها يك بار توليد شده و پس از آن تنها كليد هاي مشتق شده از آن (PTK (در طول ارتباط مورد استفاده قرار مي گيرند. توليد PMK در زمان شروع برقراري نشست در Authentication و انجام Handshake way 4 كلاينت با اكسس پوينت اتفاق مي افتد، بنا بر اين شرط بدست آوردن PMK) و امكان انجام Attack Dictionary (اين است كه شما بتوانيد در لحظه شروع نشست و انجام Handshake way 4 ترافيك بين كلاينت و اكسس پوينت را شنود كنيد. عمل Authentication در /2WPA در قالب ارسال و دريافت چند پكت اول ارتباط انجام مي شود و شنود اين پكت ها (كه عملآ 4 پكت مهم هستند) مساويست با بدست آوردن PMK. پس از اين روال حمله مشخص است.

با توجه به اينكه در الگوريتم مورد استفاده براي توليد PMK تنها يك متغير اصلي (بجز خود كليد اصلي مشخص شده توسط كاربر) وجود دارد و اين متغير نيز همان SSID شبكه است، مي توان با تكرار اين الگوريتم و جايگزين كردن كلمات ديكشنري در روال محاسبه اقدام به حدس زدن كليد رمز تعريف شده توسط كاربر نمود. بطور ساده فرمولي كه از آن براي توليد كليد استفاده مي شود مشابه اين عبارت است كه:

PMK = PBKDF2 (user defined pass, SSID, 4096, 256)

با وجود آگاهي از SSID، در صورتي كه نتيجه نهايي بدست آمده از اين فرمول با مقدار PMK كه پيش از اين شنود شده يكسان شود، ما كلمه رمز استفاده شده توسط كاربر را كشف كرده ايم. اما در اين حمله يك مشكل اساسي وجود دارد و آن هم سنگيني بار محاسباتي اين فرمول است. در 2PBKDF براي محاسبه كليد 256 بيتي نهايي پس از تركيب SSID و كلمه رمز كاربر، عبارت بدست آمده 4096 بار در فرمول توليد هش 1‐SHA قرار داده مي شود تا عبارت نهايي حاصل شود. حتي بار پردازشي يك بار محاسبه 1‐SHA هم در مقايسه با بسياري از الگوريتم هاي ديگر سنگين است چه رسد به 4096 بار تكرار آن ! اين مورد سبب شده است تا حتي حملات نوع Attack Dicrionary نيز علي رغم امكان پياده سازي با كندي زياد صورت پذيرند بطوري كه حتي در يك سيستم داراي پردازنده بسيار سريع امروزي تعداد PMK هاي محاسبه شده از چند هزار مورد در ثانيه تجاوز نكند. سرعت محاسبه چند هزار كليد در ثانيه به نوعي براي سيستم ها و نرم افزارهاي عادي حمله به WPA يك سرعت بسيار بالا و ايده آل محسوب مي شود. در يك سيستم با پردازنده معمولي و نرم افزار بهينه نشده اين عدد به كمتر از يك هزار تلاش در ثانيه مي رسد. براي مقايسه و درك ميزان كندي اين محاسبه، سرعت ذكر شده را با سرعت محاسبه چند ميليون كليد در ثانيه براي الگوريتمي مانند 4RC مقايسه كنيد. كندي سرعت سبب شده گرايش به سمت استفاده از تكنولوژي هاي پردازشي سريع تر مانند FPGA و پردازنده هاي گرافيكي (GPU (شده است.

از جمله شناخته شده ترين نرم افزارهايي كه از Attack Dictionary عليه /2WPA پشتيباني مي كنند نرم افزار ng‐Aircrack و CoWPAtty مي باشند. در هر دو مورد اشاره شده نمونه هايي كه از FPGA و GPU) تكنولوژي CUDA شركت Nvidia (پشتيباني مي كنند نيز پياده سازي شده اند كه در بخش حملات سنتي به WEP به آنها اشاره شد. بعنوان مثال نسخه مبتني بر CUDA از نرم افزار Aircrack-ng از طريق SVN اين ابزار و در يک شاخه اختصاصي<sup>۶۲</sup> در دسترس است. ابزار مشهور CAIN يکي از نمونه هاي آزاد در دسترس براي انجام حمله در محيط سيستم عامل ويندوز مي باشد. يكي ديگر از نرم افزارهاي مناسب و بهينه (از نظر سرعت پردازش) بسته نرم افزاري ارائه شده توسط شركت ElecomSoft مي باشد كه تحت نام "<u>Wireless Security Auditor"</u> بصورت تجاري عرضه شده است. اين نرم افزار جزو معدود ابزارهاي مورد استفاده براي Attack Dictionary عليه WPA است كه از GPU براي افزايش سرعت پشتيباني مي كند. بدليل هزينه بالاي استفاده از تكنولوژي FPGA بسياري از كاربران عادي قادر به تهيه سخت افزارهاي لازم نمي باشند اما هر كامپيوتر مدرن امروزي با هزينه ايي معقول مي تواند به يك GPU پر سرعت مجهز گردد. شكل زير كه از وب سايت توليد كننده نرم افزار برگرفته شده مقايسه ايي از سرعت محاسباتي اين ابزار بر روي بستر هاي پردازشي مختلف را نشان مي هد.. در سيستم مورد استفاده نويسنده اين نرم افزار قادر به انجام حمله با سرعت متوسط 3900 رمز در ثانبه تنها با استفاده از پردازنده اصلي (920 7i Intel (و سرعت متوسط 5380 رمز در ثانيه در حالت استفاده از GPU) Mhz1300 GT9500 Nvidia (در كنار پردازنده اصلي مي باشد.

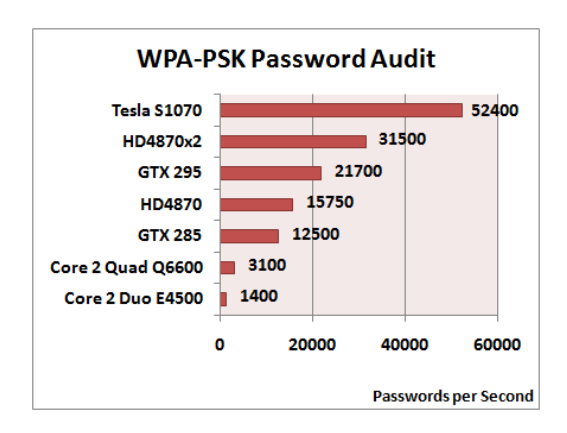

استفاده از قدرت پردازشي چندين كامپيوتر بصورت موازي يكي ديگر از روش هاي بهبود سرعت حمله مي باشد. در اين مورد نيز شركت ElecomSoft به نوعي پيشتاز بوده و بسته نرم افزاري Recovery Password Distributed آن شايد تنها نمونه ابزار پايدار در دسترس (چه بصورت تجاري و چه آزاد) براي حمله به WPA در قالب Attack Dictionary بصورت Distributed باشد. تركيب امكان Attack Distributed با قابليت استفاده از GPU در هر سيستم مي تواند بصورت چشمگيري سرعت حمله را افزايش دهد. در نمودار مقايسه اين نرم افزار كه در زير آورده شده است، سرعت محاسباتي براي يك پردازنده خاص (4500E 2 Core (تقريبĤ يك سوم سرعت اعلام شده در نرم افزار قبلي همين شركت يعني "Wireless Security Auditor" مي باشد. بدليل عدم آزمايش اين مورد توسط نويسنده اين مقاله دقيقاً مشخص نيست كه آيا الگوريتم حمله پياده سازي شده در WSA سريع تر و بهينه تر از نمونه Distributed مي باشد ويا اين تنها يك اشتباه تبليغاتي و يا شايد تفاوت در نسخه هاي مورد استفاده براي بررسي مي باشد.

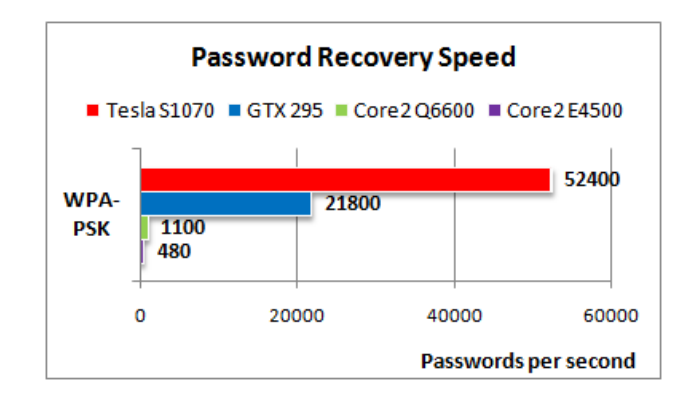

گفته شد كه بمنظور شكستن كليد WPA در اختيار داشتن پكت هاي رد و بدل شده در زمان Authentication الزاميست. بمنظور شنود اين پكت ها مي توان از ابزار ng‐Airodump استفاده نمود. در صورتي كه در زمان شنود توسط اين ابزار (يا هر نرم افزار شنود ديگر كه خروجي با فرمت PCap ارائه مي دهد) كلاينتي Authenticate شده و به اكسس پوينت متصل شود شما به آنچه نياز داشتيد دست يافته ايد. اما در صورتي كه شما در آن لحظه در حال شنود نباشيد راهكار چيست؟ در اين صورت مي توان از تكنيك حمله Deauthentication عليه يكي از كلاينت هاي فعال شبكه استفاده كرد. در اين حالت نفوذگر با قطع كردن تعمدي ارتباط بين كلاينت و اكسس پوينت او را مجبور به Authentication مجدد مي كند. حمله Deauthentication را مي توان توسط ابزار ng‐Aireplay كه پيش از اين نيز مورد استفاده قرار گرفت، انجام داد. Aireplay اين امكان را فراهم مي كند كه كليه كلاينت هاي يك اكسس پوينت را مورد حمله قرار داده و يا يك كلاينت خاص بدين صورت مورد حمله واقع شود. روش استفاده از اين ابزار بصورتي كه در زير آورده شده است. بمنظور شنود PMK كافيست پيش از اجراي Aireplay-ng ابزار Airodump-ng يا هر sniffer ديگر براي شنود از يک اينترفيس كه در حالت Monitor Mode قرار دارد اجرا شده باشد.

## aireplay‐ng ‐0 5 ‐a 00:11:22:33:44:55 ‐c 00:11:00:22:00:33 ath0

در اين حالت، "0‐" معرف حمله Deauthentication بوده و عدد "5" تعداد پيغام هاي .Deauth است كه فرستاده خواهد شد. "a"‐ معرف bssid) مك آدرس اكسس پوينت) و "c "‐نيز معرف مك آدرس كلاينت مي باشد. در صورت مشخص نكردن كلاينتي با سوئيچ "c"‐ ابزار بصورت Broadcast سعي در .DeAuth كردن كليه كلاينت هاي متصل خواهد نمود. توجه به اين نكته ضروريست كه موفقيت اين حمله منوط به اين است كه كلاينت مورد حمله واقع شده در محدوده پوشش كارت شبكه بيسيم شما قرار داشته و بتواند پكت هاي ارسالي شما را دريافت كند. بمنظور شنود نيز توصيه مي شود با استفاده از فيلتر هاي تعريف شده در ابزار Airodump شنود و ذخيره ترافيك دريافتي محدود به همان اكسس پوينتي شده باشد كه شما قصد حمله به آنرا داريد. بدين منظور پس از قرار دادن اينترفيس در حالت Mode Monitor مي توان ابزار را بروش زير مورد استفاده قرار داد :

### airodump‐ng ‐c 6 ‐‐bssid 00:11:22:33:44:55‐w out‐file.pcap ath0

سوئيچ "6‐" ابزار را بر روي كانال 6 قفل كرده و توسط پارامتر داده شده به سوئيچ "bssid "—نرم افزار در زمان اجرا تنها پكت هاي مربوط به اكسس پوينت مشخص شده را نمايش داده و ذخيره مي كند. پس از اتصال مجدد كلاينت هدف قرار گرفته به اكسس پوينت، فايل.pcap ذخيره شده را مي توان به عنوان ورودي براي ابزارهايي مانند ng‐Aircrack يا coWPAtty مورد استفاده قرار داد. در وصورت استفاده از ng‐Aircrack براي انجام Attack Dictionary روال اجراي ابزار بصورت زير خواهد بود.

Aircrack‐ng –w dictionary‐file.txt out.pcap

نرم افزار Aircrack-ng پس از كنترل فايل pcap ورودي خود bssid مورد نياز را استخراج كرده و حمله را آغاز مي كند. در صورتي كه handshake هاي ذخيره شده بيشتر از يك bssid در فايل ورودي وجود داشته باشد، ابزار طي پيغامي از كاربر مي خواهد كه bssid مورد نظر خود را انتخاب نمايد. اين قابليت در ابزارهايي مانند coWPAtty وجود نداشته و كاربر توسط سوئيچ هاي مشخص، مي بايست ESSID را به نرم افزار معرفي كند. در ابزار ng‐aircrack در صورتي كه به هر دليل امكان تشخيص ESSID از طريق تحليل پكت ها وجود نداشته باشد، كاربر توسط سوئيچ اضافي "ESSID e "‐مي بايست آنرا براي نرم افزار مشخص كند. نتيجه يك حمله موفقيت آميز مشابه تصوير زير مي باشد.

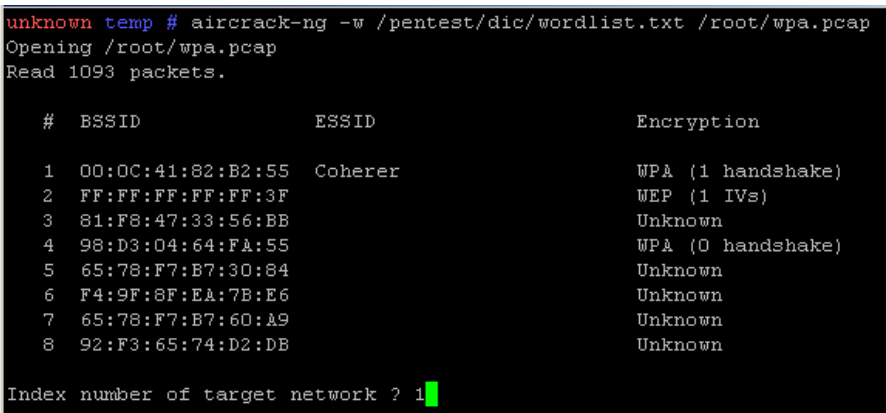

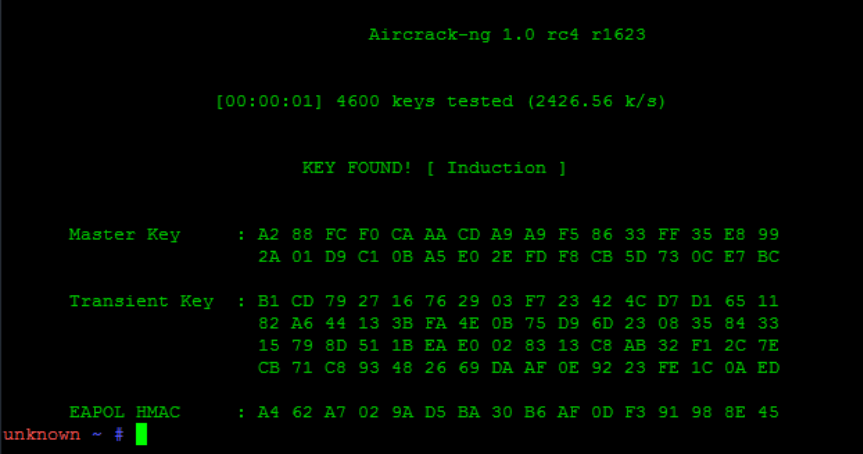

**حملات Computed‐Pre عليه /2WPA :** بدليل كندي پروسه شكستن رمز /2WPA برخي به فكر استفاده از روش هاي حمله مبتني بر Pre-Computer Tables افتاده و ابزارهايي را بدين منظور توليد كردند. استفاده از تكنيك پياده سازي <mark>Rainbow Table</mark> براي الگوريتم هاي مختلف سالهاست كه رواج داشته و در برخي موارد مانند NTLM و يا 5MD علي رغم ارتقاع سرعت و قدرت پردازنده ها هنوز هم كارآمد و داراي سرعت قابل قبولي در بازيابي كلمات عبور از مقدار Hash آنها مي باشد. اصولآ هرچه روند توليد Hash كند تر و از نظر محاسباتي سنگين تر باشد، استفاده از Table Rainbow ها براي شكستن آنها مقرون به صرفه تر خواهد بود. اين در مورد WPA نيز صدق مي كند. سرعت در روش Dictionary Attack قابل مقايسه با روش Rainbow (pre-computed) table نبوده و بسيار كند تر است بطوري كه سرعت حمله بدين روش بر روي يك سيستم با پردازنده معمولي با سرعت حمله در يك سيستم مجهز به سريع ترين GPU هاي موجود نزديك است.

اساس كار Table Rainbow ها بسيار ساده است. بجاي اينكه به ازاي هر Hash يكبار كليه كلمات عبور ممكن توليد و تست شوند، ليستي از كلمات عبور رايج تهيه شده و Hash مربوط به هر مورد محاسبه شده، در يك Table ذخيره مي گردد. حال در صورت نياز به بدست آوردن مقدار text‐Clear يك Hash كافيست Table مذكور براي وجود Hash مورد نظر جستجو شده و مقدار text‐clear آن استخراج گردد. از نظر سرعت و بار پردازشي جستجو در حافظه بسيار سريعتر از تكرار پروسه توليد Hash و مقايسه نتيجه است. براي توليد يك Table اگرچه زمان زياد و فضاي ذخيره سازي قابل توجهي مورد نياز است اما اين عمل تنها يكبار انجام مي شود و پس از آن تنها كار، جستجوي Table هاي توليد شده براي مقدار Hash خواهد بود. در بسياري از سيستم ها البته راهكاري براي مقابله با اين تكنيك حمله وجود دارد. استفاده از Salt در توليد Hash براحتي اين تكنيك حمله را بر بسياري از موارد نا كارآمد خواهد كرد. Salt يك مقدار تصادفي است كه قبل از توليد Hash و در مواردي بعد از آن در كنار كلمه عبور اصلي ( يا مقدار Hash شده آن) قرار مي گيرد و باعث مي شود تا كلمه هاي عبور يكسان، مقدار Hash متفاوتي داشته باشند. بدين ترتيب براي توليد Table Rainbow براي كلمات عبور، به ازاي هر مقدار Salt بكار رفته مي بايست يكسري Table جديد توليد گردد و اين يعني حجمي نجومي از فضاي ديسك مورد نياز و سالها پردازش براي توليد.

از اين تكنيك امن سازي در توليد Hash HMAC EAPOL) يا همان Hash نهايي مد نظر ما براي حمله) در WPA نيز استفاده شده است. در پروسه توليد HMAC EAPOL كه پيش از اين در مقاله بنام PMK معرفي شد، از SSID بعنوان مقدار Salt استفاده مي شود. استفاده از SSID بعنوان Salt بدين معني است كه براي استفاده از روش حمله مبتني بر Table Rainbow، به ازاي هر SSID مي بايست يك سري Table توليد شود. اين مورد اگرچه كاربرد اين تكنيك حمله را محدود كرده است اما شايد دانستن اين نكته كه بسياري از كاربران از SSID هاي رايج و مشابه در تنظيمات شبكه خود استفاده مي كنند، كمي اميدوار كننده باشد. در صورتي كه شما قصد توليد اينTable ها را داريد مي توانيد از ليست هاي SSID هاي رايج<sup>28</sup> براي توليد استفاده كنيد. در صورتي كه قصد توليد يك Table كارامد را داريد، علاوه بر استفاده از ليست هاي موجود از SSID هاي رايج، مي توانيد خود نيز پس از انجام driving‐War ليستي از محبوب ترين نام هاي استفاده شده در محدوده خود را به موارد موجود اضافه كنيد.

نرم افزارهاي مختلفي اين روش حمله را در كنار امكانات خود ارائه كرده اند. CoWPAtty و ng‐Aircrack هر دو بخوبي اين تكنيك را پياده سازي كرده اند. مزيت پياده سازي نرم افزار ng‐Aircrack پشتيباني از فرمت Table هاي استاندارد و همچنين فرمت اختصاصي نرم افزار CoWPAtty مي باشد و اطلاعات در بانك اطلاعاتي استاندارد SQLite ذخيره سازي مي گردد. همچنين بروز رساني و كامل كردن Table ها در بسته نرم افزار ng‐Aircrack بسيار آسان تر از CoWPAtty است. در بسته نرم افزاري Aircrack، ابزار ng‐Airolib بمنظور ايجاد Table ها مورد استفاده قرار مي گيرد، و پس از ساخته شدن اين Table ها توسط خود نرم افزار ng‐Aircrack مورد استفاده قرار مي گيرد. بدليل بهينه تر بودن پياده سازي اين تكنيك در بسته ng‐Aircrack مراحل استفاده و حمله مربوط به اين ابزار مرور خواهد شد.

براي تهيه Table ها و استفاده از اين روش ابتدا ليستي از SSID هاي رايج و ليستي از كلمات عبور رايج را بصورت دو فايل متني مجزا تهيه مي كنيم. سپس با استفاده از ابزار ng‐Airolib مطابق روش زير، آنها را در Table درج مي كنيم :

Airolib‐ng TEST.db –import essid top‐100‐ssid.txt Airolib‐ng TEST.db –import passwd wordlist.txt

در صورتي كه Table مذكور وجود نداشته باشد ابزار آنرا بصورت خودكار ايجاد مي كند و اگر فايلي با اين نام وجود داشته باشد اطلاعات جديد در آن درج مي گردند.

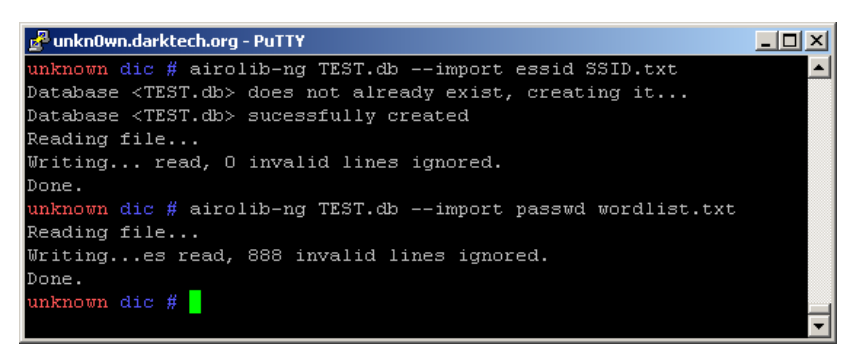

پس از آماده شدن جدول، مي بايست شروع به توليد PMK براي هر يك از essid هاي درج شده در آن نمود. ng‐Airolib به ازاي هر essid موجود، PMK كليه كلمات عبور درج شده را محاسبه و ذخيره مي نمايد. اين عمل بسيار زمانبر بوده و در صورتي كه تعداد كلمات عبور درج شده زياد باشد ممكن است ساعت ها و حتي روزها بطول بيانجامد. بروش زير محاسبه توسط ابزار شروع مي گردد:

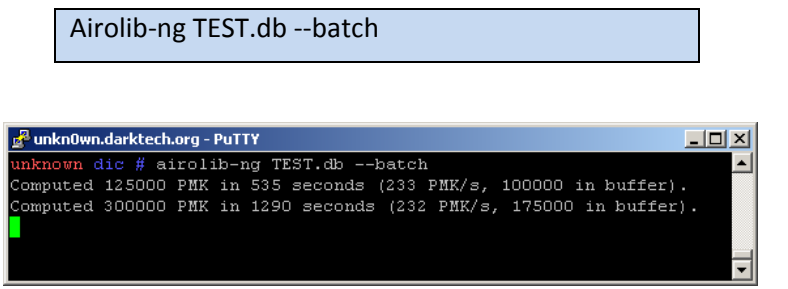

با توجه به طولاني بودن مدت انجام اين مرحله، در صورت نياز به آگاهي از اينكه محاسبه چه تعدادي از essid هاي داده شده باقي مانده مي توانيد بدون متوقف كردن ابزار ng‐Airolib، در خط فرمان جديدي از دستور زير استفاده كنيد :

Airolib‐ng TEST.db –stat |grep –iv 100 | wc ‐l

خواهيد ديد كه سرعت ثبت PMK هاي توليد شده در جدول بسيار كمتر از زماني است كه ابزار ng‐Aircrack در حال حدس كلمات عبور بصورت معموليست. دليل اين موضوع دخيل شدن مرحله خواندن/نوشتن بر روي ديسك سخت و درج در بانك اطلاعاتي ساخته شده است. اما اين كندي اوليه ارزش وقت صرف شده را دارد. با اتمام اين مرحله و كامل شدن بانك اطلاعاتي مي توان از ابزار ng‐Aircrack براي بكار گرفتن آن استفاده كرد. كافيست بجاي مشخص كردن فايل ديكشنري همانند آنچه در روش Attack‐Dictionary انجام داده شد، فايل بانك اطلاعاتي بصورت زير فراخواني شود :

Aircrack‐ng –r TEST.db wpa‐capture.cap

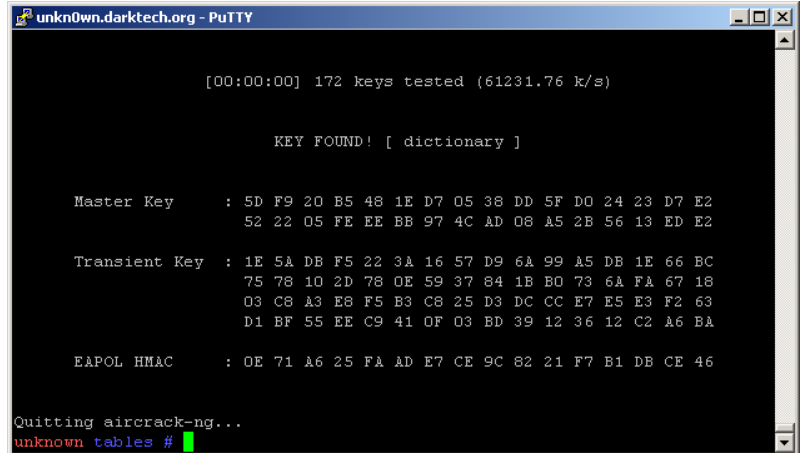

به سرعت ابزار در زمان شكستن رمز دقت كنيد و آنرا با سرعت حمله در روش Attack‐Dictionary مقايسه كنيد. خواهيد ديد كه سرعت در اين روش در حدود 30 برار افزايش يافته است ! توجه داشته باشيد كه اين سرعت بالا با استفاده از CPU خود سيستم بدست آمده است و در روش Attack‐Dictionary حتي اگر از GPU استفاده شود، تنها با استفاده از كارت هاي گرافيكي بسيار گران قيمت و يا كارت هاي جانبي TESLA شركت Nvidia كه بيش از 1200 دلار قيمت دارند مي توان به چنين سرعتي دست يافت. تنها اشكال اين روش اين است كه بانك اطلاعاتي شما مي بايست SSID هدف شما را پوشش داده و همچنين فايل ديكشنري كلمات عبور مي بايست بسيار كامل باشد، زيرا در اين روش پس از تهيه بانك اطلاعاتي اوليه، اضافه كردن حتي يك كلمه عبور جديد به جدول و محاسبه PMK آن به ازاي هر SSID ثبت شده زمانبر خواهد بود. روش هاي مختلفي نيز براي افزايش راندمان و سرعت در خلال توليد بانك اطلاعاتي وجود دارد كه از آن جمله مي توان به تقسيم اطلاعات بين بانك هاي اطلاعاتي مختلف و اجراي موازي ng‐Airolib اشاره كرد، و يا استفاده از FPGA و يا GPU در روند توليد جدول. تركيب روش هاي ذكر شده و پياده سازي آن بصورت Distributed و بين چند كامپيوتر راهكار ديگري است كه مي توان از آن استفاده كرد. در نهايت سريع ترين تركيب ممكن و آزمايش شده توسط نويسنده استفاده از Drive‐RAM بعنوان بستر ذخيره سازي بانك اطلاعاتي در كنار بهره گيري از تكنولوژي GPU مي باشد. <u>Pyrit</u>" يكي از ابزارهاي كارآمد ديگر براي حمله به WPA/2 است كه علاوه بر اينكه از تكنيك Table Rainbow پشتيباني مي كند، مي توان با استفاده از آن روش هاي ذكر شده براي افزايش راندمان و سرعت حمله را نيز پياده سازي كرد. نقطه قوت اين نرم افزار قابليت بهره گيري از GPU براي محاسبات و همچنين پشتيباني از سيستم هاي بانك اطلاعاتي مختلف مانند MySQL و يا SQL‐MS است. نحوه استفاده از اين ابزار ساده بوده و اساس كار آن مشابه ng‐Airolib مي باشد. به همين دليل از توضيحات بيشتر در مورد اين ابزار صرف نظر شده و بررسي و فراگيري روش استفاده ازآن به عهده خواننده مطلب گذاشته مي شود.

در صورتي كه شما پهناي باند زيادي براي دسترسي به اينترنت در اختيار داريد، مي توانيد از جدول هاي از پيش تهيه شده استفاده كرده و آنها را دانلود كنيد. اغلب جداول در دسترس به فرمت نرم افزار CoWPAtty منتشر شده اند اما با توجه به اينكه ng‐Airolib مي تواند اين جداول را مستقيماً به فرمت استاندارد خود تبديل كند، شما مشكلي نخواهيد داشت. دو نمونه از اين جداول آماده توسط <mark>-Offensive</mark> و <u>Security و Wifi-Church<sup>67 م</sup>نتشر</u> شده و در دسترس عموم قرار دارند.

# **حملات پيشرفته به WPA :**

روش هايي كه تا اينجا براي حمله به /2WPA معرفي شده و مورد بحث قرار گرفتند روش هاي سنتي حمله مي باشند. بر خلاف WEP كه تكنيك هاي حمله مدرن مختلفي براي آن وجود داشته و بررسي شد، در مورد WPA اگر چه نا امني آن اثبات شده و جايگزين كردن آن با 2WPA همواره توصيه شده است اما هنوز روش حمله كاملآ كاربردي يا اصطلاحĤ Practical براي آن بصورت عمومي منتشر نشده است. تمامي تحقيقات انجام شده و حملات پياده سازي شده تا تاريخ نگارش اين مطلب در محيط و شرايط واقعي چندان كاربردي نبوده و استفاده از آنها نياز به فراهم بودن شرايط خاص دارد. اما با توجه به پيشرفت هايي كه در تكنيك هاي حمله حاصل شده است، پياده سازي حملات بصورت Practical و در قالب ابزارهايي با كاربري آسان مشابه آنچه در مورد WEP اتفاق افتاد، در آينده ايي نزديك زياد هم دور از انتظار نيست. در بخش هاي قبلي تفاوت هاي WPA با WEP مورد بررسي قرار گرفت و روشن شد كه چرا تكنيك هاي قديمي حملات مدرنن ديگر بر روي اين پروتكل جديد تر قابل استفاده نمي باشند. اين بخش به معرفي معدود تكنيك هاي حمله به WPA مي كند كه تاكنون بصورت عمومي منتشر شده اند.

# **: Tews & Beck Attack**

در اواخر سال 2008 دو محقق رمزنگاري بنام هاي Beck Martin و Tews Erik اولين حمله عليه مكانيزم رمزنگاري (Cryptographic Attack (مورد استفاده در WPA يعني TKIP را منتشر كردند. پيش از اين تنها روش هاي شناخته شده عمومي براي حمله به /2WPA مواردي بود كه مورد بحث قرار گرفت. در مقاله<sup>71</sup>معرف تكنيك جديد، روشي عملي براي بدست آوردن محتواي رمزشده يك پكت wpa مطرح شده است. براي درك اين روش حمله لازم است يكبار ديگر تكنيك حمله Korek يا همان chop‐Chop را كه در بخش حملات پيشرفته عليه WEP مطرح شد مرور كنيد. اساس اين حمله پياده سازي شده نيز مبتني بر تكنيك مورد استفاده در Chop‐Chop مي باشد. اما تفاوت هايي مهم بين WEP و WPA وجود دارند. اگر بخاطر داشته باشيد در WEP بدليل عدم وجود هر نوع محدوديت در ارسال و تعداد خطاهاي توليد شده، بسرعت مي توان توسط روش KoreK مقدار PRGA را بدست آورد. در پروتكل WPA راهكاري براي مقابله با اين حمله اضافه شد بدين صورت كه با پياده سازي مكانيزم حفاظتي (MIC (Control Integrity Message كه بنام Michael نيز شناخته مي شود، در صورت مشاهده دو خطاي متوالي در Checksum) 32CRC در WEP را بياد آوريد) ارتباط بصورت خودكار قطع مي شود. در مكانيزم كاري MIC در صورتي كه كلاينت اين خطاها را دريافت كرده باشد پس از 60 ثانيه توقف در ارتباط، بر اساس PMK اوليه، يك PTK جديد توليد مي گردد. توليد PTK جديد به معني شروع مجدد رمزنگاري توسط يك كليد جديد است. در صورتي كه اكسس پوينت اين خطاها را دريافت كرده باشد پس از 60 ثانيه توقف در ارتباط، عمل شروع رمزنگاري با كليد جديد را براي كليه كلاينت هاي متصل شده انجام مي دهد. با توجه به اينكه حمله KoreK مبتني بر ارسال و ايجاد خطي براي استخراج PRGA است بنا بر اين جلوي اين حمله گرفته مي شود. اما در روش حمله جديد به WPA راهكاري نيز براي عبور از اين محدوديت پيدا شده كه جزئيات آن بشرح زير است.

تقريبĤ تمامي اكسس پوينت ها از قابليت و استانداردي بنام (QoS (Service of Quality e802.11 پشتيباني مي كنند. در اين استاندارد با ارسال داده هاي (پروتكل هاي) متفاوت بر روي كانال هاي قراردادي متفاوت، امكان طبقه بندي و اولويت بندي داده ها و ترافيك شبكه بوجود ميايد. بطور مثال مي توان مقرر كرد كه پكت ها و داده هاي مربوط به VoIP از نظر در اختيار گرفتن پهناي باند و يا زمان پردازش و ارسال توسط روتر (اكسس پوينت) داراي ارجهيت بيشتري نسبت به ساير پروتكل ها باشند. در اين استاندارد 8 كانال مختلف براي ارسال ترافيک مقرر شده است كه به هر يک از اين كانال ها (Ttraffic Identifier (TID گفته مي شود. ضعف امنيتي كه Martin Beck بر روي اين پياده سازي كشف كرد اين است كه مكانيزم امنيتي MIC كه روش كار آن توضيح داده شد، تعداد خطاهاي شناسايي شده را براي هر كانال بصورت مجزا شمارش و كنترل مي كند! در استاندارد و پياده سازي پروتكل WPA فرض بر اين است كه پس از مشاهده خطاي دوم در Checksum پكت ها مكانيزم MIC فعال شده و عمل ReKeying صورت مي پذيرد. اما با كشف اين نكته مشخص شد كه مكانيزم MIC درست پياده سازي نشده است و مي توان به ازاي هر كانال QoS دو خطاي CheckSum داشت يعني در مجموع بجاي 2 خطا، 16 خطا در دقيقه مجاز است. همچنين، محدوديتي كه در پروتكل TKIP براي مقابله با باز- ارسال پكت هاي تكراري با Keystream يكسان پياده سازي شده، با تكيه بر همين نكته مورد حمله قرار مي گيرد. بدين ترتيب مي توان پكت هايي جعلي و با Keystream يكسان را به تعداد كانال هاي QoS موجود تكرار كرده و ارسال كرد. با تكيه بر همين موارد، امكان انجام حمله Chop‐Chop مجددآ ميسر مي شود البته نه با آن سرعتي كه بر روي WEP قابل انجام است. لازم به يادآوري مجدد است كه حمله chop Chop موجب شكسته شدن و استخراج كليد اصلي رمزنگاري

**مروري بر حملات رايج عليه شبکه هاي بيسيم**

(PMK (نمي شود و توسط اين حمله تنها محتويات رمزشده يك پكت خاص بازيابي مي گردد و با بدست آمدن PRGA مورد استفاده براي رمزنگاري آن پكت، امكان جعل و ارسال مجدد آن فراهم مي شود.

چندين نكته وجود دارد كه باعث مي شود روش حمله Beck & Tews هنوز آنطور كه بايد قابليت استفاده در شرايط واقعي و Practical را نداشته باشد. اولين مورد اين است كه اين حمله هنوز بصورت دو طرفه پياده سازي نشده، يعني با اين روش تنها مي توان ترافيك ارسالي از سمت اكسس پوينت به كلاينت را مورد حمله قرار داد و تهديدي متوجه ترافيك ارسالي از كلاينت به اكسس پوينت نيست. علت اينكه اين حمله تنها قابل انجام بر روي ترافيك اكسس پوينت به كلاينت است اين مي باشد كه در صورت بروز خطا در MIC تنها اكسس پوينت است كه پيغام خطايي در مورد اين مشكل توليد و ارسال مي كند. حمله كننده نيز بر اساس همين پيغام هاي خطا قادر به ادامه كار خود خواهد بود. در خصوص كلاينت ها، با توجه به اينكه پيغام خطايي در مورد MIC توليد و ارسال نمي گردد، حمله كننده عملآ راهي براي شناسايي شكست يا موفقيت مراحل كار خود در حمله ندارد و بنا بر اين حمله به ترافيك ارسالي از كلاينت به اكسس پوينت بدين روش ميسر نيست. مورد مهم ديگر QoS است كه بصورت پيش فرض بر روي اكسس پوينت ها فعال نمي باشد. البته بايد توجه داشت كه اغلب اكسس پوينت هايي كه از پروتكل n802.11 پشتيباني و استفاده مي كنند، QoS بعنوان جزئي از استاندارد n802.11 بر روي آنها فعال است، اما در ساير موارد كاربر اكسس پوينت مي بايست در صورت نياز QoS را تنظيم و فعال كند. در نهايت در صورتي كه عمل ReKeying در خلال حمله به هر دليل اتفاق بيافتد مي بايست حمله مجددآ از ابتدا آغاز گردد. در اكسس پوينت ها در زمان استفاده از /2WPA جدا از شرايطي كه مكانيزم MIC فعال مي گردد، خود اكسس پوينت عمل ReKeying را در بازه هاي زماني مشخص انجام مي دهد. اين كار عمومĤ هر 3600 ثانيه يكبار انجام مي شود اما مقدار فاصله زماني قابل تغيير است. بنا بر اين اگر فاصله زماني بين Rekeying ها كوتاه تر از زمان لازم براي تكميل حمله chop‐Chop باشد، انجام اين حمله عملآ غير ممكن خواهد بود. 3600 ثانيه كه مقدار پيش فرض تنظيم شده در اكسس پوينت ها مي باشد بسيار بيشتر از زمان لازم براي انجام تكميل حمله عنوان شده است.

با توجه به اينكه در حمله chop chop پكت بايت به بايت رمزگشايي مي شود و همچنين محدوديت نيز در تعداد پكت هاي ارسالي با Checksum اشتباه وجود دارد، بنا بر اين تنها پكت هاي كوچكي مانند درخواست هاي ARP و يا DNS مناسب براي حمله هستند. پس از رمزگشايي و بدست آمدن PRGA نفوذگر مي تواند با جعل پكت، درخواست هاي دلخواه خود را به ترافيك تزريق كند. حتي با وجودي كه اين حمله در حال حاضر فقط پكت هاي ترافيك اكسس پوينت به كلاينت را رمزگشايي مي كند، امكان پياده سازي حملات ARP Poisoning/Spoofing و يا Spoofing DNS وجود دارد. در WPA و با وجود مكانيزم امنيتي كه براي مقابله باز-ارسال پكت ها پياده سازي شده، ديگر امكان پياده سازي حملات Replay Request ARP وجود ندارد. بنا بر اين استخراج كليد اصلي رمزنگاري مشخص شده توسط اكسس پوينت نيز تا به امروز وجود ندارد.

Tewsو Beck براي نشان دادن اين روش حمله بصورت عملي، با اعمال تغييراتي در ابزار ng‐Aireplay از بسته Aircrack، ابزار جديدي را بنام ng‐TKIPtunمنتشر كردند كه يكي از روش هاي حمله معرفي شده در قالب تحقيق آنها در آن پياده سازي شده است. ابزار ng‐TKIPtun در واقع پياده سازي حمله chop‐Chop مطابق با شرايط و محدوديت هاي WPA مي باشد، كه قابليت سو استفاده از QoS براي بهبود سرعت حمله در آن اضافه شده. اگر چه اين دو محقق عنوان كردند كه حتي در صورت عدم فعال بودن QoS نيز امكان پياده سازي حمله آنها وجود دارد (اين مورد در مقاله آنها بصورت كلي شرح داده شده است) اما تكنيك مذكور براي حمله بدون نياز به فعال بودن QoS در نسخه عمومي ابزار آنها پياده سازي نشده و در دسترس قرار ندارد.

ng‐TKIPtun در حال حاضر در صورت موفقيت آميز بودن حمله، قادر به رمزگشايي يك پكت ARP مي باشد و پس از تكميل حمله بمنظور اثبات موفقيت، پكت ARP رمزگشايي شده را مجددآ (و از طريق يكي از كانال هاي QoS (به ترافيك شبكه تزريق مي كند. با استفاده از

PRGA بدست آمده نفوذگر مي تواند يك پكت ARP جعلي رمز شده و معتبر توليد كرده و به ترافيك شبكه تزريق كند. توليد پكت با PRGA بدست آمده توسط ابزار packetforge كه پيش از اين مورد استفاده قرار گرفت قابل انجام است. پس از تهيه پكت (هاي) مورد نظر امكان پياده سازي حملات Poisoning ARP فراهم مي شود. بدليل پيچيده و مشكل بودن نحوه انجام حمله بدين روش توسط ابزارهاي موجود (بصورت نيمه خودكار) از ذكر جزئيات انجام حمله Spoofing ARP بر روي WPA در اين متن صرف نظر ميگردد. تا زمان نگارش اين متن هنوز هيچ ابزاري كه حمله مذكور را بصورت خودكار و پايدار بانجام برساند بصورت عمومي منتشر نشده است اما حتي با ابزارهاي عمومي و در دسترس موجود نيز نفوذگري كه از سطح دانش كافي برخوردار باشد قادر به پياده سازي حملات Poisoning ARP بر روي شبكه هاي محافظت شده توسط TKIP‐WPA خواهد بود.

در صورتي كه قصد آزمايش حمله Beck & Tews را بصورت عملي در محيط آزمايشگاهي خود داريد، پس از فعال كردن QoS بر روي اكسس پوينت مي توانيد بروشي كه در ادامه عنوان خواهد شد از ابزار ng‐TKIPtun استفاده كنيد. استاندارد QoS در تنظيمات برخي از اكسس پوينت ها بنام (WMM (Media‐Multi WiFi معرفي شده و در دسترس است. اين ابزار در نسخه پايدار بسته ng‐Aircrack وجود ندارد و براي استفاده از آن مي بايست آخرين نسخه بسته، از طريق SVN دريافت و كامپايل گردد. همچنين نسخه موجود در SVN در صورت استفاده از درايور MadWiFi بسيار ناپايدار عمل كرده و در بسياري از موارد ممكن است پيش از اتمام پروسه حمله ابزار دوچار اختلال گردد. يكي ديگر از مشكلات نسخه در دسترس از طريق SVN مربوط به ضعف در پياده سازي مكانيزم حمله مي باشد. در حال حاضر بدليل عدم تشخيص صحيح پيغام هاي خطاي مربوط به فعال شدن راهكار امنيتي MIC، ممكن است ابزار در طول حمله پيغام خطا صادر شده از سوي اكسس پوينت را دريافت نكرده و در نتيجه به كار خود ادامه دهد. اين امر سبب مي شود تا ابزار از محدوديت توليد 2 خطا در دقيقه تجاوز كرده و در نتيجه موجب فعال شدن پروسه ReKeying توسط اكسس پوينت گردد. در چنين حالتي ابزار حمله خود را براي بدست آوردن PRGA ايي كه ديگر معتبر نيست ادامه داده و در نتيجه حمله با شكست مواجه خواهد شد.

در اين حمله بر خلاف حمله قبلي Chop‐Chop، جعل كردن Address MAC و استفاده از MAC يك كلاينت كه در حال حاضر به اكسس پوينت متصل است الزامي مي باشد. بدين منظور پس از شنود ترافيك و بدست آوردن يك MAC معتبر، حمله كننده مي بايست MAC خود را جعل و به اين آدرس بدست آمده تغيير دهد.

در زير مثالي از نحوه استفاده از ابزار و همچنين نمونه ايي از خروجي آن (برگرفته از وب سايت ابزار) آورده شده است.

## Tkiptun‐ng –h {Valid client MAC} –a {BSSID} –m 80 –n 100 ath0

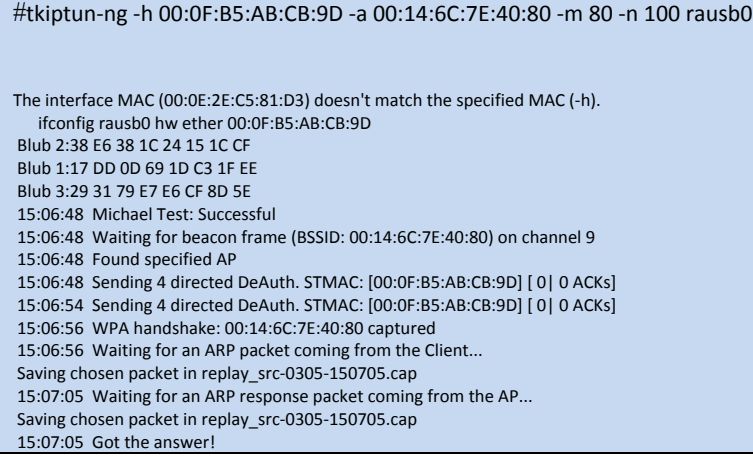

```
15:07:05  Waiting 10 seconds to let encrypted EAPOL frames pass without interfering.
15:07:25  Offset   99 ( 0% done) | xor = B3 | pt = D3 |  103 frames written in 84468ms
15:08:32  Offset   98 ( 1% done) | xor = AE | pt = 80 |   64 frames written in 52489ms
15:09:45  Offset   97 ( 3% done) | xor = DE | pt = C8 |  131 frames written in 107407ms
15:11:05  Offset   96 ( 5% done) | xor = 5A | pt = 7A |  191 frames written in 156619ms
15:12:07  Offset   95 ( 6% done) | xor = 27 | pt = 02 |   21 frames written in 17221ms
15:13:11  Offset   94 ( 8% done) | xor = D8 | pt = AB |   41 frames written in 33625ms
15:14:12  Offset   93 (10% done) | xor = 94 | pt = 62 |   13 frames written in 10666ms
15:15:24  Offset   92 (11% done) | xor = DF | pt = 68 |  112 frames written in 91829ms
Looks like mic failure report was not detected. Waiting 60 seconds before trying again to avoid the AP shutting down.
15:18:13  Offset   91 (13% done) | xor = A1 | pt = E1 |  477 frames written in 391139ms
15:19:32  Offset   90 (15% done) | xor = 5F | pt = B2 |  186 frames written in 152520ms
Looks like mic failure report was not detected. Waiting 60 seconds before trying again to avoid the AP shutting down.
15:22:09  Offset   89 (16% done) | xor = 9C | pt = 77 |  360 frames written in 295200ms
Looks like mic failure report was not detected. Waiting 60 seconds before trying again to avoid the AP shutting down.
Looks like mic failure report was not detected. Waiting 60 seconds before trying again to avoid the AP shutting down.
15:26:10  Offset   88 (18% done) | xor = 0D | pt = 3E |  598 frames written in 490361ms
15:27:33  Offset   87 (20% done) | xor = 8C | pt = 00 |  230 frames written in 188603ms
15:28:38  Offset   86 (21% done) | xor = 67 | pt = 00 |   47 frames written in 38537ms
15:29:53  Offset   85 (23% done) | xor = AD | pt = 00 |  146 frames written in 119720ms
15:31:16  Offset   84 (25% done) | xor = A3 | pt = 00 |  220 frames written in 180401ms
15:32:23  Offset   83 (26% done) | xor = 28 | pt = 00 |   75 frames written in 61499ms
15:33:38  Offset   82 (28% done) | xor = 7C | pt = 00 |  141 frames written in 115619ms
15:34:40  Offset   81 (30% done) | xor = 02 | pt = 00 |   19 frames written in 15584ms
15:35:57  Offset   80 (31% done) | xor = C9 | pt = 00 |  171 frames written in 140221ms
15:37:13  Offset   79 (33% done) | xor = 38 | pt = 00 |  148 frames written in 121364ms
15:38:21  Offset   78 (35% done) | xor = 71 | pt = 00 |   84 frames written in 68872ms
Looks like mic failure report was not detected. Waiting 60 seconds before trying again to avoid the AP shutting down.
15:40:55  Offset   77 (36% done) | xor = 8E | pt = 00 |  328 frames written in 268974ms
Looks like mic failure report was not detected. Waiting 60 seconds before trying again to avoid the AP shutting down.
15:43:31  Offset   76 (38% done) | xor = 38 | pt = 00 |  355 frames written in 291086ms
15:44:37  Offset   75 (40% done) | xor = 79 | pt = 00 |   61 frames written in 50021ms
Looks like mic failure report was not detected. Waiting 60 seconds before trying again to avoid the AP shutting down.
15:47:05  Offset   74 (41% done) | xor = 59 | pt = 00 |  269 frames written in 220581ms
15:48:30  Offset   73 (43% done) | xor = 14 | pt = 00 |  249 frames written in 204178ms
15:49:49  Offset   72 (45% done) | xor = 9A | pt = 00 |  183 frames written in 150059ms
Looks like mic failure report was not detected. Waiting 60 seconds before trying again to avoid the AP shutting down.
15:52:32  Offset   71 (46% done) | xor = 03 | pt = 00 |  420 frames written in 344400ms
15:53:57  Offset   70 (48% done) | xor = 0E | pt = 00 |  239 frames written in 195980ms
Sleeping for 60 seconds.36 bytes still unknown
ARP Reply
Checking 192.168.x.y
15:54:11  Reversed MIC Key (FromDS): C3:95:10:04:8F:8D:6C:66
Saving plaintext in replay_dec‐0305‐155411.cap
Saving keystream in replay_dec-0305-155411.xor
15:54:11   
Completed in 2816s (0.02 bytes/s)
15:54:11  AP MAC: 00:40:F4:77:F0:9B IP: 192.168.21.42
15:54:11  Client MAC: 00:0F:B5:AB:CB:9D IP: 192.168.21.112
15:54:11  Sent encrypted tkip ARP request to the client.
15:54:11  Wait for the mic countermeasure timeout of 60 seconds.
```
نكته مهم در اين حمله محدود كردن حداقل و حداكثر سايز پكت هايي است كه ابزار آنها را براي رمزگشايي و حمله انتخاب مي كند. پكت هاي بزرك باعث طولاني شدن تعداد بررسي هاي صحيح و خطا و همچنين طولاني شدن زمان حمله مي شوند كه هر دو شانس موفقيت حمله را كاهش مي دهند. علت حمله به پكت هاي ARP نيز همين است. در پكت هاي ARP رمز شده تعداد بايت هاي نامعلوم پكت بسيار كم است و در نتيجه مكانيزم حمله Chop‐Chop نياز به تعداد تلاش هاي كمتري براي كشف مقادير اين بايت ها دارد. تكميل حمله و رمزگشايي براي بدست آوردن PRGA توسط اين ابزار به حدود 15 دقيقه زمان نياز دارد.

، روش هايي براي بهبود تكنيك هاي حمله <sup>70</sup> **بھبود حمله Beck & Tews) 1(:** در سال 2009 نتيجه تحقيقي منتشر شد كه طي آن به TKIP و همچنين حمله Beck & Tews معرفي و مورد بحث قرار گرفت. تحقيق انجام شده از دو نظر داراي اهميت مي باشد. مورد اول اينكه بر اساس نتايج بررسي شده در قالب اين تحقيق مشخص مي شود كه بجز پكت هاي ARP) بدليل مشخص بودن تعداد زيادي از بايت هاي هر پكت) مي توان حمله را بر روي پكت هاي پروتكل هاي ديگري مانند DHCP و يا DNS نيز بصورت موثر انجام داد. بدين ترتيب دامنه حملات ممكن توسط اين روش (بصورت Practical (گسترش مي يابد. اين به معني بدست آوردن تعداد بايت هاي بيشتري از Keystream مورد استفاده در رمزنگاري نيز مي باشد، بطوري كه در حمله اوليه تنها 48 بايت از Keystream بدست مي آمد اما در اين روش بهبود يافته 596 بايت از Keystream بدست مي آيد. همچنين حمله Spoofing ARP پياده سازي شده در ابزار ng‐tkiptun تنها جنبه اثبات (Concept of Proof (داشته و در عمل تهديدي را ايجاد نمي كند. در روال اين تحقيق انجام يك حمله Poisoning ARP بصورت عملي مورد بررسي قرار گرفته و بانجام رسيده است.

مورد دوم قابل توجه، رفع برخي از اشكالات مهم حمله اوليه Beck & Tews در پياده سازي حمله در قالب ابزار ng‐tkiptun مي باشد. همانطور كه بر بخش قبلي گفته شد يكي از اشكالات مهم اين ابزار ضعف در تشخيص و مديريت پيغام هاي خطاي (Failur MIC (توليد شده توسط اكسس پوينت بود كه موجب شكست حمله مي گردد. با اعمال تغييراتي در كد ابزار، اين مشكل ( و برخي مشكلات جزئي ديگر) رفع شده و پايداري و شانس موفقيت حمله پس از اين تغييرات تا حد زيادي افزايش يافته است. لازم به ذكر است كه بسياري از اين تغييرات در نسخه جاري SVN ابزار لحاظ شده است، اما تكنيك هاي حمله جديد (مانند حمله به DHCP و جعل پكت هاي آن) به كد اصلي و رسمي ابزار اضافه نشده است.

در نهايت، علاوه بر روش ها و بهبود هاي ذكر شده، اين تحقيق به معرفي روشي براي پياده سازي حمله DoS عليه اكسس پوينت مي نمايد. در حمله معرفي شده با سو استفاده از مكانيزم امنيتي MIC حمله كننده قادر خواهد بود تا كارايي كل شبكه (كلاينت هاي متصل به اكسس پوينت) را تحت تĤثير قرار داده و در برقراري ارتباط اختلال ايجاد كند. بحث پياده سازي حملات DoS بر روي شبكه هاي بيسيم بسيار گسترده بوده و خود نيازمند توضيحي جدا و مفصل مي باشد. نكته قابل توجه در مورد اين روش حمله DoS سو استفاده آن از MIC و حمله به مكانيزم رمزنگاري TKIPمي باشد. در شرايط معمول مي توان با تزريق پكت هاي جعلي Authentication‐De كلاينت هاي شبكه را وادار به قطع ارتباط نمود و اين كار با ارسال مداوم پكت ها از سوي حمله كننده صورت مي پذيرد. در اين روش جديد، با توليد مكرر خطا و فعال كردن مكانيزم MIC حمله كننده سبب مي شود تا اكسس پوينت دائمĤ پروسه امنيتي قطع ارتباط بمدت 60 ثانيه را تكرار كند. در چنين شرايطي اكسس پوينت پس از هر بار فعال شدن MIC، تنها 22 ثانيه (بر طبق محاسبه عنوان شده در متن منتشر شده) فعال بوده و سرويس دهي مي كند و اين 22 ثانيه زماني است كه حمله كننده براي تكرار دور جديد DoS و فعال سازي دوباره MIC نياز دارد. جزئيات اين حمله و كد هاي لازم براي Patch كردن ابزار ng‐tkiptun در متن منتشر شده ارائه گرديده است. علاوه بر خود مقاله، كد هاي لازم برای پیاده سازی حملات مورد بحث از طریق وب سایت <mark>Track "</mark> بسته ابزار Aircrack-ng نیز در دسترس قرار دارد.

**بهبود حمله Beck & Tews) 2 (:** در اواسط سال 2009 و پس از تحقيق ذكر شده در بخش قبل، دو محقق ژاپني در قالب يك كنفرانس و مقاله<sup>71</sup> ادعا كردند كه تكنيك حمله جديدي را كشف كرده اند كه زمان لازم براي حمله به WPA را كاهش داده و عنوان شد كه با بهبود تكنيك حمله Beck & Tews ميزان زمان لازم براي حمله به به WPA را مي توان تا يك دقيقه كاهش داد ! اين ادعا اگرچه به نوعي غير واقع بوده و عملآ اشتباهي (شايد عمدي) در روش تبليغ براي معرفي اين تكنيك جديد توسط رسانه ها بوده است، در هر حال راهكاري جديد براي حمله به TKIP معرفي شد اما زمان لازم براي پياده سازي آن عملآ بسيار بيشتر از زمان تعجب برانگيز تبليغ شده توسط رسانه هاست. روش حمله جديد، مبتني بر استفاده از Attack) Middle The In Man (MITM مي باشد و در سناريو عنوان شده، حمله كننده بعنوان اكسس پوينت، واسط ارتباط كلاينت با اكسس پوينت هدف خواهد بود. همچنين اين تكنيك حمله، بر خلاف تكنيك اوليه مطرح شده توسط Beck & Tews قادر به حمله به اكسس پوينت هاي بدون QoS نيز مي باشد. بحث هاي زيادي در مورد اين تكنيك حمله مطرح شده است از جمله آن مي توان به مشكل بودن پياده سازي سناريو حمله و سختي پياده سازي آن در شرايط واقعي اشاره نمود. اگر بخواهيم مكانيزم كاري اين روش حمله را به زباني بسيار ساده عنوان كنيم اين حمله تكنيك Chop‐Chop مطرح شده توسط Beck & Tews را بواسطه استفاده از MITM پياده مي كند و در چنين حالتي پيغام هاي Failur MIC ) كه موجب فعال شدن مكانيزم MIC و قطع ارتباط و ReKeying مي شوند) توسط حمله كننده به كلاينت انتقال داده نمي شوند. در نتيجه مي توان در زمان كوتاه تري حمله Chop‐Chop را بانجام رساند. بر طبق آنچه در مقاله عنوان شده، اين حمله در سه مرحله اتفاق مي افتد.

در مرحله اول، حمله كننده مي بايست كلاينت را وادار به استفاده از وي بعنوان واسط و اكسس پوينت نمايد. اين كار اصطلاحĤ بعنوان روش پياده سازي Rouge Access Point نيز شناخته مي شود. در چنين حالتي كه مقاله تحت عنوان "Repeater Mode" از آن ياد كرده حمله كننده كليه پكت هاي ارسالي مربوط به SSID تحت حمله را بدون تغيير انتقال مي دهد.

در مرحله دوم كه تحت عنوان "Mode Recovery Key MIC "ذكر شده، با استفاده از مكانيزم حمله Chop‐Chop حمله كننده Keystream را بدست مي آورد. اين مرحله همانند روش اصلي حمله به 12 تا 15 دقيق زمان نياز دارد.

در نهايت و در مرحله سوم كه بنام "Mode Flasification Message "معرفي شده حمله اصلي و تكنيك جديد معرفي شده بكار برده مي شود تا با استفاده از آن پكت هاي ARP جعلي توليد و به ترافيك تزريق گردند. در روش هاي مطرح شده قبلي اين كار (توليد يك بسته ARP جعلي با استفاده از Keystream بدست آمده) به حدود 4 دقيقه زمان نياز دارد زيرا 4 بايت از پكت ARP مجهول بوده و مقدار آنها مي بايست بروش Chop‐Chop محاسبه گردد. محاسبه هر بايت نيز با توجه به محدوديت اعمال شده توسط MIC در خصوص تعداد خطاهاي مجاز، به يك دقيقه زمان احتياج دارد. در اين تكنيك جديد آنطور كه عنوان شده، با توجه به اينكه آدرس IP اكسس پوينت در مرحله قبل (Mode Recovery Key MIC (بدست آمده است، ميزان بايت هاي مجهول پكت هاي ARP رمز شده به يك بايت كاهش ميابد. در اين حالت مي توان بدون محدوديت و مواجه شدن با مكانيزم امنيتي MIC اقدام به حدث زدن آن يك بايت توسط روش ‐Chop Chop نمود. اين كار به يك دقيقه زمان نياز دارد. اين مدت زمان كوتاه كه بسياري از آن براي معرفي اين تكنيك حمله استفاده كردند در واقع زمان لازم براي پياده سازي آخرين مرحله حمله مي باشد !

لازم به ذكر است كه جزئيات زيادي در مورد اين روش جديد بصورت عمومي منتشر نشده و محققين آن نيز تا زمان نگارش اين مطلب هيچ مثال عملي و يا ابزاري براي اثبات تكنيك خود منتشر نكرده اند. بنا بر اين تا به امروز اين تكنيك حمله تنها بصورت تئوري مطرح شده است. در برخي از فروم ها و يا ليست هاي پستي بحث هايي پيرامون اين تكنيك و (نا)كارامدي آن مطرح شده كه مطالعه آنها به درك بيشتر روش حمله كمك مي كند. يك نمونه از اين دست، عنوان "<mark>WPA Attack Improved to 1 min</mark>" در ليست پستي DailyDave مي باشد.

**سخن پاياني :** در اين مقاله، بسياري از روش هاي رايج كه بصورت عمومي منتشر شده و براي حمله به شبكه هاي بيسيم از طريق ضعف هاي امنيتي پروتكل هاي 2WPA/WPA/WEP مورد استفاده قرار مي گيرند مورد بحث قرار گرفته و معرفي شدند. اگر چه معرفي حملات بصورت سطحي بوده و تنها بمنظور آشنايي خواننده با تكنيك هاي موجود بوده است اما آگاهي از جزئيات كامل هر تكنيك حمله و تسلط كامل بر آن مستلزم مطالعه جزئيات منتشر شده براي هر مورد مي باشد. هدف اين مقاله نيز آشنا كردن ذهن خواننده با اين موارد و معرفي منابعي براي مطالعه كامل در خصوص هر روش حمله بوده است. همچنين موارد و تكنيك هاي عنوان شده در اين مقاله تنها بر روي حمله مستقيم به بستر شبكه از طريق اكسس پوينت و پروتكل هاي امنيتي مربوطه اشاره دارد. تكنيك هاي حمله ديگري نيز وجود داشته و مرسوم هستند اما تمركز آنها بر روي حمله به كلاينت هاي شبكه و يا بستر نرم افزاري (بعنوان مثال Driver Device هاي تجهيزات بيسيم) مي باشد. با توجه به مشكل تر شدن حمله مستقيم به شبكه هايي كه از /2WPA استفاده مي كنند و غير عملي بودن برخي از تكنيك هاي معرفي شده در شرايط واقعي به دلايلي از جمله استفاده از كلمات عبور امن و همچنين ناپايدار بودن روش هاي حمله جديد، بسياري از نفوذگران ترجيح مي دهند تا در مواقع رويارويي با شبكه هاي بيسيم، از تكنيك هاي حمله Side‐Client براي حصول دسترسي به شبكه استفاده كنند. اميد است در صورت فراهم شدن مجالي دوباره، اين تكنيك هاي حمله Side‐Client نيز به همين صورت كه در اين مقاله براي WPA/WEP آورده شد، در مقاله ايي ديگر مورد بحث و بررسي قرار گيرند.

<sup>6</sup> http://www.tamos.com/products/commwifi/

<sup>1</sup> http://www.slitaz.org/en/

<sup>&</sup>lt;sup>2</sup> http://www.wirelessdefence.org/Contents/WirelessBuildHowtoFC6.htm  $\frac{3}{3}$  http://www.cacetech.com/products/airpcap.html<br> $\frac{4}{3}$  http://www.wildpackets.com/support/omni/omnipeek basic/wireless

<sup>&</sup>lt;sup>5</sup> http://www.wildpackets.com/products/network analysis/omnipeek network\_analyzer/wireless\_network\_analysis

<sup>&</sup>lt;sup>7</sup> http://www.tamos.com/products/commwifi/adapterlist.php<br><sup>8</sup> http://www.tamos.com/files/cardcheck.zip<br><sup>9</sup> http://msdn.microsoft.com/en-us/library/aa503132.aspx

<sup>&</sup>lt;sup>9</sup> http://msdn.microsoft.com/en-us/library/aa503132.aspx<br>
<sup>11</sup> http://en.wikipedia.org/wiki/EAPOL<br>
<sup>11</sup> http://en.wikipedia.org/wiki/EAPOL<br>
<sup>11</sup> http://wiki.wiershark.org/HouvToDecrypt802.11<br>
<sup>13</sup> http://wiki.wiershark.or

 $\begin{array}{l} \begin{array}{l} \mbox{\scriptsize\begin{array}{l} \mbox{\scriptsize\begin{array}{$ 

<sup>73</sup> http://lists.immunitysec.com/pipermail/dailydave/2009‐August/thread.html